МІНІСТЕРСТВО ОСВІТИ І НАУКИ УКРАЇНИ Тернопільський національний економічний університет Факультет комп'ютерних інформаційних технологій Кафедра комп'ютерної інженерії

## Сухович Аліна Русланівна

### Веб-сайт наукового гуртка "Програмування" з використанням сучасних інтернет-технологій / Website for scientific group "Programming" using modern Internet-technologies

напрям підготовки: 6.050102 - Комп'ютерна інженерія фахове спрямування - Комп'ютерні системи та мережі Бакалаврська робота

> Виконав студент групи КСМ-41/1 Сухович Аліна Русланівна

Науковий керівник: к.т.н., Батько Ю.М

Тернопіль - 2018

#### РЕЗЮМЕ

Дипломний проект містить 89 сторінок пояснюючої записки, 3 рисунки, 7 таблиць, 2 додатки. Обсяг графічного матеріалу 2 аркуші формату А3.

Метою даного дипломного проекту є розробка ефективного веб-сайту наукового гуртка з використанням сучасних інформаційних технологій є актуальною. При цьому об'єктом дослідження дипломної роботи є діяльність наукових гуртків, а предметом дослідження є застосування сучасних засобів та платформ для розробки веб-сайту наукового гуртка.

Проведено аналіз предметної області та об'єкту дослідження, на основі результатів аналізу сайтів-аналогів наукових груп, що дало можливість визначити основні напрямки та структурні складові сайтів даного типу;

Досліджено головні функціональні та нефункціональні вимоги до розробки сайту, на основі аналізу структури ядра науково-дослідних сайтів;

Сформовано специфікацію вимог до сайтів наукових гуртків, що дало можливість розробити структуру веб-сайту наукового гуртка «Програмування»;

Спроектовано основні сценарії роботи розроблювального веб-сайту у вигляді діаграм активності користувачів системи;

Спроектовано структуру веб-сайту наукового гуртка «Програмування», що дало можливість реалізувати програмні модулі веб-сайту. Реалізовано вебсайт наукового гуртка «Програмування» та проведено тестування та порівняння реалізованого веб-сайту з сайтами-аналогами.

Ключові слова: ВЕБ-САЙТ, ФУНКЦІОНАЛЬНІ ВИМОГИ, НЕФУНКЦІОНАЛЬНІ ВИМОГИ, ТЕСТУВАННЯ .

#### **RESUME**

The diploma project contains 89 pages of explanatory note, 3 figures, 7 tables, 2 appendices. Volume of graphic material 2 sheets of A3 format.

The purpose of this thesis project is to develop an effective website of the scientific circle using modern information technology is relevant. The object of research of the thesis is the activity of scientific circles, and the subject of research is the use of modern tools and platforms for the development of the website of the scientific circle.

The analysis of the subject area and object of research, based on the results of the analysis of sites-analogues of scientific groups, which made it possible to determine the main directions and structural components of sites of this type;

The main functional and non-functional requirements for site development are studied, based on the analysis of the structure of the core of research sites;

The specification of requirements to the sites of scientific circles was formed, which made it possible to develop the structure of the website of the scientific circle "Programming";

The main scenarios of the development website in the form of diagrams of activity of system users are designed;

The structure of the website of the scientific circle "Programming" was designed, which made it possible to implement software modules of the website. The website of the scientific circle "Programming" was implemented and the implemented website was tested and compared with the sites-analogues.

Keywords: WEBSITE, FUNCTIONAL REQUIREMENTS, NON-FUNCTIONAL REQUIREMENTS, TESTING.

### ЗМІСТ

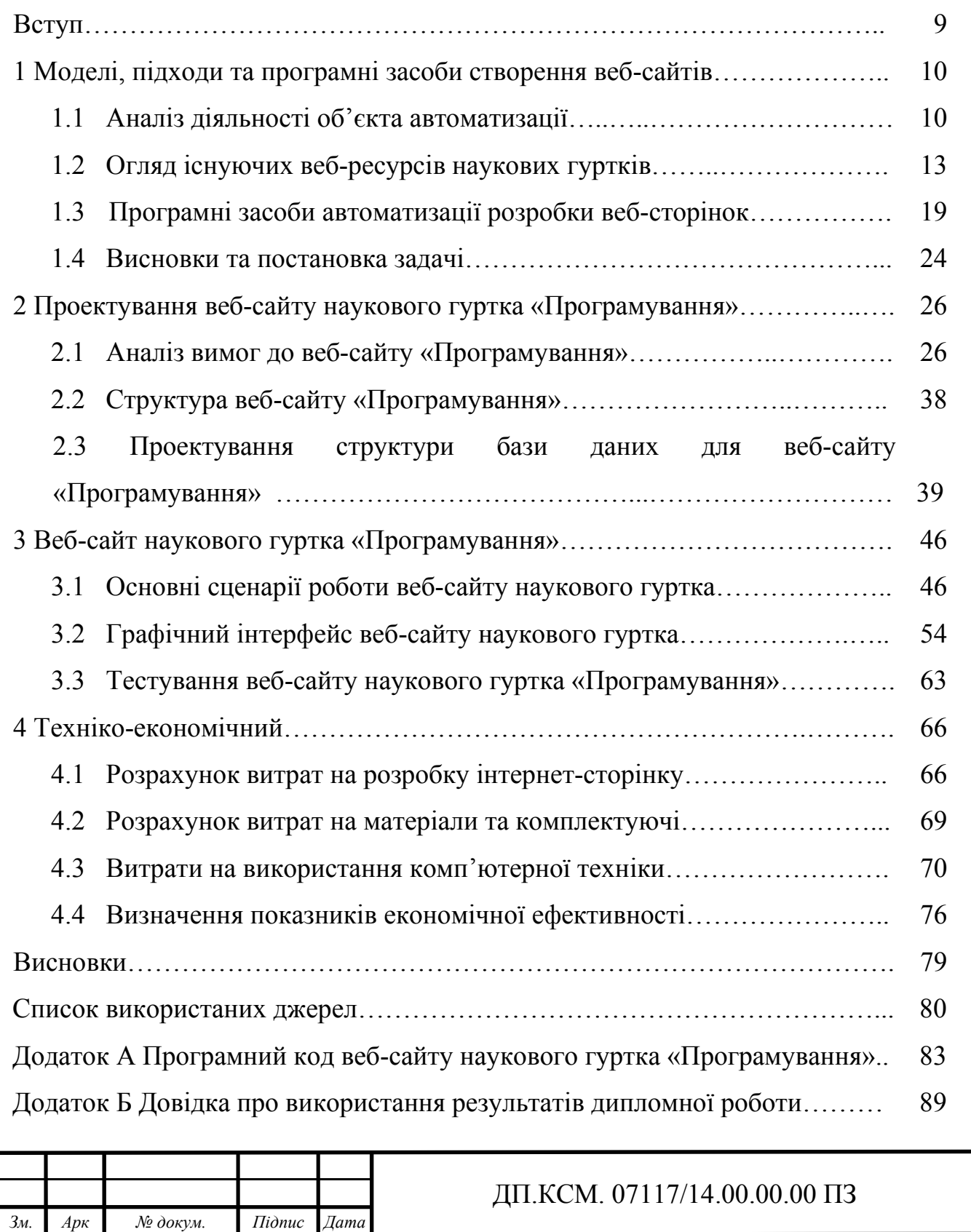

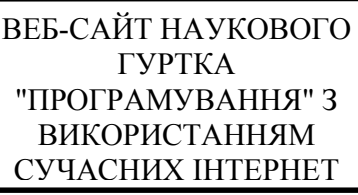

Розробила Сухович А.Р. Перевірив Батько Ю. М. Консульт*.* Паздрій І.Р. *Н.* Контр*.* Гураль І. В. Затв*.* Березький О. М.

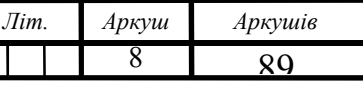

ТНЕУ. ФКІТ. КСМ-41/1

#### ВСТУП

Гурток це сукупність осіб, які об'єднані спільною діяльністю для вирішення наукових питань. Основним завданням діяльності гуртка є вивчення студентами методології досліджень; набуття практичних навиків та застосування на практиці; сприяння підготовці професіоналів з відповідним рівнем спеціалізації; розвитку потенціалу студентів; проведення семінарів; для реалізації задач учасника наукового гуртка повинні проводити засідання.

Розробка веб-сайту для будь-якого гуртка, незалежно від напрямів його діяльності, є актуальною задачею, адже розробка веб-сайту для гуртка дає можливість популяризувати напрями діяльності гуртка серед пересічних користувачів мережі, залучити нових учасників, відслідковувати результативність виконання актуальних проектів гуртка та ін.

Тому метою дипломної роботи є розробка ефективного веб-сайту наукового гуртка з використанням сучасних інформаційних технологій є актуальною. При цьому об'єктом дослідження дипломної роботи є діяльність наукових гуртків, а предметом дослідження є застосування сучасних засобів та платформ для розробки веб-сайту наукового гуртка.

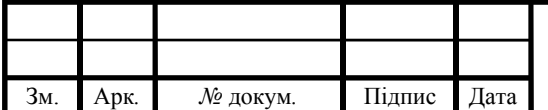

## ДП.КСМ.07117/14.00.00.00 ПЗ

### 1 МОДЕЛІ, ПІДХОДИ ТА ПРОГРАМНІ ЗАСОБИ СТВОРЕННЯ ВЕБ-САЙТІВ

#### 1.1 Аналіз діяльності об'єкта автоматизації (наукового гуртка)

Найпоширенішою формою поза навчальної роботи з дослідження наукових питань є гурток. Гурток – це сукупність осіб, що об'єднані заради спільної діяльності, для дослідження наукових питань та розв'язування задач, щоб сприяли полегшенню життя учасника. Головною метою діяльності гуртка є поглиблене вивчення студентами методологій наукових досліджень, набуття практичних навиків та застосування навичок та вмінь на практиці, сприяння підготовці кваліфікованих спеціалістів з відповідної спеціалізації; розвитку творчого потенціалу студентів; організація та проведення студентських та аспірантських семінарів, а також для реалізації мети та задач учасники гуртка повинні проводити засідання. Розрізняють такі види діяльності гуртка:

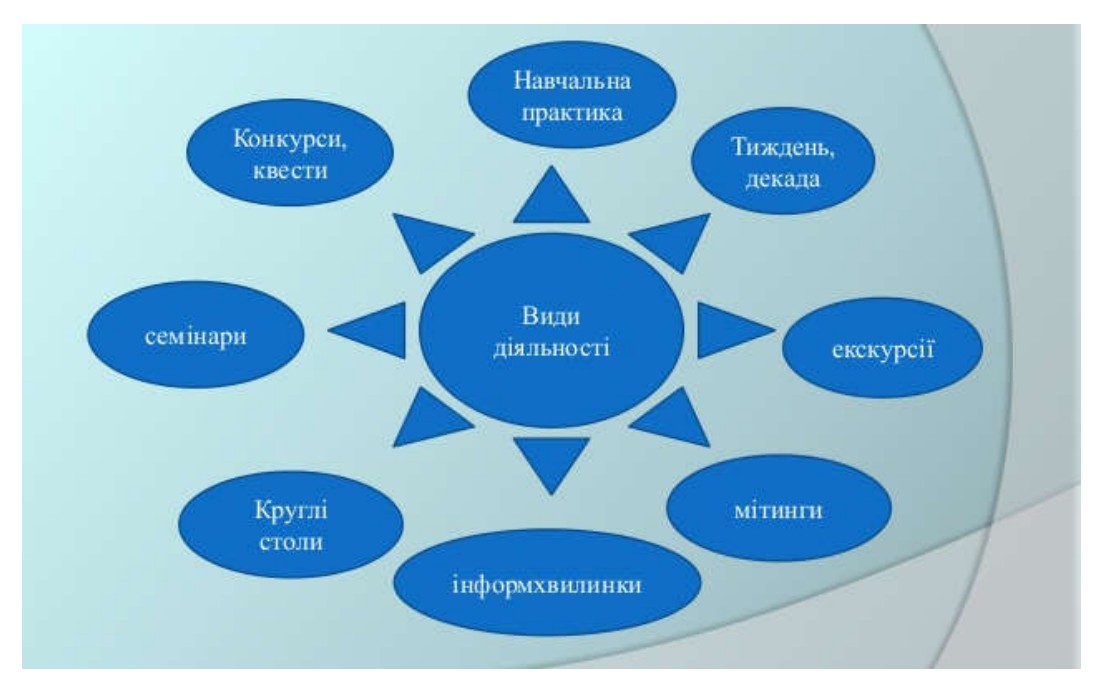

Рисунок 1.1 – Види діяльності гуртка

На рисунку 1.1 показано види діяльності гуртка. Гуртки бувають у вигляді конкурсів та квестів; навчальної практики; екскурсій; інформаційних мітингів; круглих столів та семінарів.

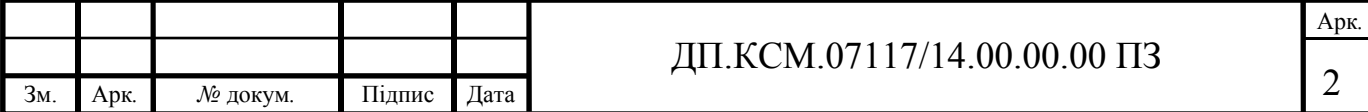

Робота гуртків здійснюється в двох напрямках:

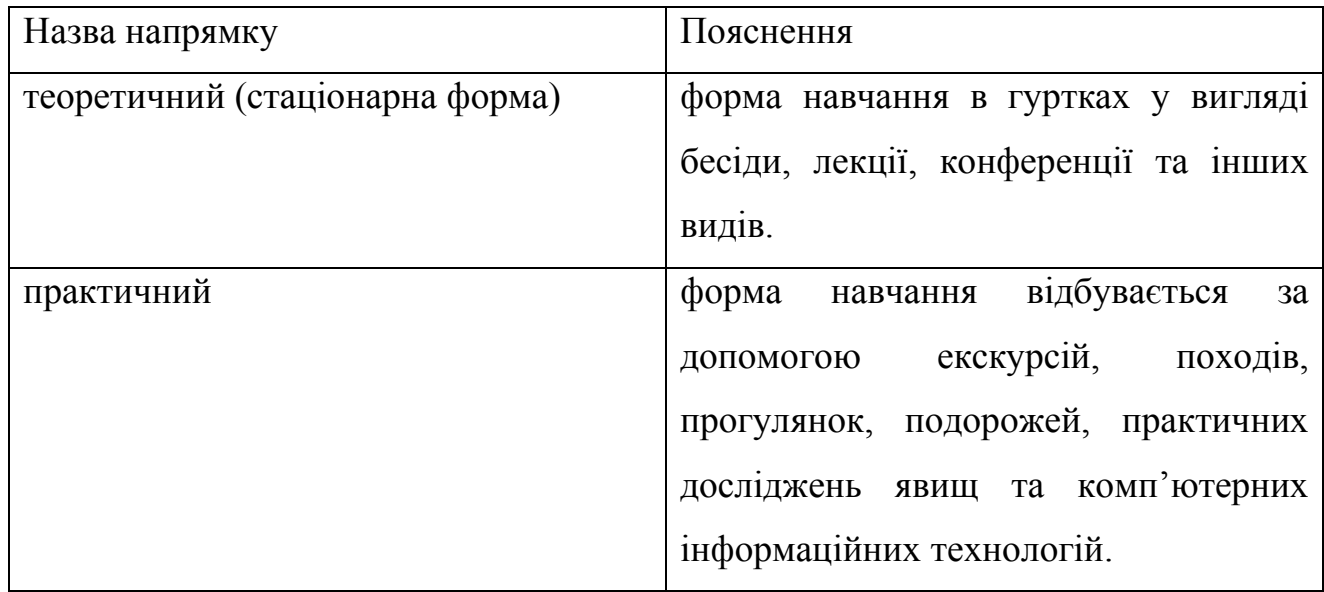

Таблиця 1.1 – Напрямки роботи діяльності в гуртках

Згідно із правовою частиною, гурток регламентується статтями закону «Про внесення змін до Положення про позашкільний навчальний заклад»: 13, 22, 24, 31, 45. Згідно із цими пунктами, гурток – це об'єднання цілей та інтересів певної групи студентів, користувачів, метою яких є вирішення важливих наукових питань та поглиблене дослідження систем. Відповідно до переліку, протоколи засідань гуртка зберігаються в навчальному закладі. Засідання відбуваються відповідно до графіку, затвердженого на півріччя. По закінченні занять керівник гуртка складає протокол, у якому вказується:

- дата і місце проведення;
- ПІП доповідача;
- тема доповіді;
- питання до доповідача та відповіді на них;
- оцінка роботи.

Основними функціями роботи гуртка є:

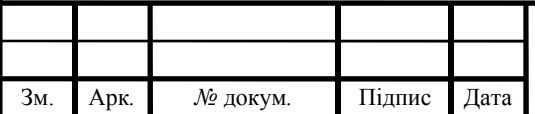

# ДП.КСМ.07117/14.00.00.00 ПЗ

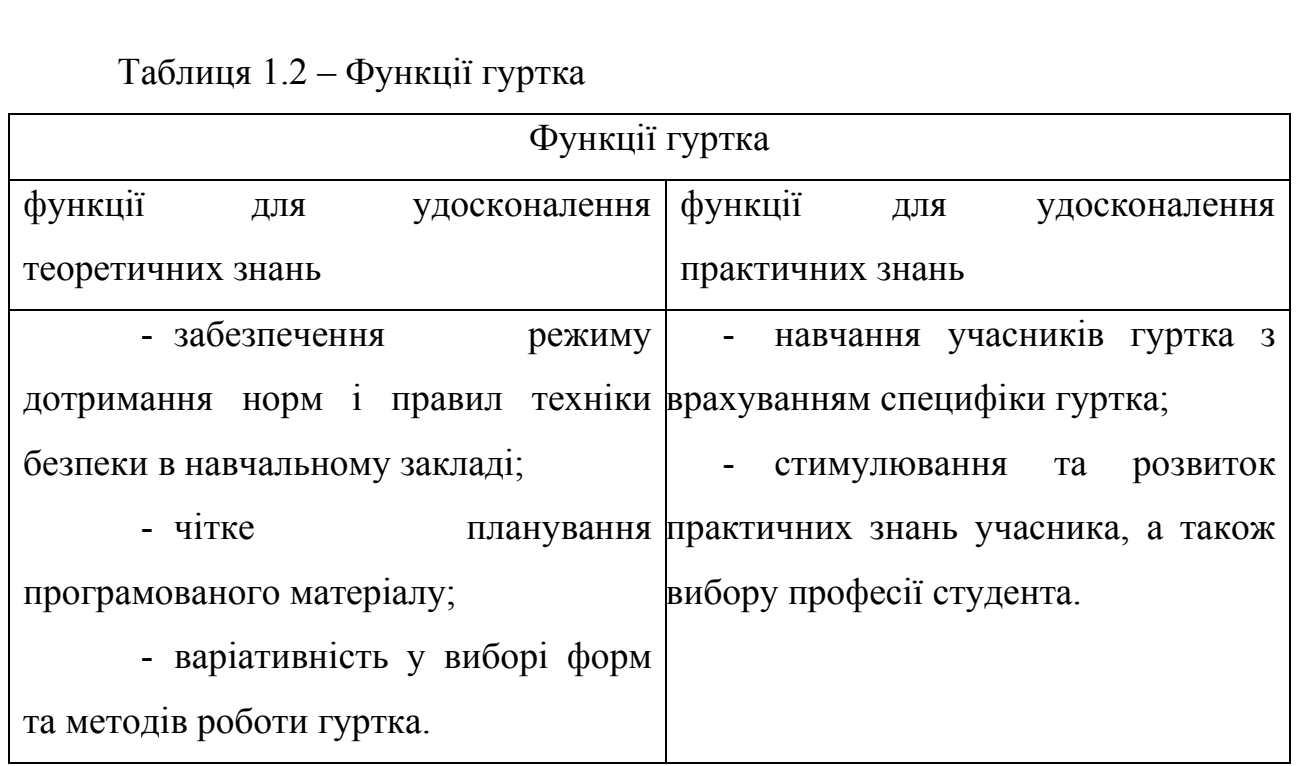

У таблиці 1.2 виведено функції гуртка для удосконалення знань учасників гуртка. Гуртки застосовують у різних сферах:

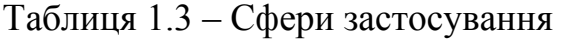

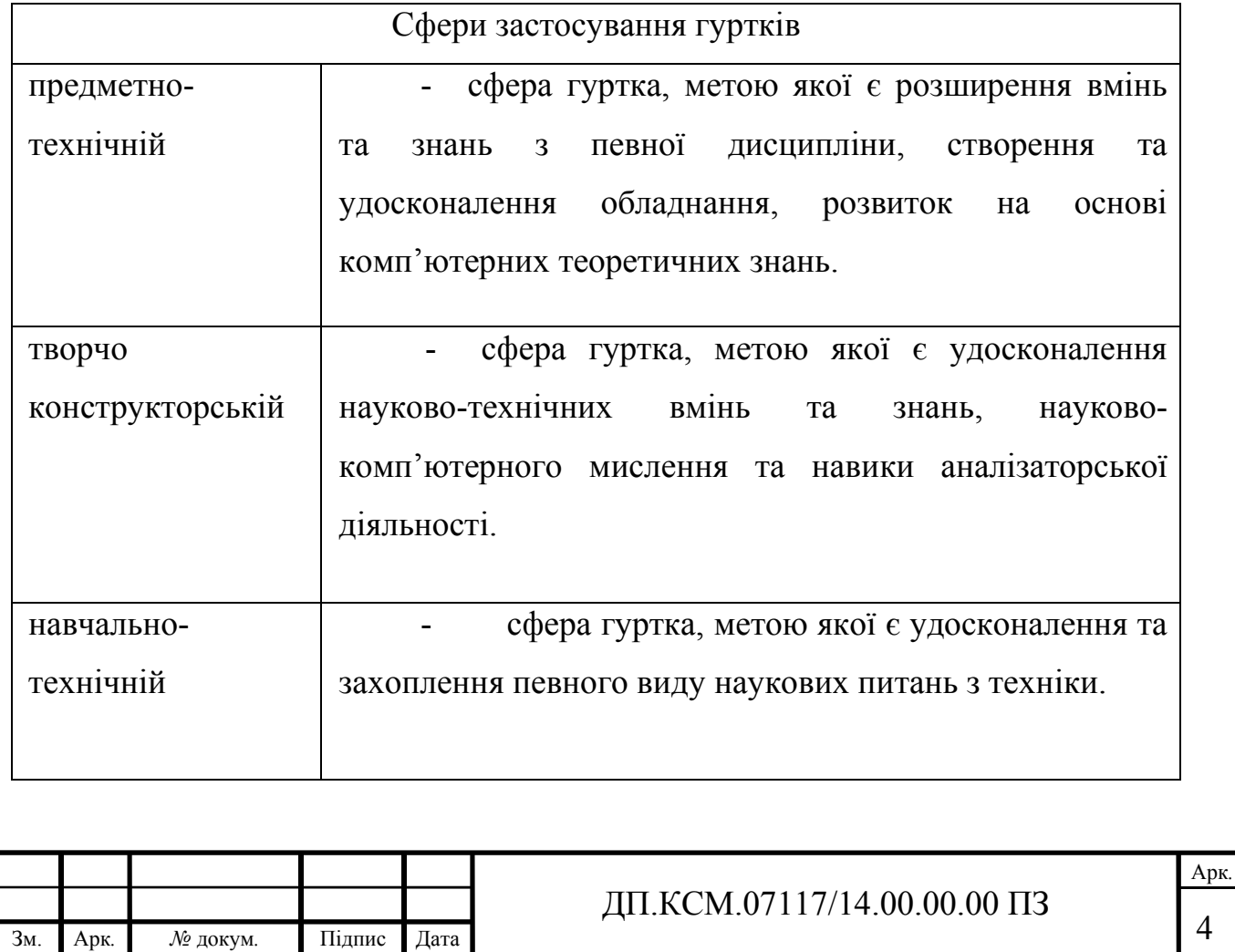

При створенні наукового гуртка виникає потреба одразу у електронному доступі. Для цього створюють сайт про певний гурток, тому що це допомагає вирішити певні проблеми. Веб-сайт науковому гуртку створюють для:

- зацікавлення та вступання більшої аудиторії;
- доступу до інформації, що надається адміністрацію гуртка;
- оновлення інформації;
- поширення подій, що відбуваються у гуртку.

Створення веб-сайту для гуртка дозволяє вирішити проблеми, що локалізовані самим гуртком, може бути самостійним або при навчальному закладі, відносини з людьми та навчальними закладами дають перспективу учасникам наукового гуртка, а також може бути структурним елементом системи освіти. Також одними з головних питань є технологічна та фінансова проблема – веб-сайт дає можливість розширити відносини з впливовими особами, а також розширятися загалом.

Отже, гурток – це сукупність осіб, що об'єдналися для вирішення певного питання чи проблеми. Веб-сайт дозволяє створеному гуртку оновлювати інформацію для учасників гуртка, розширювати інформацію про гурток, зацікавлення та вступання більшої аудиторії до гуртка.

### 1.2 Огляд існуючих веб-ресурсів наукових гуртків

Веб-сайти наукових гуртків тематики комп'ютерних технологій, програмування є досить велика кількість. Аналоги є в наявності, кожен сайт має свій особливий інтерфейс, вигляд, що залежить від програмного коду сайту. Також продуктивність і робота сайту залежить від програмного засобу, за допомогою якого був написаний код веб-сайту. На рисунку 1.1. зображено вебсайт наукового гуртка з програмування, у якого не складний інтерфейс, використано приємні кольори вигляду веб-сторінки.

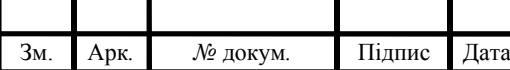

# ДП.КСМ.07117/14.00.00.00 ПЗ

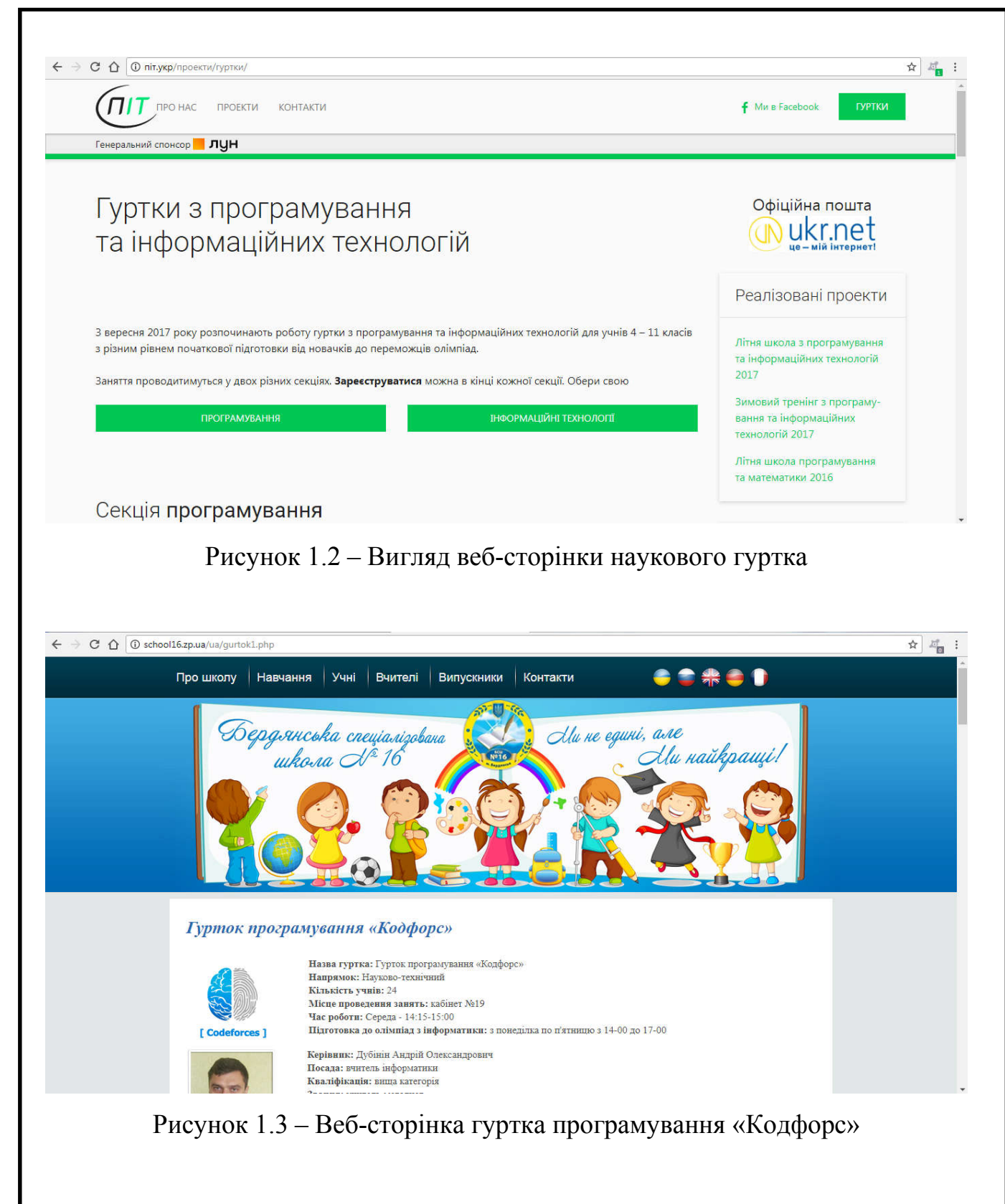

Проаналізувавши глибше три сайти, видно, що на сторінці сайту «Гуртки з програмування та інформаційних технологій» місце меню не є великим та розширеним – воно досить лаконічне та мале.

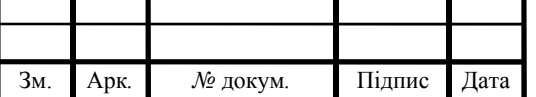

# ДП.КСМ.07117/14.00.00.00 ПЗ

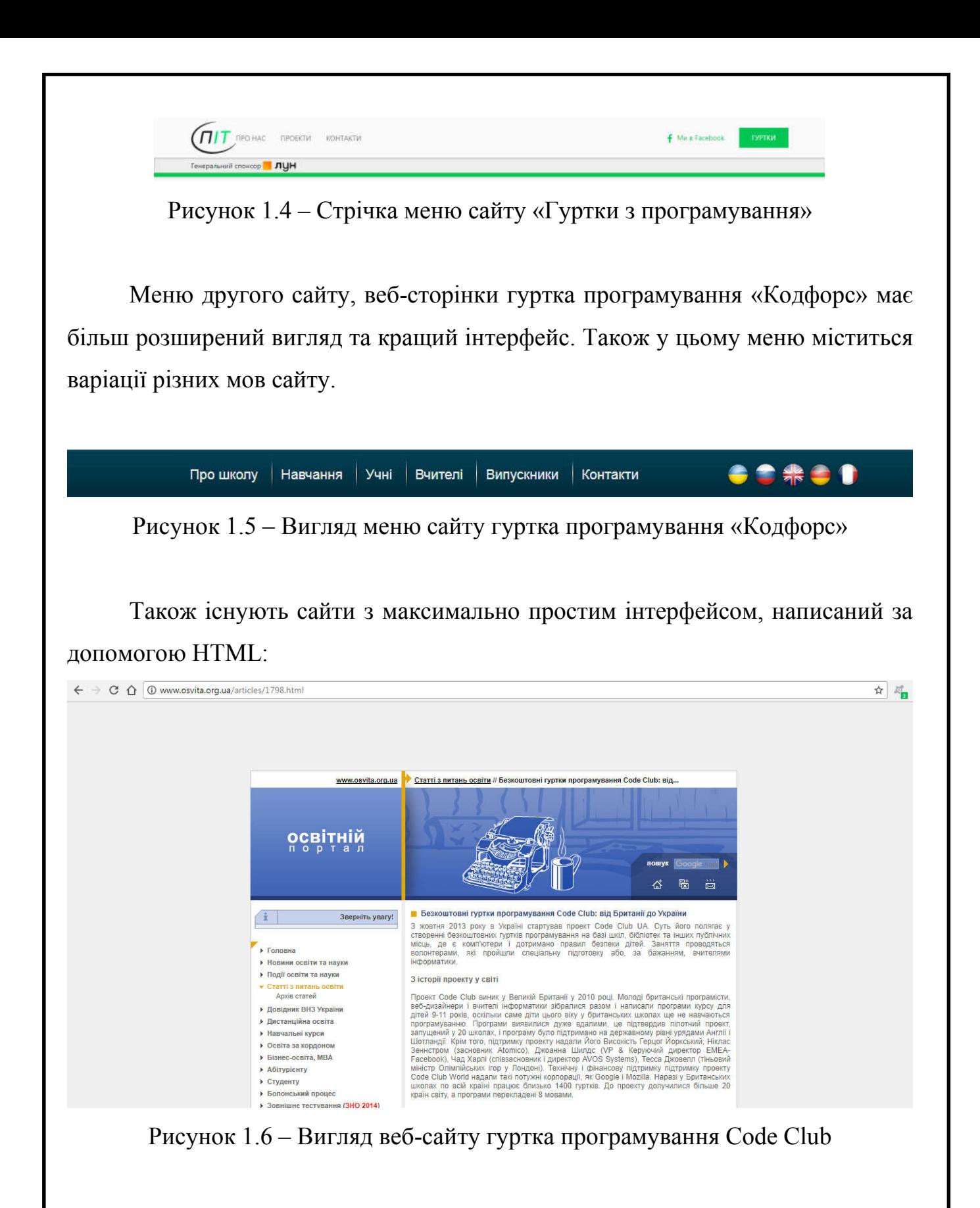

Веб-сторінка, що зображена на рисунку 1.6. має певні особливості, на відміну від двох попередніх: по-перше, простий інтерфейс. Причиною цього є програмний засіб, за допомогою якого написаний сайт. По-друге, майже вся колонка з меню розміщена з лівого боку, що є рідкістю оформлення сайтів саме таким чином. По-третє, місце, що є наявним навколо веб-сторінки, порожнє, а

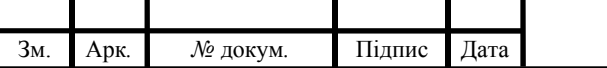

також відповідно, відштовхуючись від використаного програмного засобу, видно, що пошук, посилання на контакти, додати щось у вибране, зробити Internet Explorer стартовою – всі ці функції сайту зображено за допомогою простого інтерфейсу.

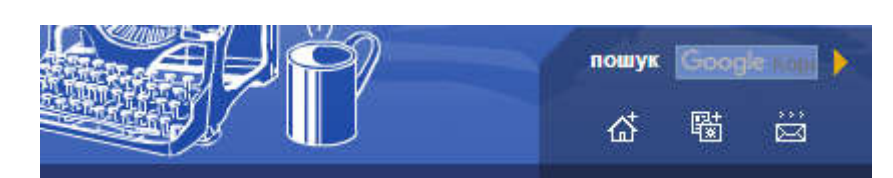

Рисунок 1.7 – Частина меню сайту

Порівнюючи ці три веб-сторінки, видно, що вигляд першої головної сторінки двох сайтів відрізняється.

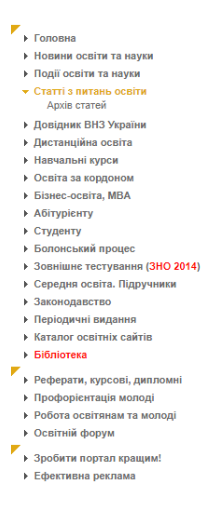

Рисунок 1.8 – Меню сайту

Програмний засіб написання двох сайтів різний: перший сайт написаний за допомогою HTML, другий сайт написаний за допомогою мови програмування PHP з використанням віртуального сервера, що набагато збільшує продуктивність сайту. Наступна веб-сторінка написана повністю за допомогою HTML, відповідно з простим інтерфейсом, на відміну від попереднього веб-сайту, що написаний за допомогою PHP із більш складним інтерфейсом.

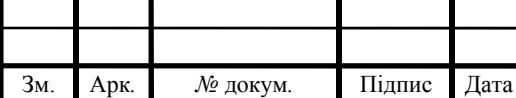

KOHTAKTИ

**f** Mu B Facebook

Рисунок 1.9 – Посилання на контакти адміністрації сайту та на соціальну мережу

У кожного з трьох сайтів є контакти як зв'язок з адміністрацією сайту; пошук потрібної користувачеві інформації.

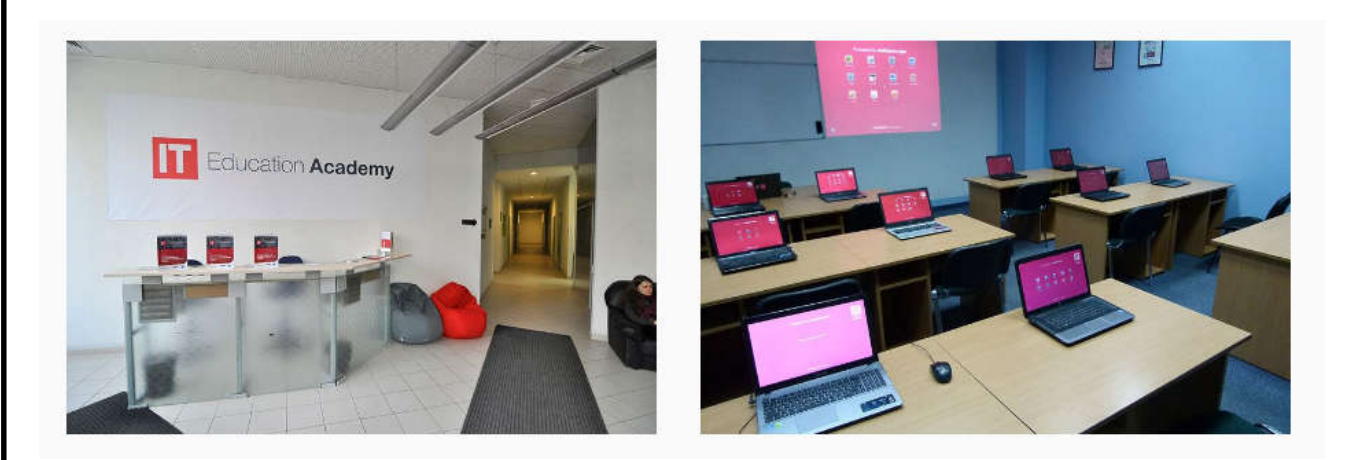

Рисунок 1.10 – Місце проведення занять

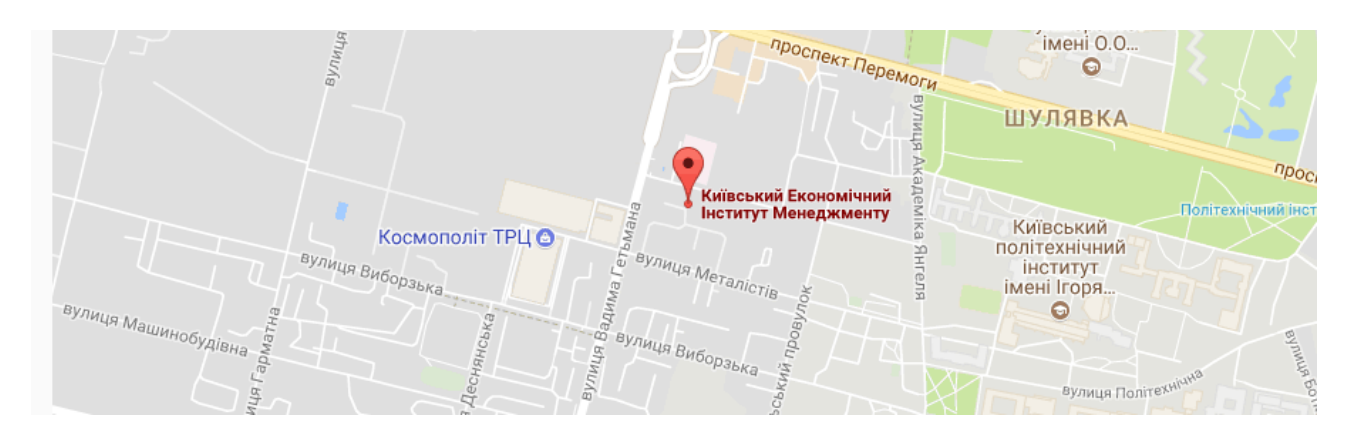

Рисунок 1.11 – Карта розташування приміщення, де проводяться заняття

Значною особливістю веб-сторінки цього гуртка є повна лаконічна інформація про цей науковий гурток, а саме: інформація про цей гурток, місце проведення занять, контакти, адреса приміщення, вартість занять. Тобто на

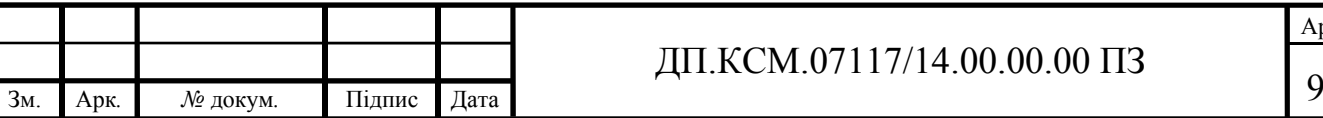

цьому сайті присутня лише потрібна інформація, що є зручно та зрозуміло будь-якому відвідувачу сайту.

У наступному аналозі також присутня повна інформація про цей гурток, всі його учасники, п'ятьма різними мовами цей сайт є доступним.

#### Гурток програмування «Кодфорс»

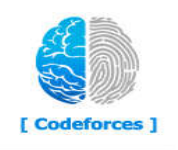

Назва гуртка: Гурток програмування «Кодфорс» Напрямок: Науково-технічний Кількість учнів: 24 Місце проведення занять: кабінет №19 Час роботи: Середа - 14:15-15:00 Підготовка до олімпіад з інформатики: з понеділка по п'ятницю з 14-00 до 17-00

Керівник: Дубінін Андрій Олександрович

#### Рисунок 1.12 – Головна сторінка сайту

Останній аналог сайту гуртка має меню по лівому боці, воно більш розширено все пояснює, на відміну від попередніх двох, у яких меню зображено досить стисло, хоча теж мають більш розширені пункти. Відмінність у тому, що в цьому аналізі все меню є доступним одразу, в попередніх воно заховане в єдину назву підпункту меню сторінки.

Отже, всі три аналоги сайту-гуртків мають певні особливості:

Таблиця 1.4 – Порівняння аналогів сайтів

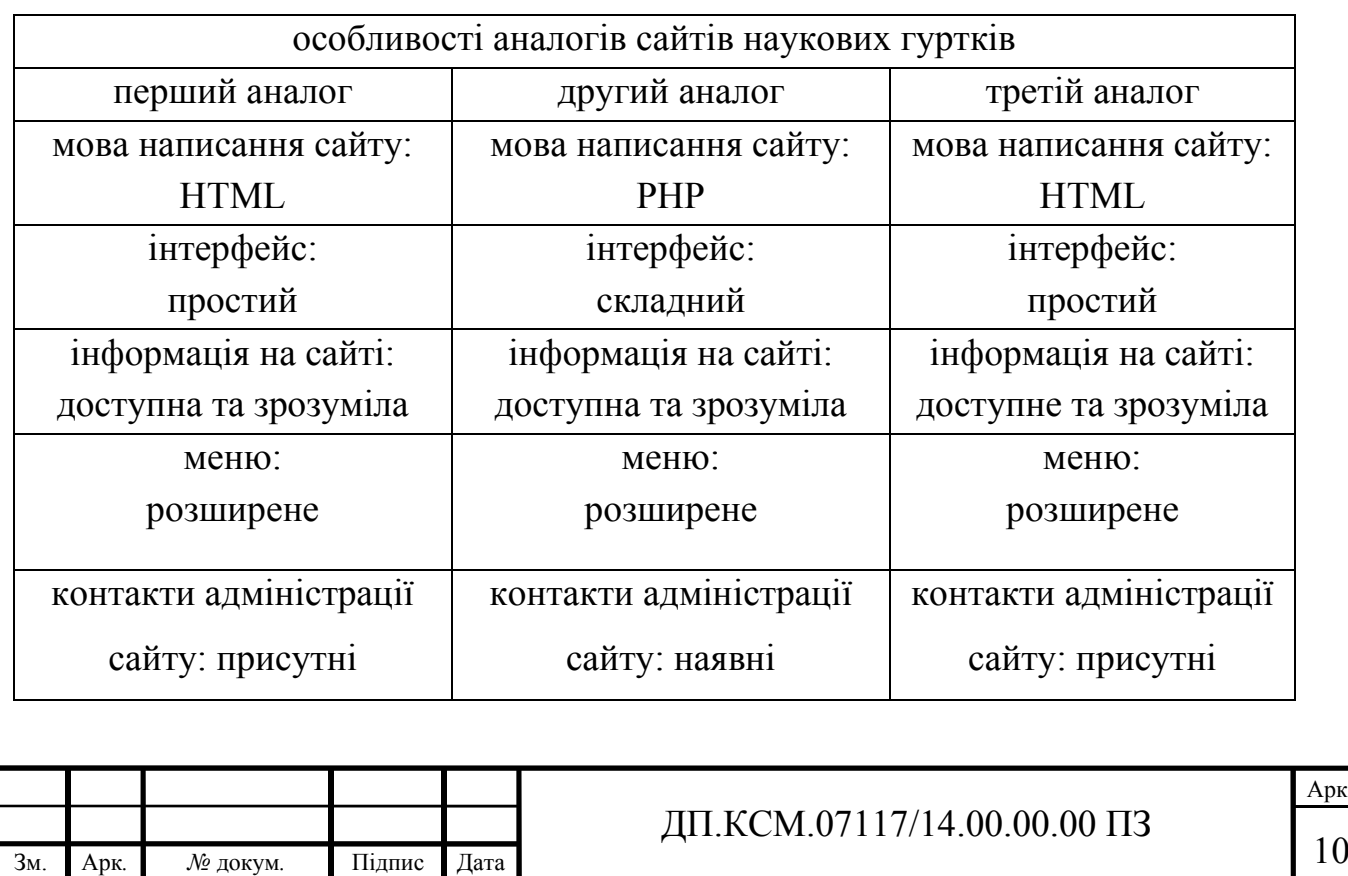

Серед головних пунктів структури сайтів наукових сайтів слід відмітити:

- наукові розробки;

- місце та час проведення засідань.

Серед структурних елементів, що повинні бути в сайті зазвичай є і будуть у розробленому сайті:

- наявність меню;

- рік створення сайту;

- календар;

- контакти;

- наявність форуму або ж блогу.

1.3 Програмні засоби автоматизації розробки веб-сторінок

Створення сайтів, відбувається за допомогою програм, які служать для написання самого програмного коду веб-сторінки. Є такі програми для створення програмного коду, сайту:

- блокнот – це найпростіша програма для створення сайтів і він вже є вбудований в OC Windows текстовий редактор. Тому, щоб написати сторінку в html – не потрібно додаткових інструментів, - достатньо запустити блокнот, написати в ньому html - код, але писати в блокнот і можуть ті, хто добре знає мову html, тому що помилки в коді блокнот не позначає.

- notepad ++ - це більш розширена версія блокнота, а також безкоштовна, встановлюється окремо. В цій програмі html – теги підсвічуються кольоровим шрифтом. Таким чином, код відрізняється від головного тексту сторінки, тому помилки та неточності в програмному коді виявити набагато легше, ніж, наприклад, помилки в блокноті.

microsoft front page – це візуальний редактор мови html - код з пакету Microsoft Office. (WYSING – What You See Is What You Get – що ти

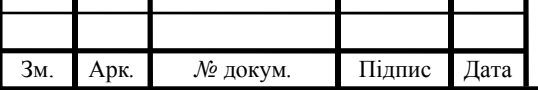

бачиш, те й ти отримаєш), проте в цій програмі можна редагувати код вручну.

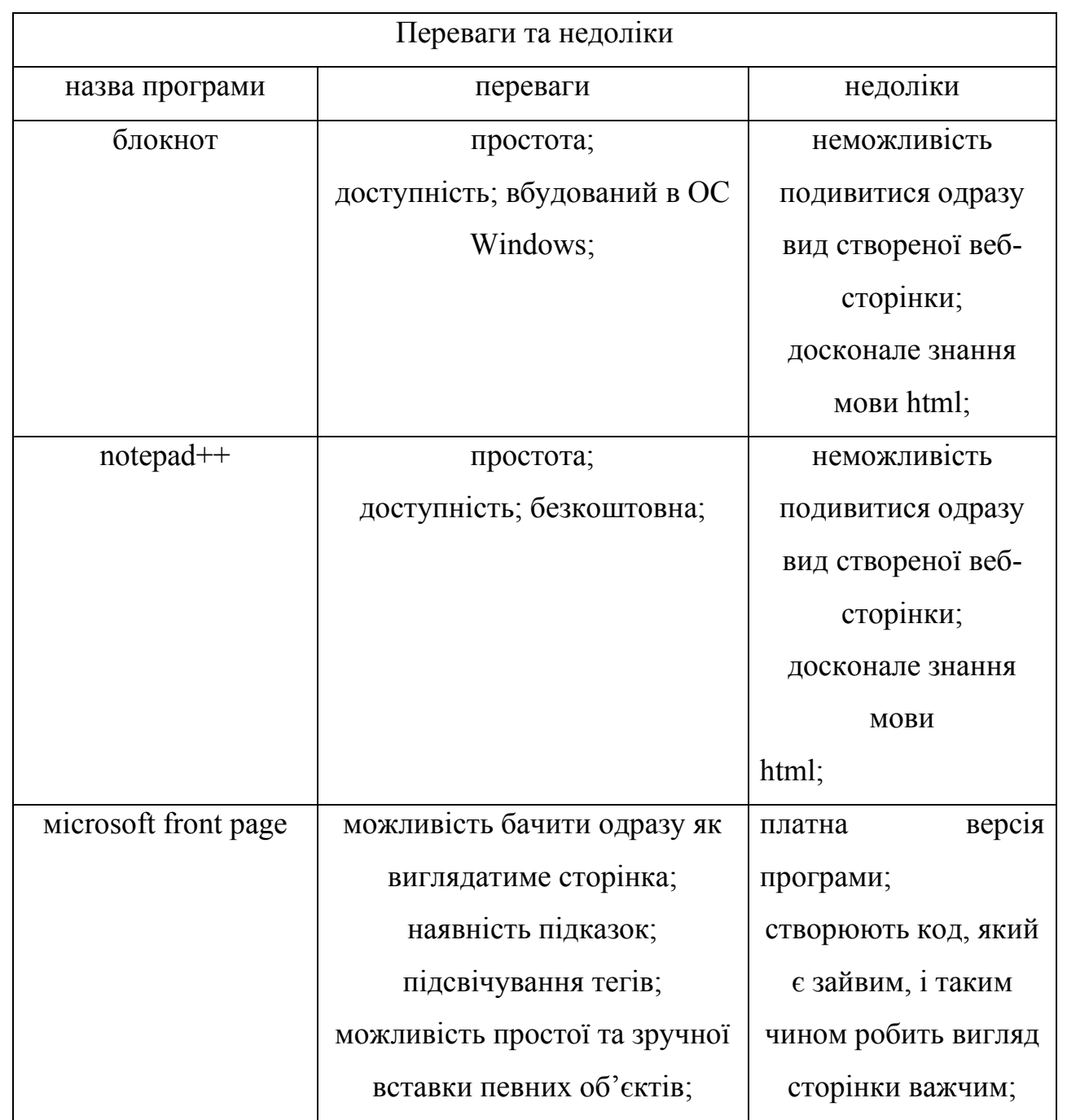

Таблиця 1.5 – Переваги та недоліки програм

Отже, програми для створення програм – блокнот, notepad++, microsoft front page є потрібними та необхідними в процесі створення сайту, а також візуальні редактори значно полегшують написання коду і пришвидшують його створення за допомогою присутності підказок, тегів та інше.

Для полегшення і з метою економії часу існують певні платформи,

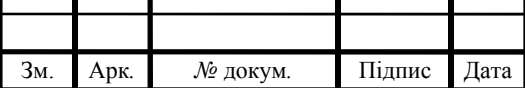

каркаси для створення сайтів, тобто стандартні «шматки» коду, які використовують для створення найрізноманітніших веб-сторінок, одними з таким є фреймворки. Фреймфорк – це програмне забезпечення, платформа або каркас, які значно полегшує розробку, об'єднує компоненти великого програмного проекту. Підходить для створення веб-сервісів, сайтів та додатків.

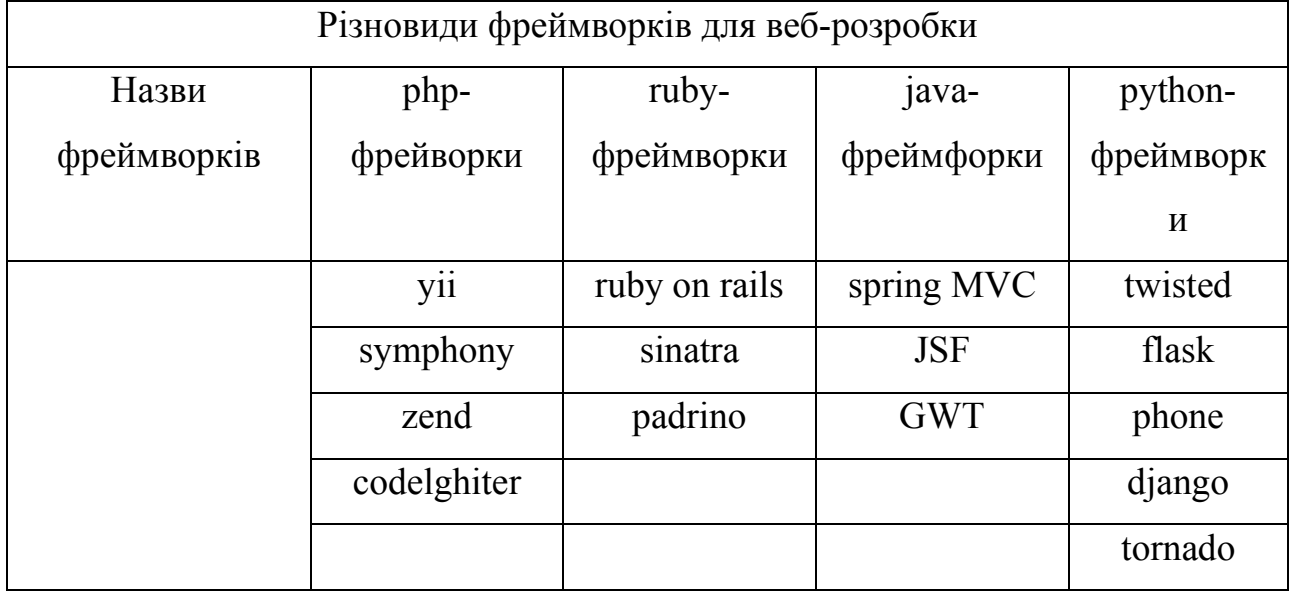

Таблиця 1.6 – Різновиди фреймовків

Фреймворки мають переваги та недоліки, більшість їх стосуються розробки. Переваги для: php-фрейворки; ruby-фреймворки; java-фреймфорки; python-фреймворки - дозволяє добитися простоти послідовності дій; реалізація будь-яких процесів; висока швидкодія та продуктивність; витримують навантаження. Їх недоліки: Залежність від бібліотеки; певні бібліотеки використовують префікси, які ускладнюють розуміння коду; великий розмір бібліотек.

Таким чином, фреймворк – програмний продукт, який полегшує написання сайтів. Є велика кількість різних фреймворків, що дозволяють реалізувати будь-які процеси, а також забезпечують висока продуктивність, ефективність роботи сайтів і витримують навантаження в процесі написання і експлуатації сайту.

Ще одним з програмного забезпечення, що використовується в процесі

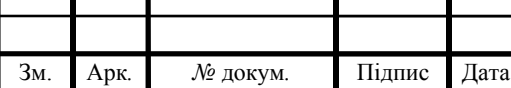

написання сайту, є CMS. CMS – це програмне забезпечення чи інформаційна система, керування вмістом, яка використовується для організації та забезпечення процесу щодо спільного редагування сайту, його створення та управління. CMS – повинно мати такі переваги:

- використання CMS дозволяє власнику самостійно видаляти або створювати частини сайту, редагувати інформацію з сайту без сторонньої допомоги фахівця, - це перевага статичних сайтів;

- робота сайту постійно тестується користувачем, - якщо знаходяться певні помилки, то вони оперативно і швидко усуваються, при цьому вебсторінка працює на найсучасніших передових технологіях;

- використовуючи CMS, істотно зменшуються часові витрати у процесі написання, створення сайту, тому що немає потреби зосереджувати свою увагу на виконанні технічних завдань, а варто зосередитись на візуальній та інформаційній складовій сайту.

CMS складаються з багатьох функціональних модулів та блоків, та інші є неподільні, зашифровані та монолітні.

У CMS немає чіткої класифікації, але виділяють найпопулярніші в цій області:

- joomla – яскрава, сучасна, що оновлюється постійно, у розробці і використанні є досить простою та безкоштовною;

drupal - (для тих, хто є прихильником розробляти сайти з самого початку) – це повноцінне функціональне середовище для створення сайтів, що є безкоштовною для користувачів і має багато можливостей;

- MODx – одна з найновіших, яка стає дуже популярною у користуванні, система. Також є доволі гнучкою та ефективною, при будучи безкоштовною;

CMSє багато інших: Word Press, Media Wiki, Site DNK, CM5, Net Cat, CMS, UMI.CMS, PHP-Fusion, тощо.

Принцип роботи CMS заснований на поділі змісту та оформлення сайту. Дизайн сайту змінюється не часто, але зміни змісту відбуваються щогодини.

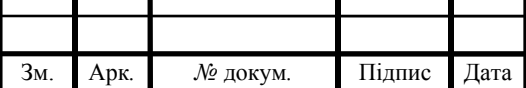

Тому у роботі CMS використовують шаблони – спеціальні порожні «заготовки» сторінок, у яких дизайн сайту вже прописаний у них, залишилося лише заповнити їх інформацією. Користувачу досить скористатися спеціальним WYSIWYG-редактором. Цей редактор схожий на текстові редактори офісних додатків, тому їх легко освоїти користувачу, а поява кількох шаблонів дає можливість вибрати дизайн та зекономити час на написання сайту.

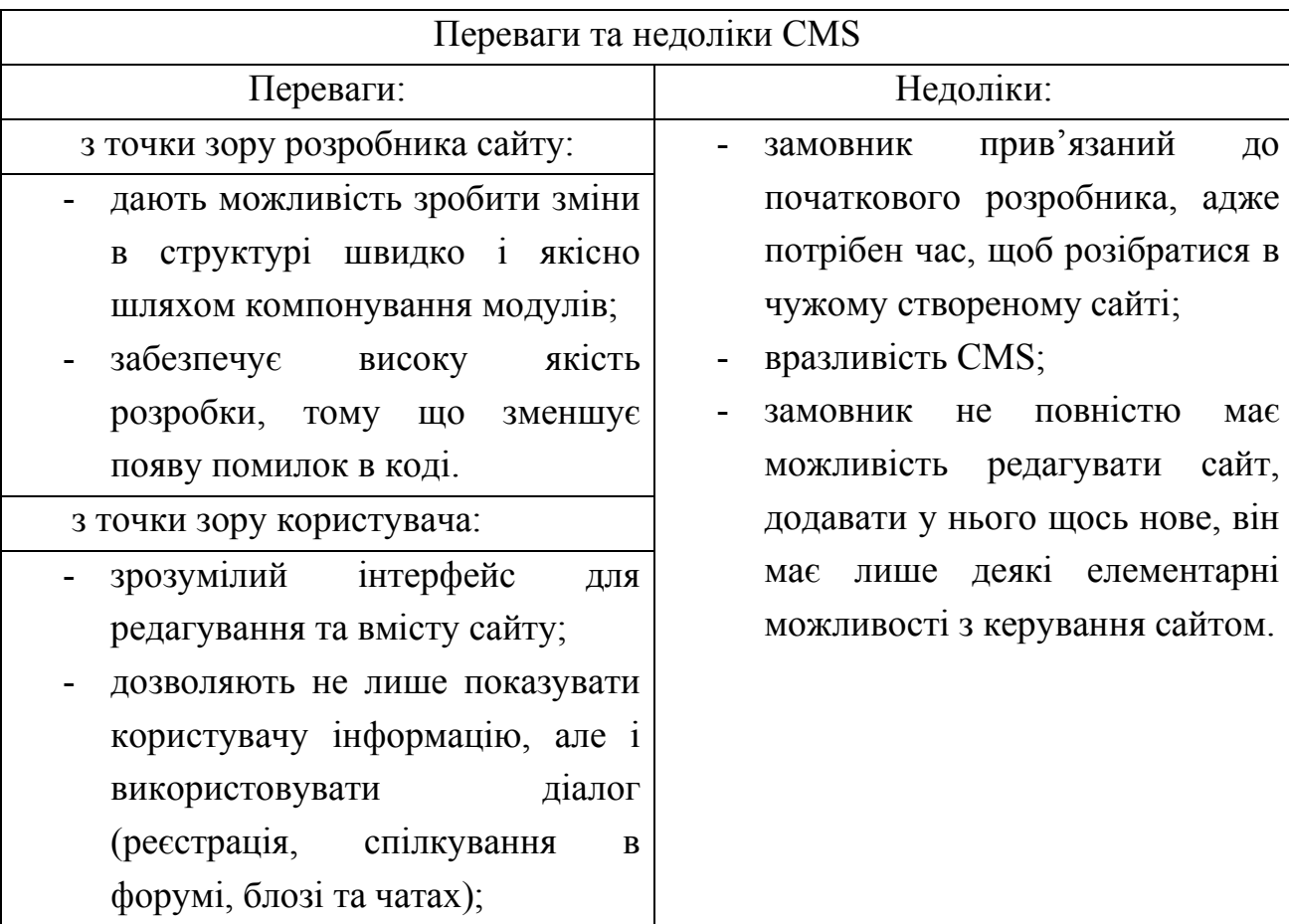

Таблиця 1.7 – Переваги та недоліки CMS

Отже, використання CMS значно економить час розробнику сайту, а також є присутній дизайн сайту, зручний та зрозумілий інтерфейс, але його суттєвими недоліками є те, що замовник прив'язаний до розробника, вразливість CMS, особливо це видно в інтернет-магазинах, адже велику увагу потрібно приділяти захисту інформації як користувачів, так і адміністраторам сайту.

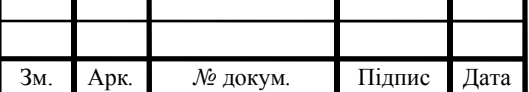

Програми для створення програмного коду сайтів, фреймворки, CMS– значно полегшують роботу розробника, економлять час розробки, зменшують імовірність появи помилок у коді, покращують дизайн сайту, роблять його більш унікальним.

1.4 Висновки та постановка задач

В першому розділі дипломної роботи здійснено аналіз предметної області та об'єкту дослідження, тобто наукового гуртка. Показано, що гурток це сукупність осіб, які об'єднані спільною діяльністю для вирішення наукових питань. Основним завданням діяльності гуртка є вивчення студентами методології досліджень; набуття практичних навиків та застосування їх на практиці; сприяння підготовці професіоналів з відповідним рівнем спеціалізації; розвитку потенціалу студентів; проведення семінарів. Також було визначено головні напрямки роботи гуртків.

Крім того, доведено актуальність розробки веб-сайту для гуртків, адже це дозволяє досліджувати певні науково-технологічні проблеми, метою яких є розробити проект, який повинен підтвердити або спростувати певне наукове твердження. Гурток може бути самостійною частиною або при навчальному закладі. Відносини з навчальним закладом мають перспективи для гуртка. Також гурток має фінансові та технологічні проблеми, тому веб-сайт дає можливості розширити відносини з впливовими спеціалістами.

Також у розділі наведено огляд існуючих веб-сайтів наукових гуртків, а саме: «піт.укр»; «Кодфорс»; «Code Club». Далі проаналізовано їхні переваги та недоліки.

Здійснено огляд існуючих засобів та платформ для розробки веб-сайтів та прийнято рішення про використання конкретних засобів для розв'язання поставлених задач у дослідженні.

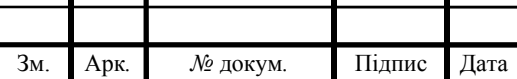

Метою дипломної роботи є розробка веб-сайту наукового гуртка з використанням сучасних інформаційних технологій. Для досягнення мети роботи необхідно вирішити такі задачі:

- провести аналіз предметної області та дослідження об'єкту автоматизації;

- виявити основні функціональні та нефункціональні вимоги до розробки веб-сайту;

- сформувати специфікацію вимог до сайту наукового гуртка;

- спроектувати основні сценарії роботи розроблювального веб-сайту;

- спроектувати структуру веб-сайту наукового гуртка «Програмування»;

- реалізувати веб-сайт та протестувати його, а також провести порівняння з сайтами-аналогами.

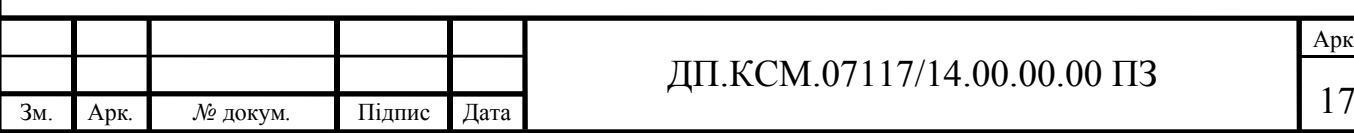

### ПРОЕКТУВАННЯ ВЕБ-САЙТУ НАУКОВОГО ГУРТКА «ПРОГРАМУВАННЯ»

2.1 Аналіз вимог до веб-сайту наукового гуртка «Програмування»

Перш за все на етапі проектування програмної системи потрібно провести аналіз вимог до веб-сайту наукового гуртка «Програмування». Розглянемо функціональні вимоги до розроблюваної системи. В системі передбачається два типи: користувач та адміністратор. Кожному із них веб-сайт надаватиме різний функціонал. На рисунку 2.1. подано UML-діаграма варіантів використання для користувача системи. На цій діаграмі показано функції системи, якими користувач може скористатися.

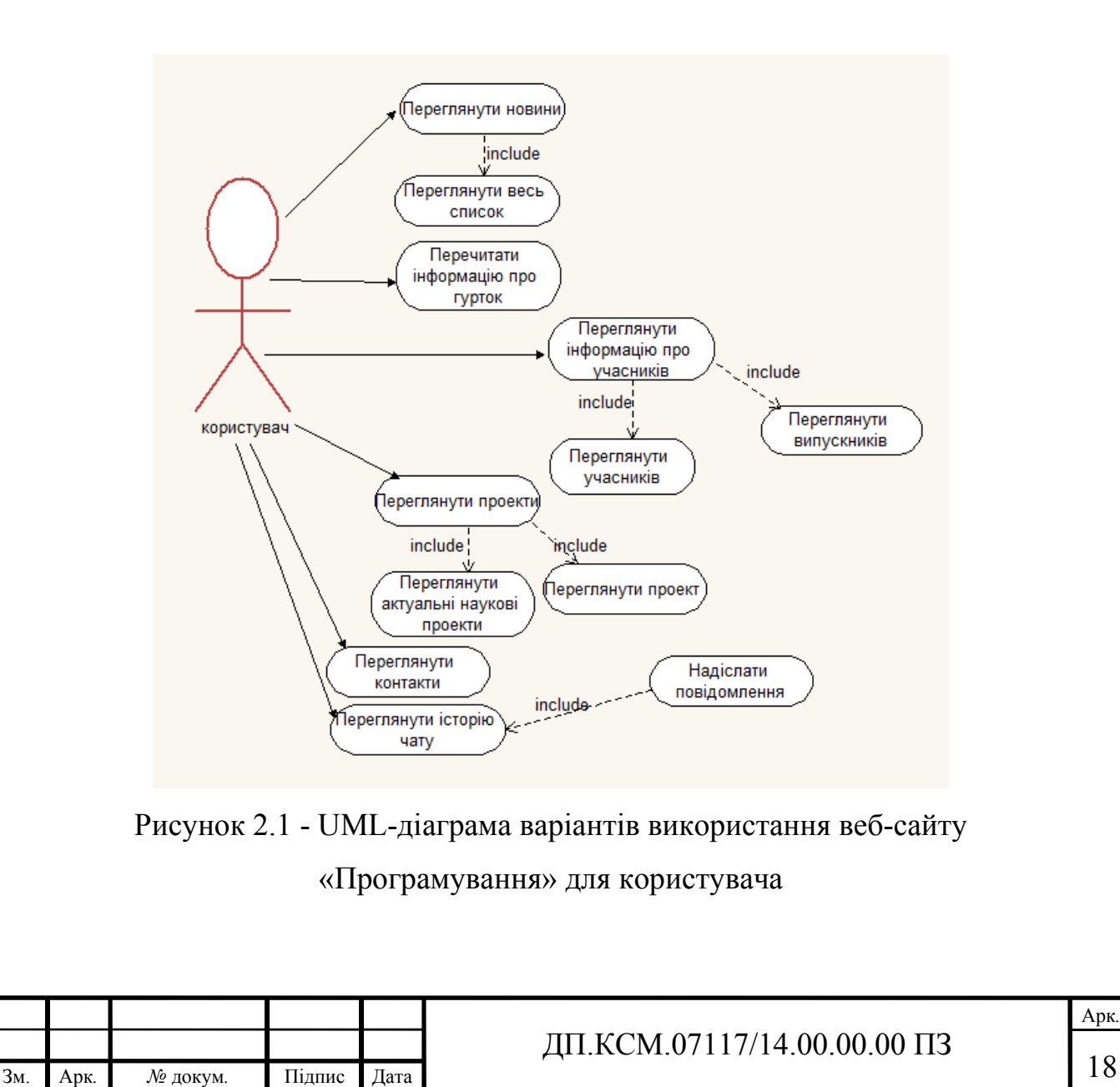

Розглянемо кожний із варіантів використання детальніше. «Переглянути новини» – це функція системи, яка дозволяє користувачу переглянути найновіші новини на сайті. «Переглянути весь список» – це функція системи, яка дозволяє перейти на спеціалізований сайт, на якому розміщені новини, більш розширено. «Перечитати інформацію про гурток» – це функція системи, яка дозволяє дізнатися більше переглянути інформацію про гурток більш розширено. «Перечитати інформацію про учасників» – це функція системи, яка дозволяє переглянути повну інформацію про учасників, розміщену на сайті «Програмування». «Переглянути учасників» – функція системи, яка дозволяє ознайомитися зі списком учасників. «Переглянути випускників» – функція системи, яка дозволяє переглянути імена кращих випускників гуртка. «Переглянути проекти» – це функція системи, яка дозволяє переглянути проекти учасників на сайті «Програмування». «Переглянути актуальні наукові проекти» – це функція системи, яка дозволяє переглянути найактуальніші проекти на сайті. «Переглянути контакти» – це функція системи, де розташовано всі телефони і електронна пошта адміністратора. Є можливість написати запитання на електронну пошту адміністратора, карта - місце розташування гуртка. «Переглянути чат» – це функція системи, що дозволяє написати повідомлення, а також спілкуватися з учасниками та адміністрацією сайту.

Таким чином, з діаграми видно, що користувач, заходячи на сайт, з функції меню переходить на будь-яку зі сторінок, з яких має можливість переглядати будь-яку з функцій. Користувач має право до доступу інформації про гурток та учасників, а також до перегляду проектів, розроблених учасниками.

На рисунку 2.2 показано діаграму варіантів використання веб-сайту для адміністратора.

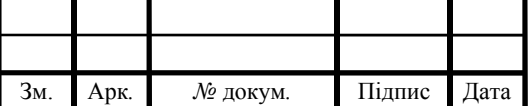

## ДП.КСМ.07117/14.00.00.00 ПЗ

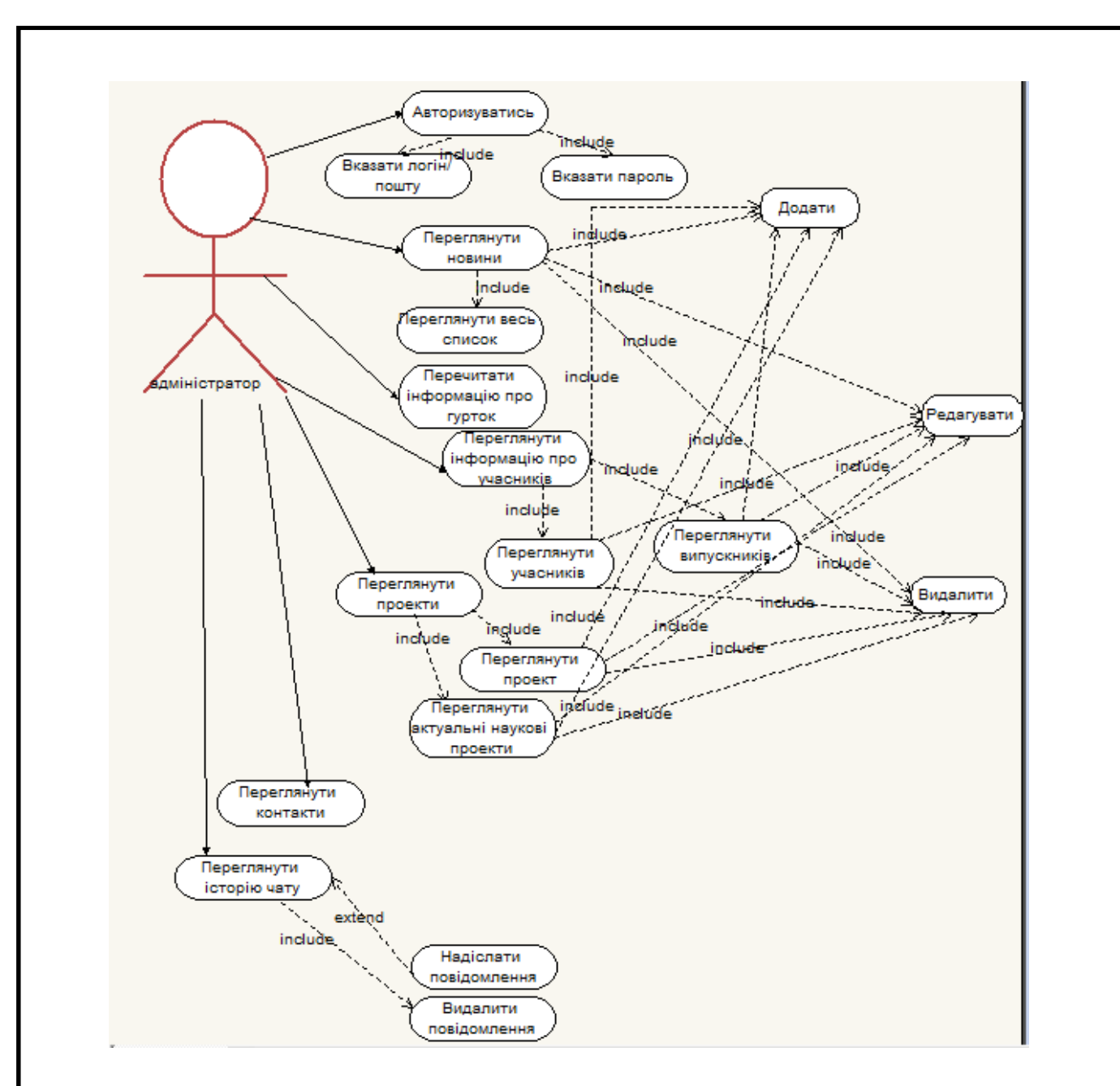

Рисунок 2.2- UML-діаграма варіантів використання веб-сайту «Програмування» для адміністратора

Розглянемо UML-діаграму варіантів використання для адміністратора. Робота з сайтом розпочинається з функції «Авторизація». Перш, ніж зайти на сайт, потрібно вказати логін або електронну пошту та пароль. Перевіривши правильність написання, система виводить повідомлення безпомилкових даних, і далі, для входу безпосередньо на сайт, потрібно натиснути кнопку «Вхід».

«Переглянути новини» – це функція системи, яка дозволяє адміністратору додавати, редагувати новину зі сторінки, видаляти найстаріші новини. «Переглянути весь список» – це функція системи, яка дозволяє адміністратору

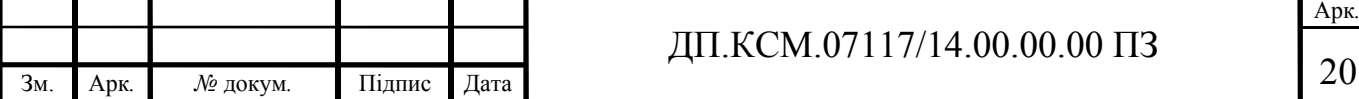

переглянути сайт, на якому розміщені новини, більш розширено. «Перечитати інформацію про гурток» – це функція системи, що дозволяє редагувати та видаляти інформацію про гурток. «Перечитати інформацію про учасників» – це функція системи, яка дозволяє переглянути повну інформацію про учасників, розміщену на сайті «Програмування». Адміністратор має право додати, редагувати та видаляти інформацію на сайті. «Переглянути учасників» – це функція системи, яка дозволяє переглянути список учасників гуртка, також додавати, редагувати та видаляти інформацію на сайті. «Переглянути випускників» – це функція системи, яка дозволяє переглянути імена кращих випускників гуртка, також адміністратор має право додавати, редагувати та видаляти інформацію зі сторінки. «Переглянути проекти» – це функція системи, яка дозволяє переглянути проекти, які були розроблені учасниками гуртка. «Переглянути актуальні наукові проекти» – це функція системи, яка дозволяє переглянути найактуальніші наукові проекти. «Переглянути контакти» – це функція системи, яка дозволяє переглянути всі телефони і електронна пошта адміністратора гуртка. Також є можливість написати запитання на електронну пошту адміністратора і карта - місце розташування гуртка. «Переглянути чат» – це функція системи, що дозволяє написати повідомлення, а також спілкуватися з учасниками гуртка та адміністрацією сайту.

Таким чином, з діаграми видно, що адміністратор, заходячи на сайт, здійснює управління сайтом і має змогу та право додавати, редагувати чи видаляти інформацію.

Далі, доцільно розглянути ескізи основних сторінок веб-сайту наукового гуртка «Програмування», які в подальшому необхідно буде створити, щоб забезпечити виконання усіх функціональних вимог, які подано вище.

На рисунку 2.3 показано ескіз екранної форми сторінки веб-сайту «Домашня», яку необхідно розробити, щоб забезпечити виконання усіх вищерозглянутих функцій системи.

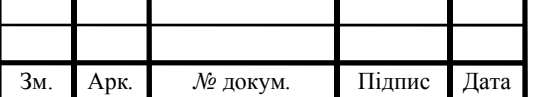

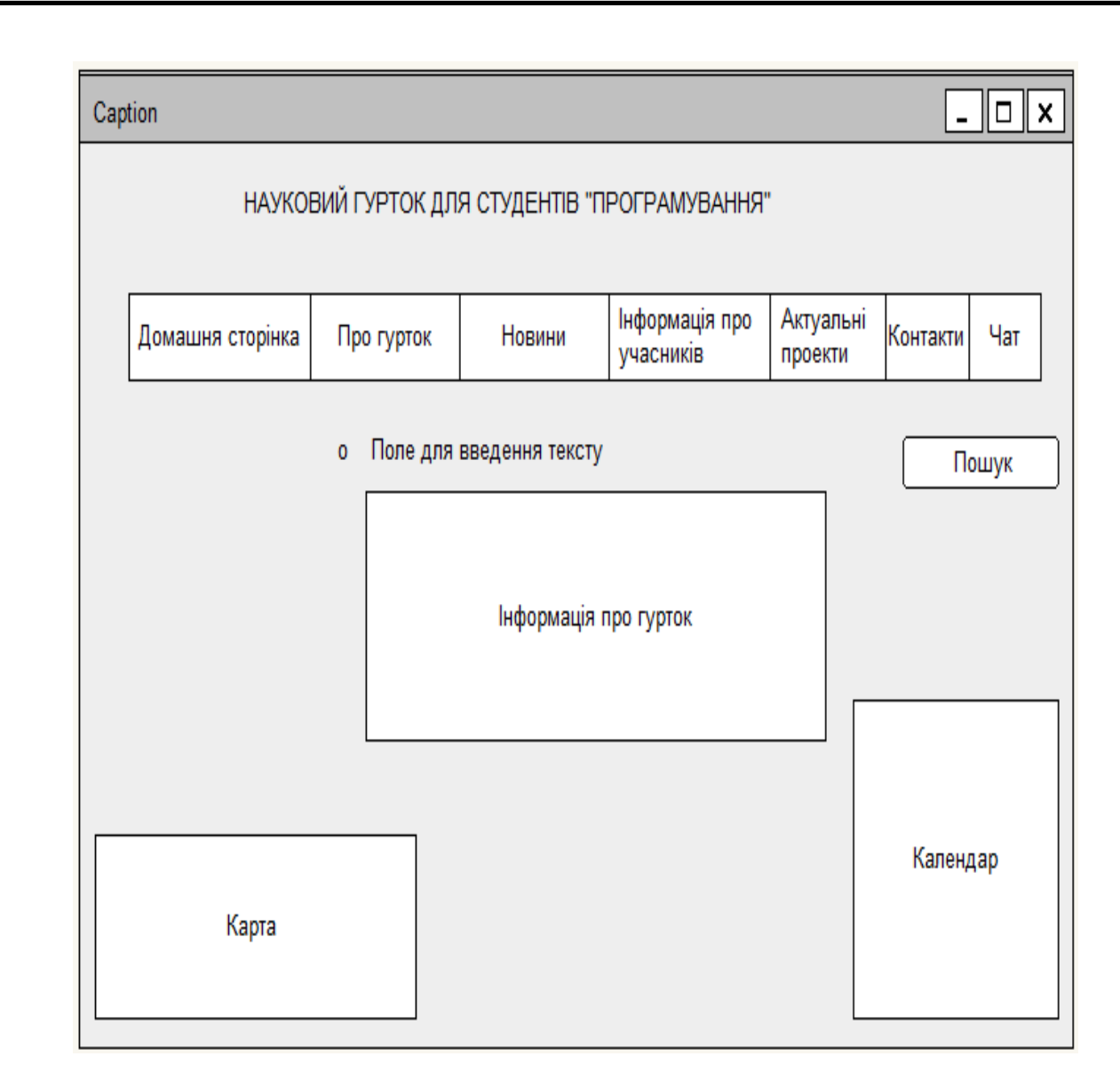

Рисунок 2.3 – Ескіз сторінки «Домашня»

З ескізу видно, де саме розташовані основні елементи сторінки, які допомагають знайти інформацію на сайті, такі як: «меню», «пошук», «карта розташування гуртка», «календар».

На рисунку 2.4 показано ескіз екранної форми сторінки веб-сайту «Про гурток». На цій сторінці буде подано інформацію про гурток, історію гуртка та активних учасників. Навігація на інші сторінки сайту буде здійснюватися за допомогою головного меню.

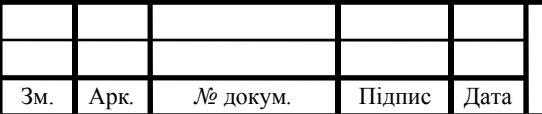

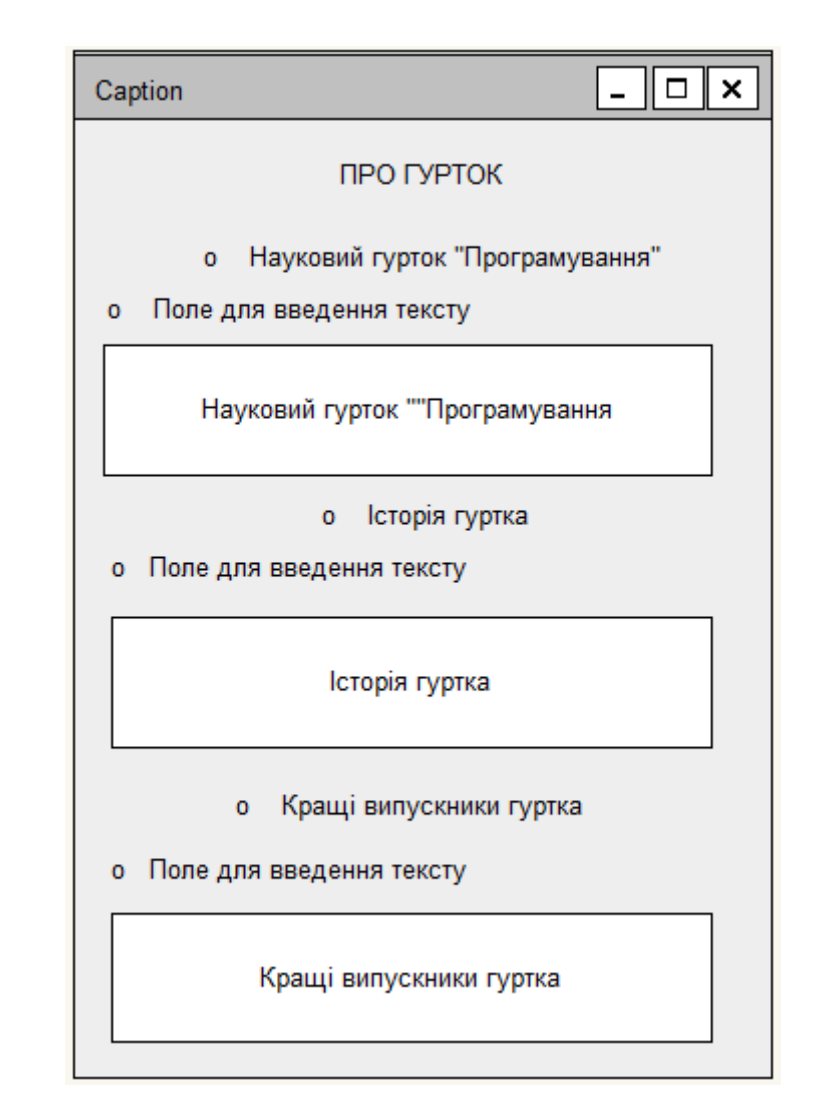

Рисунок 2.4 – Ескіз сторінки «Про гурток»

З ескізу видно, що сторінка «Про гурток» складається з трьох пунктів: «Науковий гурток "Програмування"»; «Історія гуртка»; «Активні учасники гуртка».

У першому пункті буде міститися інформація про те, що це за гурток, яка мова програмування використовується. У другому – присутні відомості про те, коли був створений гурток, яка мета створення. У третьому є можливість переглянути про найактивніших учасників гуртка, скільки їх налічується та імена учасників.

На рисунку 2.5 показано ескіз екранної форми сторінки веб-сайту «Про гурток». На цій сторінці буде подано найновіші новини.

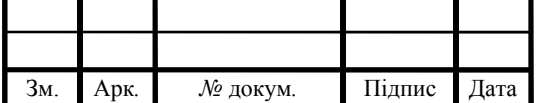

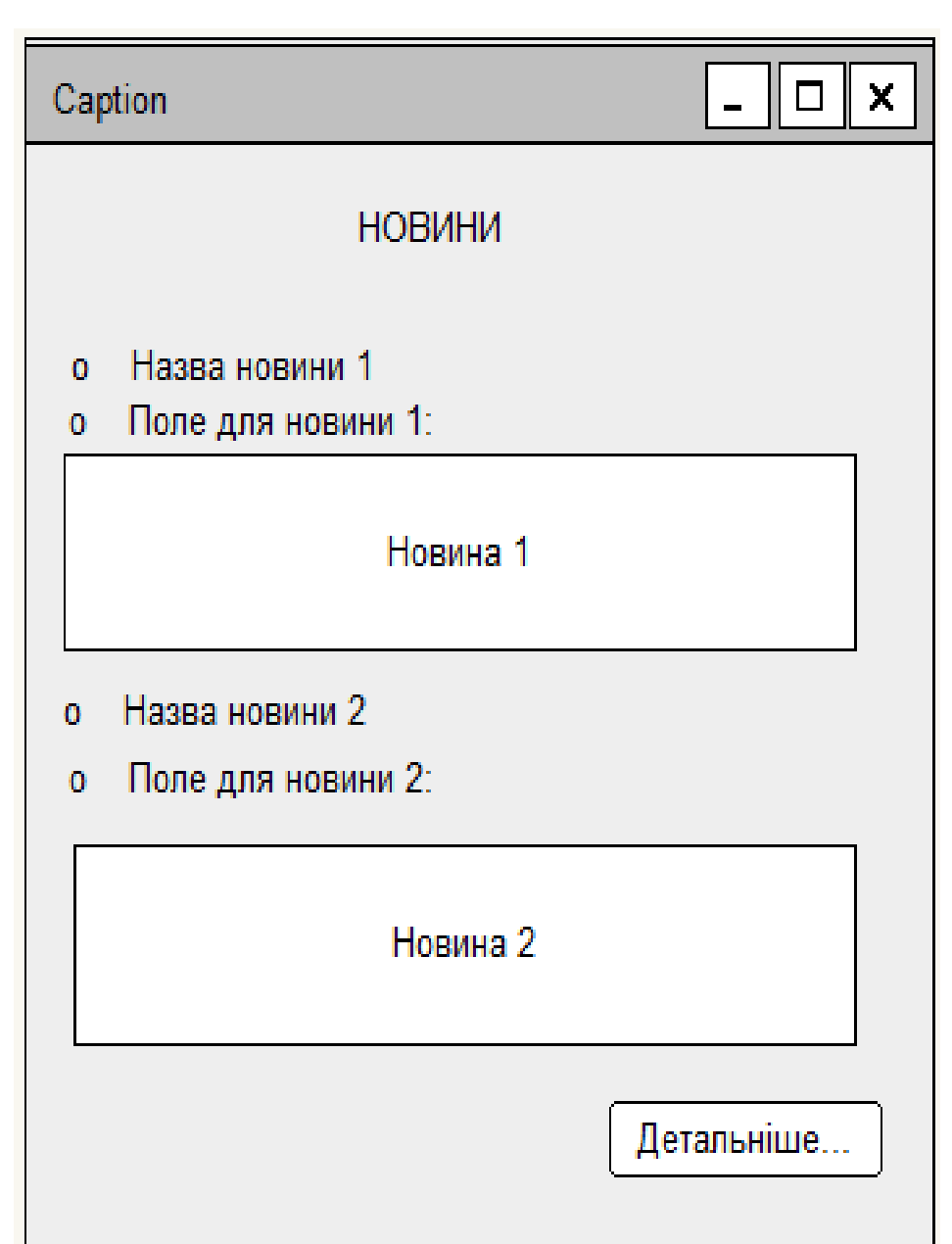

Рисунок 2.5 – Ескіз сторінки «Новини»

З кадру ескізу видно, що сторінка «Новини» складається зі списку найновіших новин, а також є можливість переглянути новини більш детально.

На рисунку 2.6 показано ескіз екранної форми сторінки веб-сайту «Інформація про учасників». На цій сторінці буде подано учасники гуртка, кращі науковці, а також можливість подати заявку на участь у гуртку.

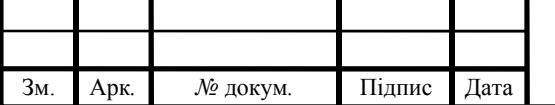

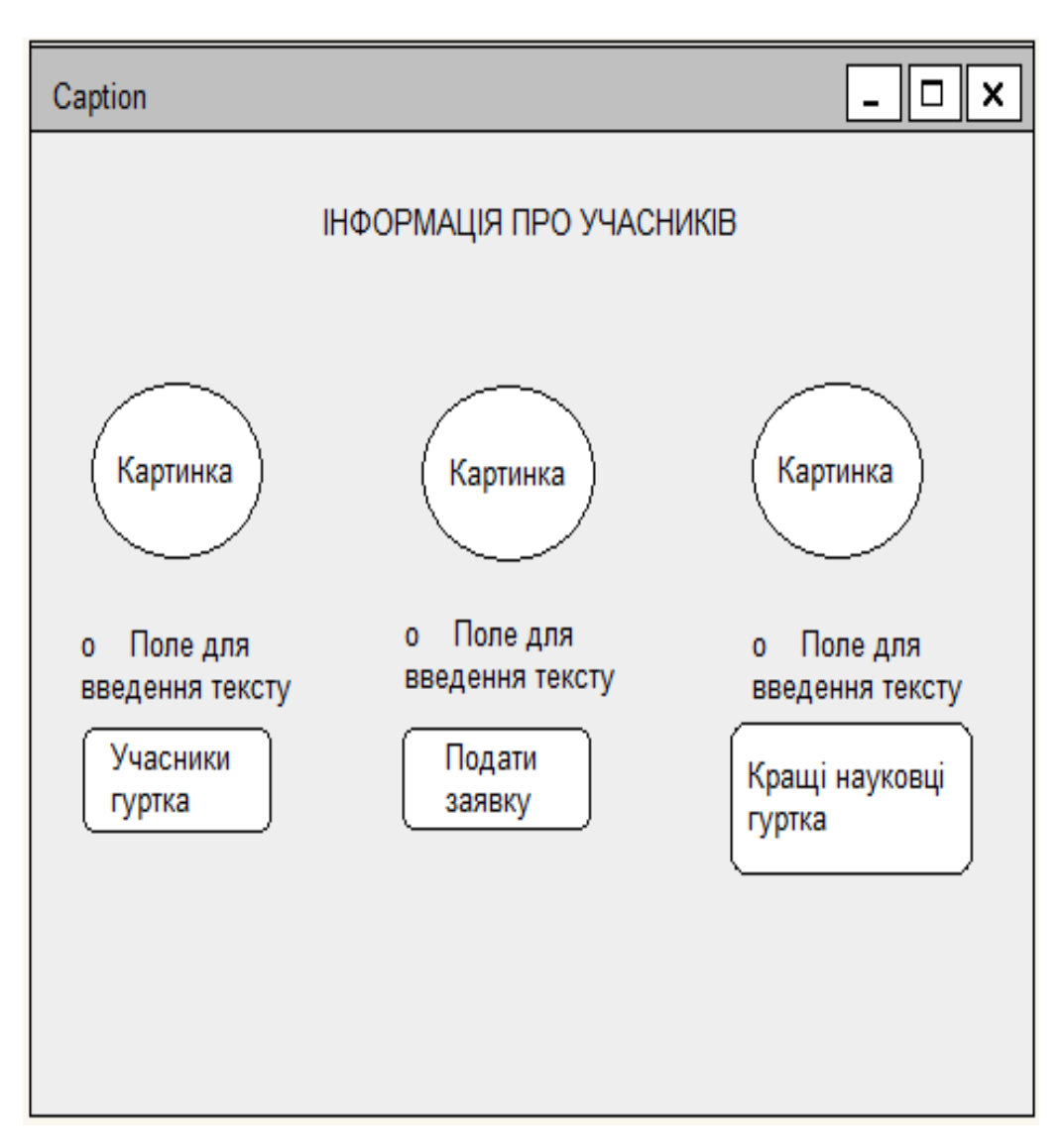

Рисунок 2.6 – Ескіз сторінки «Інформація про учасників»

З ескізу видно, що сторінка «Інформація про учасників» складається з трьох кнопок: «Учасники гуртка», «Подати заявку», «Кращі випускники гуртка», за допомогою яких користувач має можливість перейти на кожну зі сторінок та дізнатися розширено про кожен із пунктів сторінки веб-сайту «Програмування».

На рисунку 2.7 показано ескіз екранної форми сторінки веб-сайту «Кращі науковці гуртка». На цій сторінці буде подано список учасників-науковців та коротка характеристика.

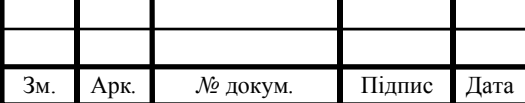

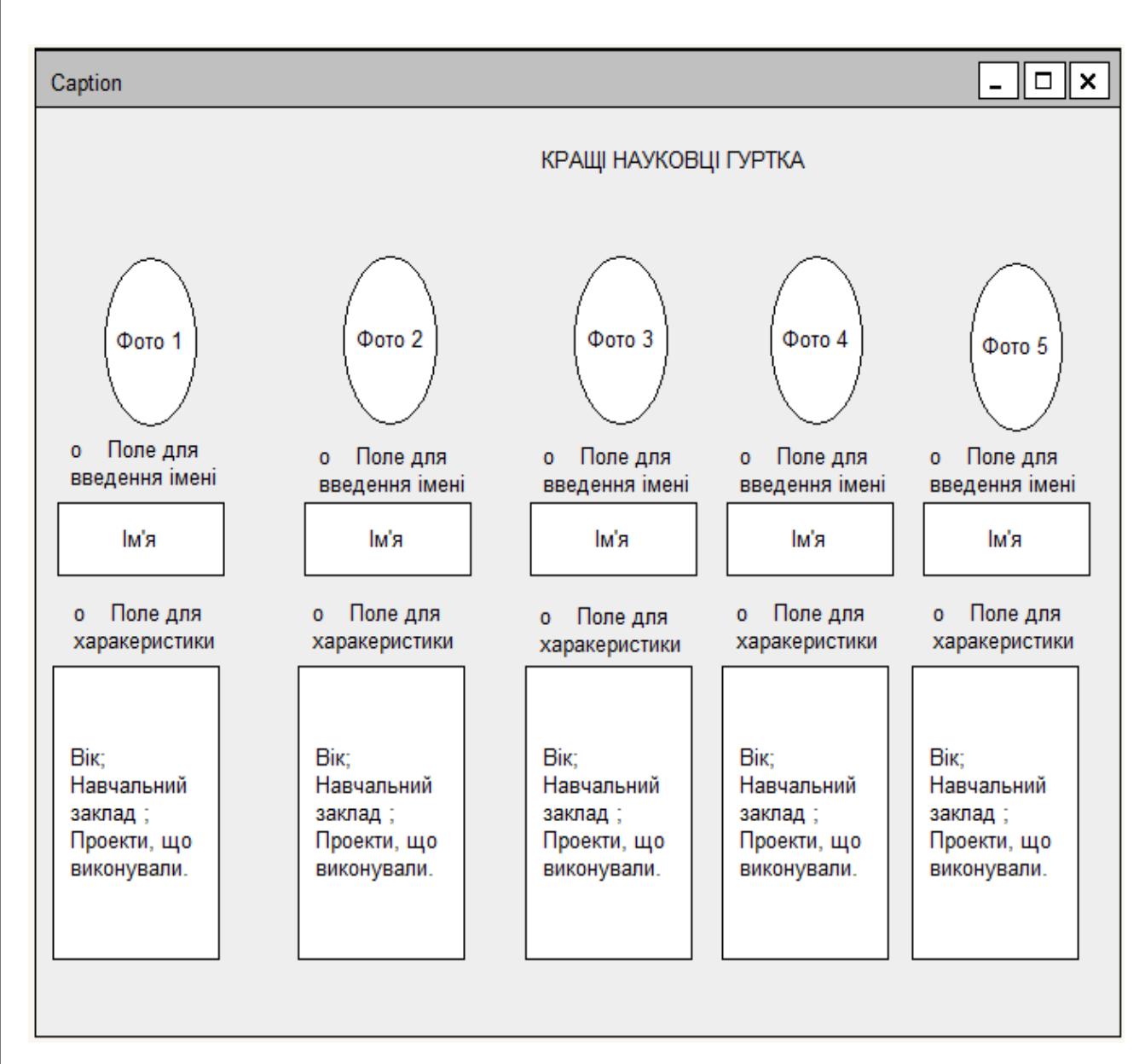

Рисунок 2.7 – Ескіз сторінки «Кращі науковці гуртка»

З ескізу видно, що сторінка «Кращі науковці гуртка» складається з трьох пунктів: «Фото», «Ім'я», «Характеристика учасника», за допомогою яких користувач має можливість переглянути учасників та інформацію про їхню діяльність та розроблені проекти.

На рисунку 2.7 показано ескіз екранної форми сторінки веб-сайту «Актуальні проекти». На цій сторінці буде подано актуальні проекти, а також користувачу надано можливість перейти на готові наукові проекти.

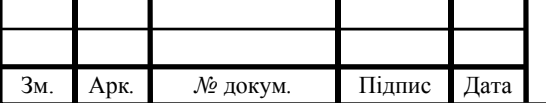

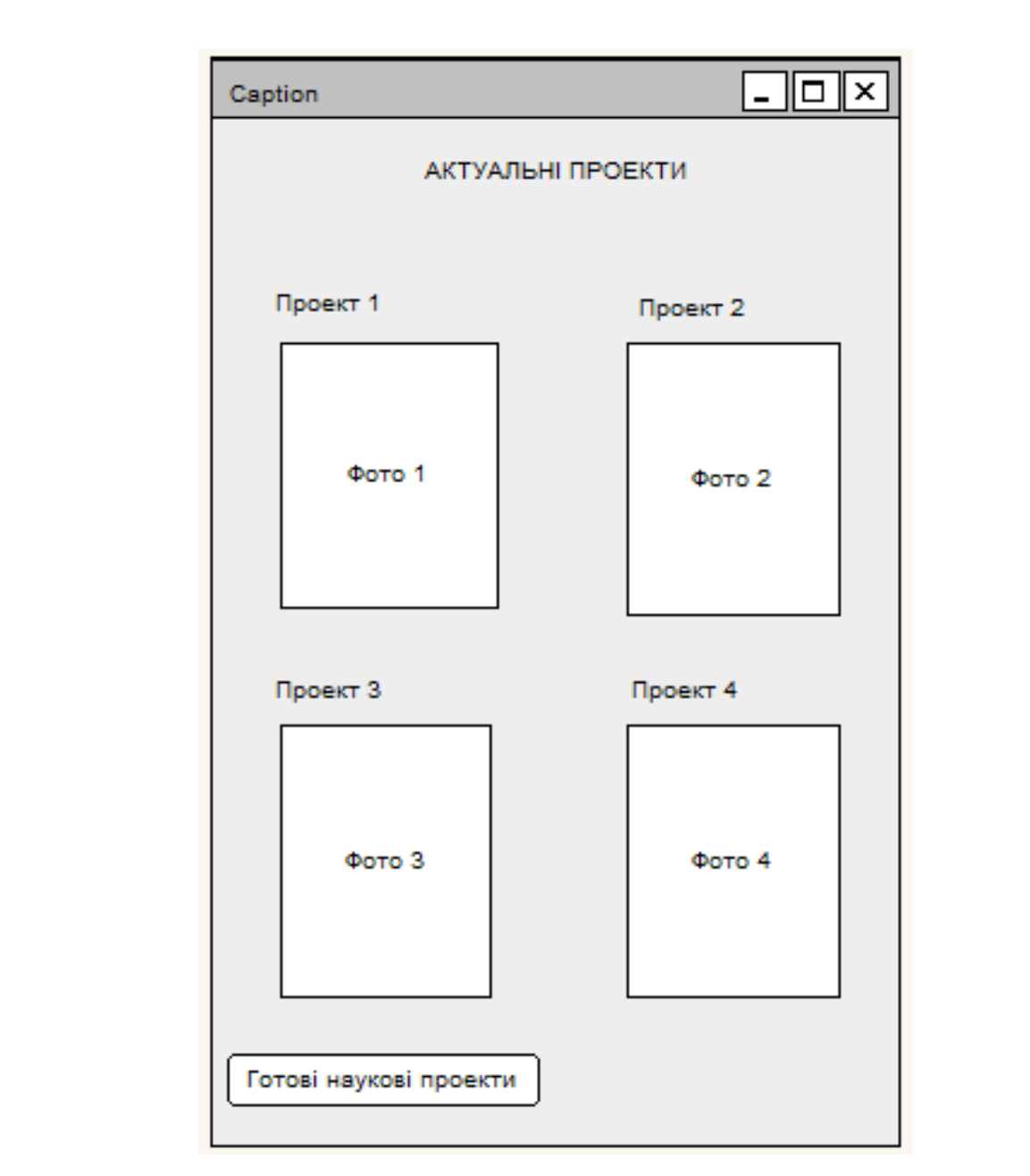

Рисунок 2.7 – Ескіз сторінки «Актуальні проекти»

З ескізу видно, що сторінка «Про гурток» складається з проектів, а також користувач має можливість перейти на готові наукові проекти. Проекти зображені на сторінці за допомогою фото, при накладанні можна перейти на розширену інформацію про розроблений проект.

На рисунку 2.8 показано ескіз екранної форми сторінки веб-сайту «Контакти». На цій сторінці буде подано карта розташування гуртка, телефон та електронна пошта адміністратора, також є можливість надіслати запитання.

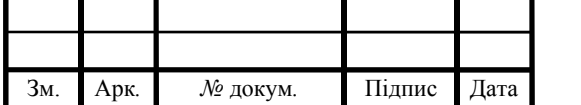

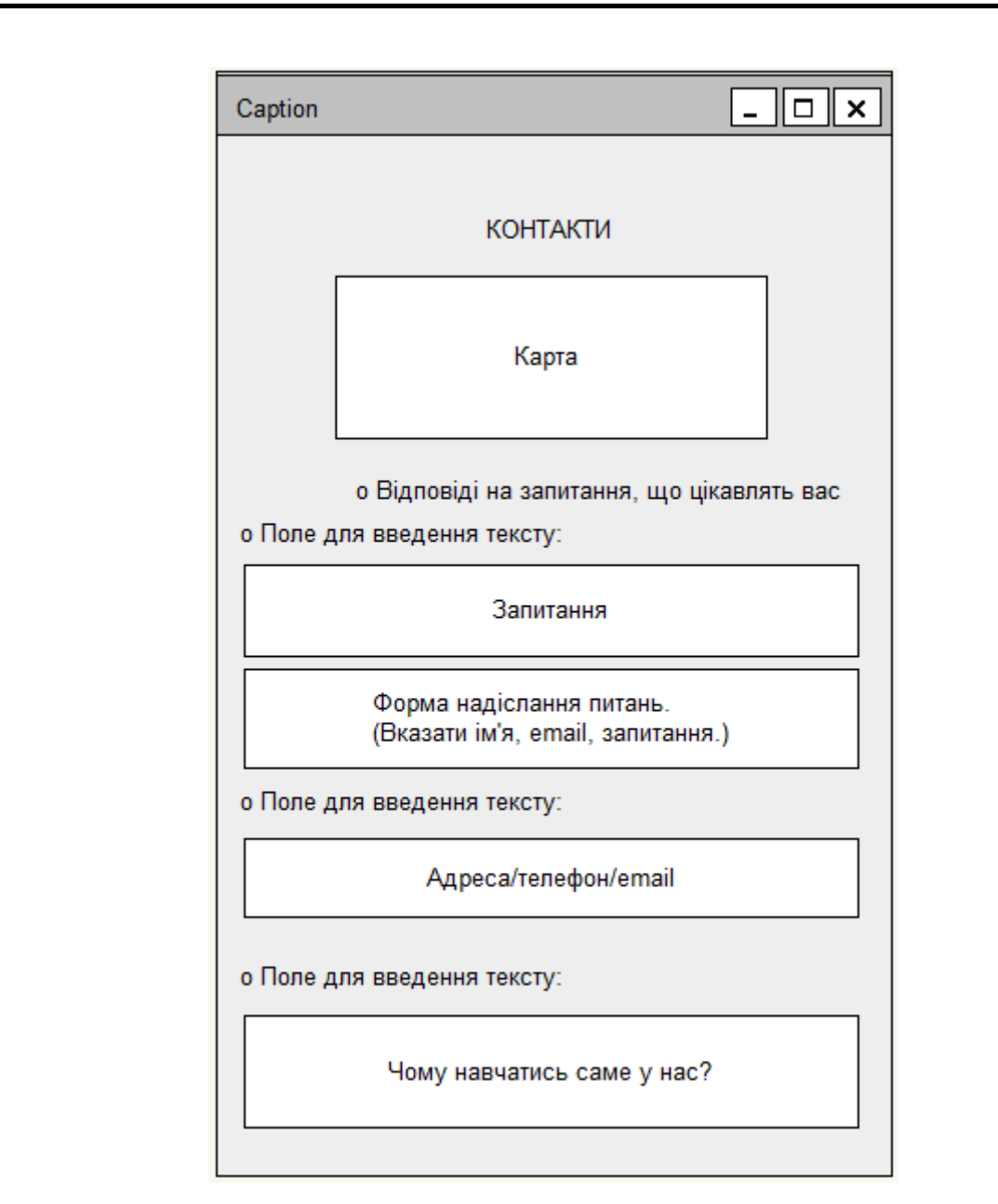

Рисунок 2.8 – Ескіз сторінки «Контакти»

З ескізу видно, що сторінка «Контакти» складається з чотирьох пунктів: «Карта», «Відповіді на запитання», «Адреса/телефон/email адміністратора», «Чому навчатись саме у нас?».

У першому пункті розташовуватиметься карта місця гуртка. У другому – міститиметься місце для заповнення потрібних даних для надіслання запитання адміністратора. У третьому пункті буде міститися контактна інформація адміністратора.

У четвертому – місце для відповіді на запитання «Чому навчатись саме у нас?».

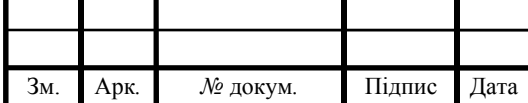

На рисунку 2.9 показано ескіз екранної форми сторінки веб-сайту «Чат». На цій сторінці подано місця для вказування імені і повідомлення.

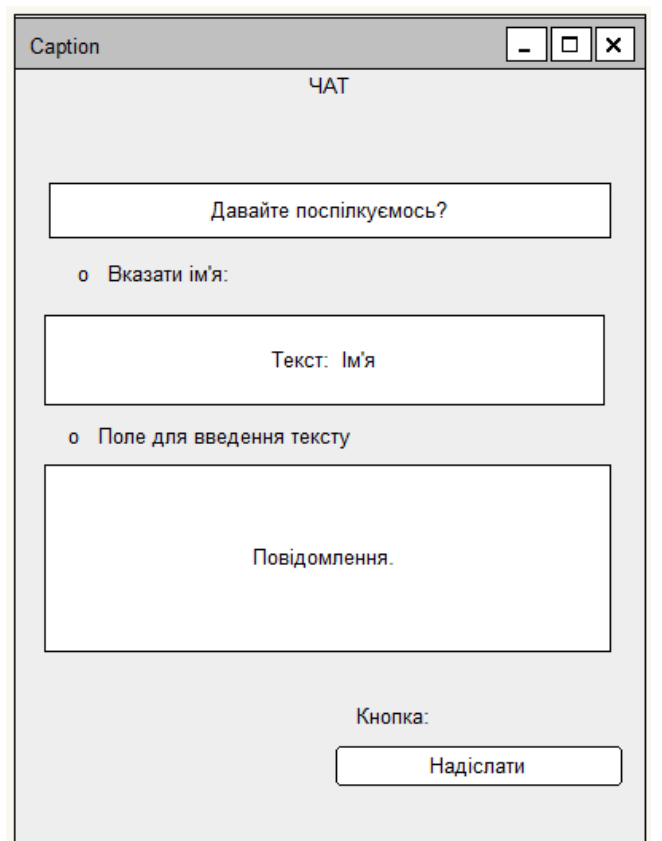

Рисунок 2.9 – Ескіз сторінки «Чат»

З ескізу видно, що сторінка «Чат» складається з двох пунктів: «Ім'я», «Повідомлення». У першому пункті розміщено місце для вказування імені користувача. У другому пункті розміщено місце для написання повідомлення, а також кнопка «Надіслати», що дає можливість надіслати написане повідомлення.

Отже, проаналізувавши ескізи сторінок, бачимо, що на сайті розроблено вся функціональність та зручність кожної зі сторінок сайту «Програмування», є повністю потрібна інформація для ознайомлення користувача з сайтом та гуртком, зокрема.

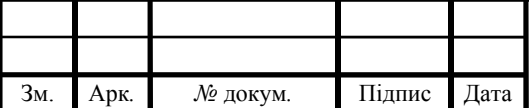

#### 2.2 Структура веб-сайту «Програмування»

Структура веб-сайту відображає весь набір сторінок, що міститься у сайті, а також куди через сторінки меню користувач може перейти. Структуру сайту для користувача показано у вигляді схеми, яка подана у кресленні ДП.КСМ.07117/14.00.00.000 С1.

Із креслення бачимо, що варіація сторінок розпочинається з домашньої сторінки. Далі на схемі показано, куди може бути здійснено перехід із основної сторінки веб-сайту. Тобто із сторінки «Домашня» користувачу надається можливість перейти на наступні сторінки «Про гурток», «Новини», «Інформація про учасників», «Актуальні проекти», «Контакти», «Чат». З цих сторінок є можливість перейти більше на інформацію, що буде міститися на сайті «Програмування».

Адміністратор має право додавати інформацію, редагувати та видаляти інформацію. Який вигляд має сайт для адміністратора відображено на структурній схемі, наведеній у кресленні ДП.КСМ.07117/14.00.00.001 С1. Із схеми видно, варіація сторінок розпочинається з головної сторінки: «Домашня». Адміністратор має можливість перейти на будь-яку зі сторінок. Сторінки «Додати новину», «Редагувати новину», «Видалити новину» дозволяють адміністратору редагувати і видаляти інформацію на сайті. Редагування сторінок розроблено аналогічно до всіх та дозволяє адміністратора стежити за оновленням інформації на сайті «Програмування».

Отже, зі схем структур для користувача та адміністратора бачимо, що є можливість перейти на будь-яку зі сторінок, що дає велику продуктивність роботи сайту, функціональність, повний доступ до інформації, як для користувача, так і для адміністратора.

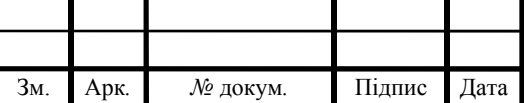

# ДП.КСМ.07117/14.00.00.00 ПЗ

2.3 Проектування структури бази даних для веб-сайту «Програмування»

На етапі проектування структури БД було розроблено діаграму елементів та зв'язків. На діаграмі показано основні логічні елементи даних веб-сайту наукового гуртка.

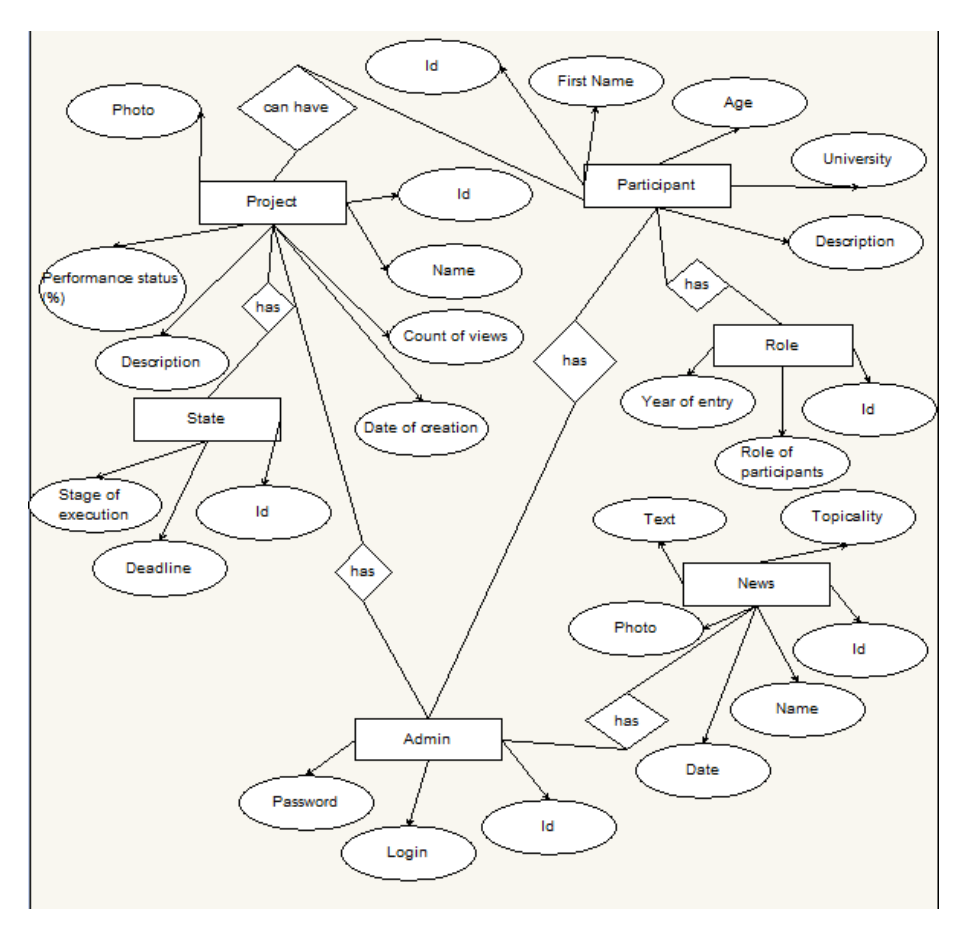

Рисунок 2.10 – Діаграма елементів і зв'язків БД

Також на рисунку показано елементи даних та зв'язки між ними, що зберігаються в БД. Сутність – це поняття існуючого об'єкта, процесу, уяви про певний предмет чи явище. Зв'язок показано за допомогою лінії, що пов'язує дві будь-які сутності, які є частиною певної бази даних. Атрибути сутності записують всередині прямокутника. На рисунку 2.13 показано ER-діаграму бази даних наукового гуртка «Програмування».

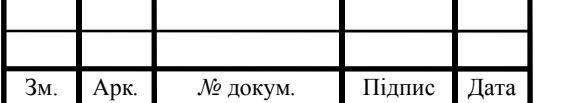

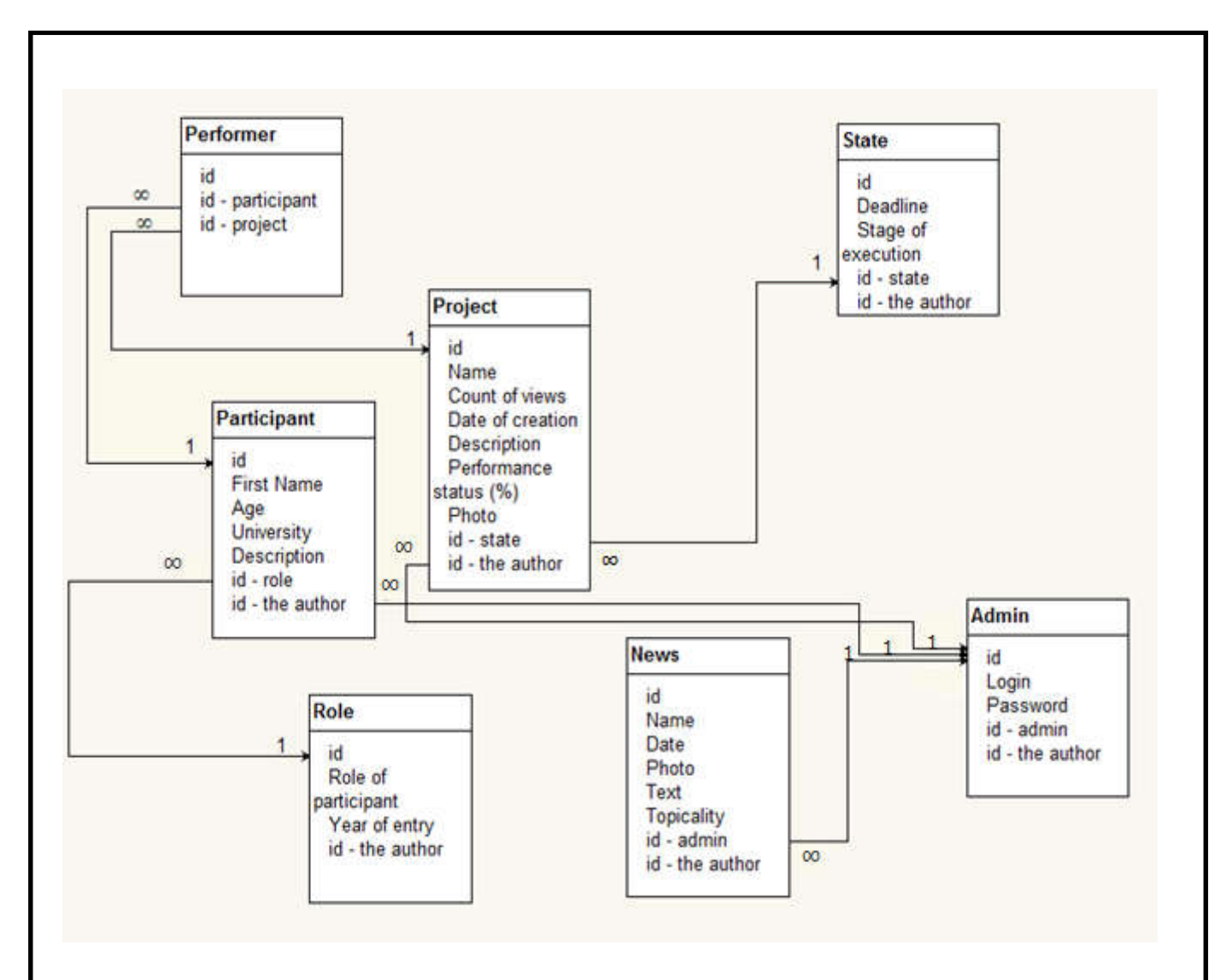

Рисунок 2.11 – ER-діаграма бази даних

ER-діаграма складається з семи сутностей, таких як: «Performer», «Project», «Participant», «State», «Role», «News», «Admin». Також використовуються в базі даних веб-сайту зв'язки «один до одного», «один до багатьох» та «багато до одного». Зв'язок «один до одного» було використано для сутностей БД: «Participant - Role»; «Project - State». Зв'язок «один до багатьох» було використано для сутностей БД: «Participant - Admin»; «Project - Admin»; «News - Admin». Зв'язок «багато до одного» використано для сутностей БД: «Performer - Project»; «Performer - Participant».

У таблиці 2.1 представлено структуру відношення «Project». Таблиця складається з чотирьох колонок: «позначення»; «назва поля»; «тип даних»; «розмір поля».

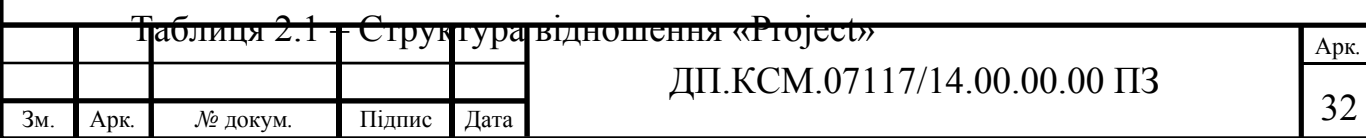
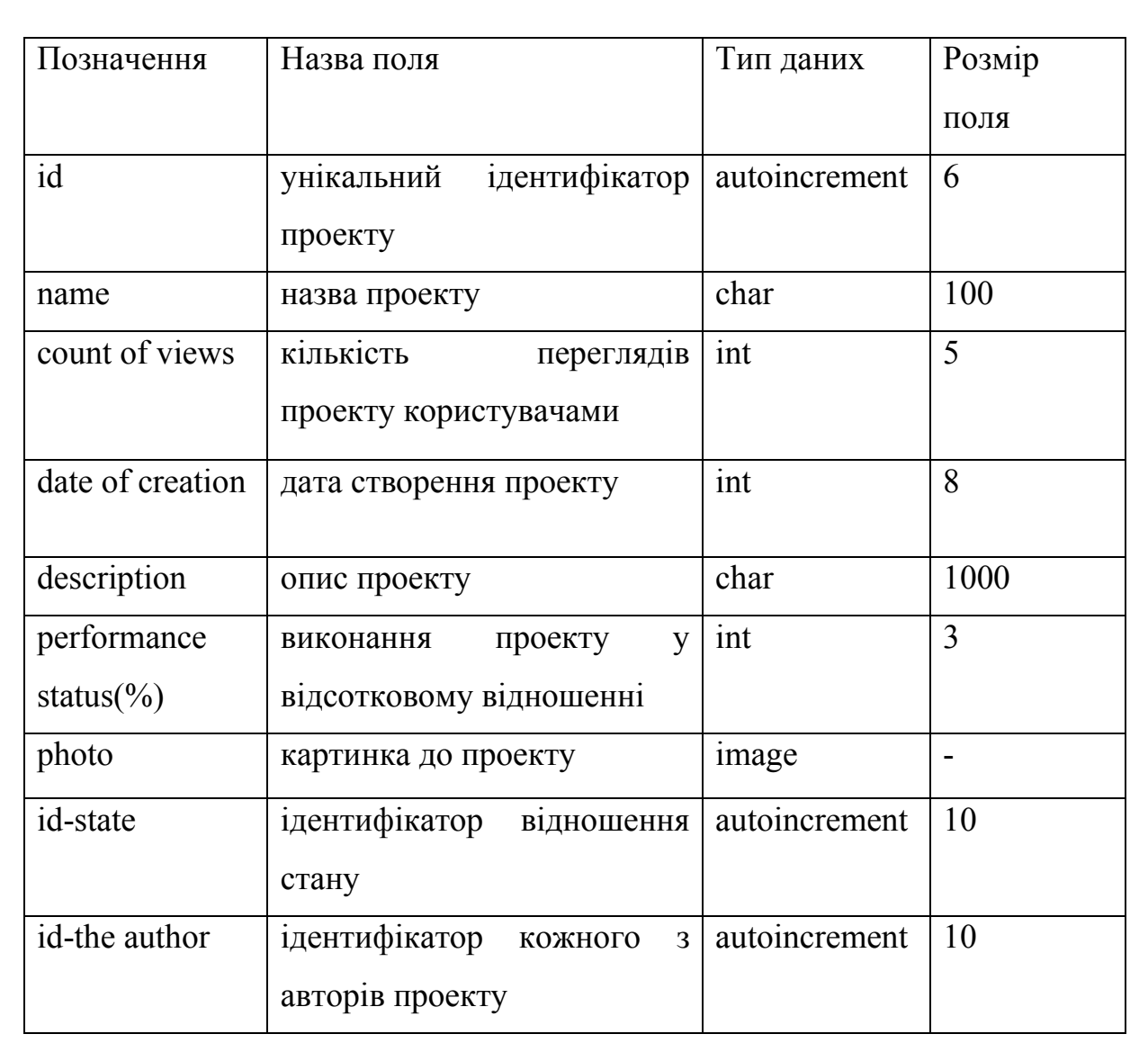

Відношення «Project» містить такі атрибути: назва проекту, кількість переглядів проекту користувачами, дата створення проекту, опис проекту, виконання проекту у відсотковому відношенні, картинка до проекту, ідентифікатор відношення стану, ідентифікатор кожного з авторів проекту. Також вказано тип даних до кожного з полів та розмір поля. Функціональність структури відношення полягає у більш ширшому поясненні кожного з позначень таблиці структури відношення «Project».

У таблиці 2.2 представлено структуру відношення «Participant». Відношення «Participant» містить атрибути: унікальний ідентифікатор учасника, ім'я учасника, вік учасника гуртка, назва вищого закладу, виконання проекту у відсотковому відношенні, фото учасника гуртка, та ідентифікатор відношення стану. Функціональність структури відношення «Participant»

пому пояснонні сутності БД, що описано в таблиці 2.2.

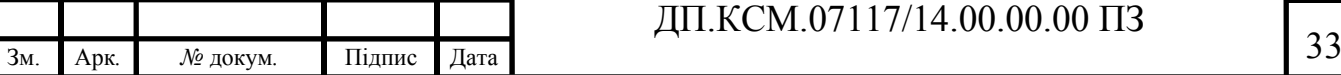

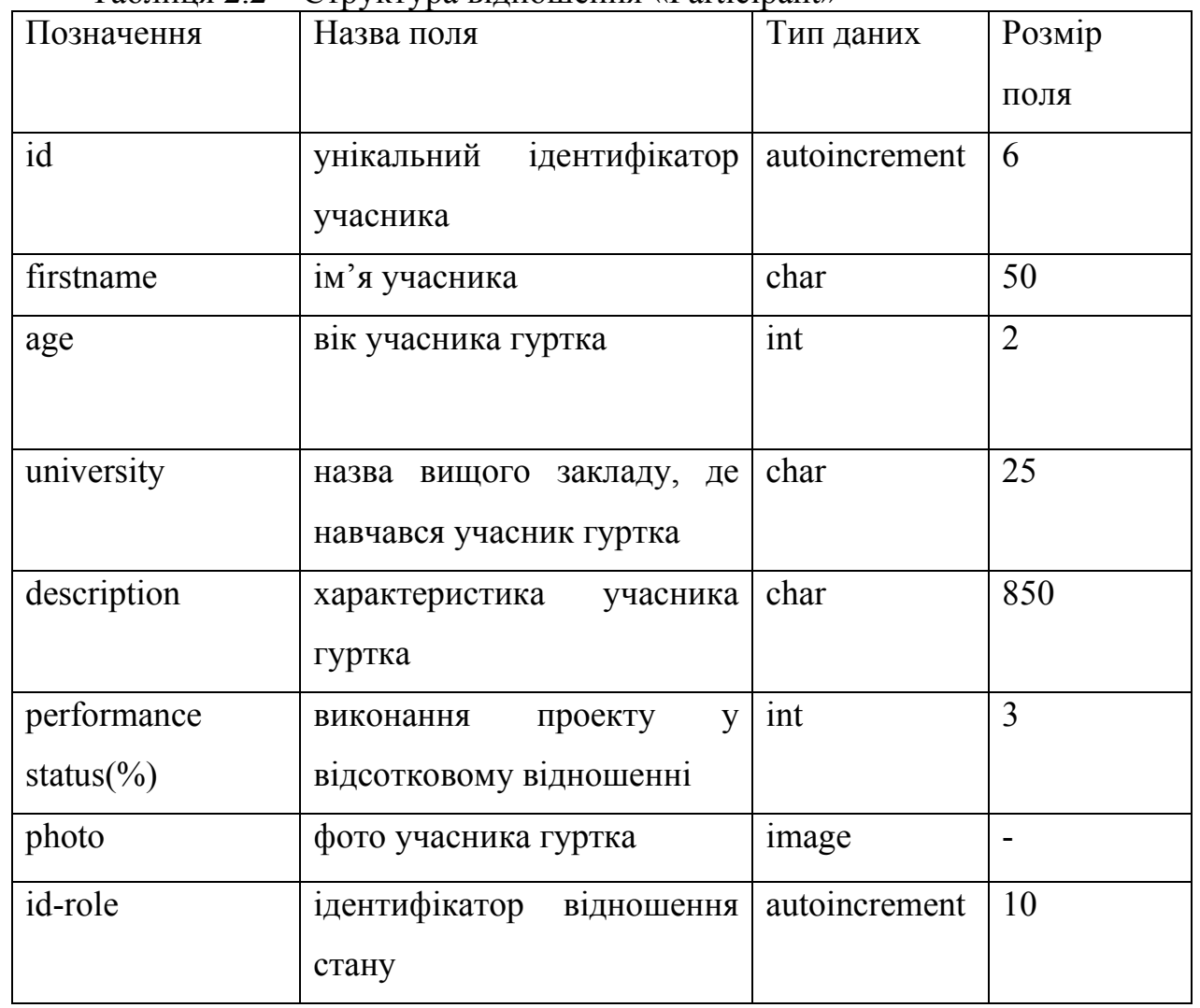

Таблиця 2.2 – Структура відношення «Participant»

У таблиці 2.3 представлено структуру відношення «Performer». Відношення «Performer» містить такі атрибути: унікальний ідентифікатор проекту, унікальний ідентифікатор учасника гуртка, унікальний ідентифікатор проекту. Функціональність структури відношення «Performer» полягає у розширенні сутності БД, що описано в таблиці 2.3.

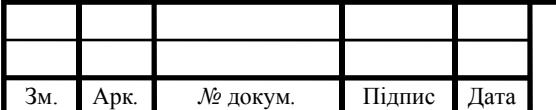

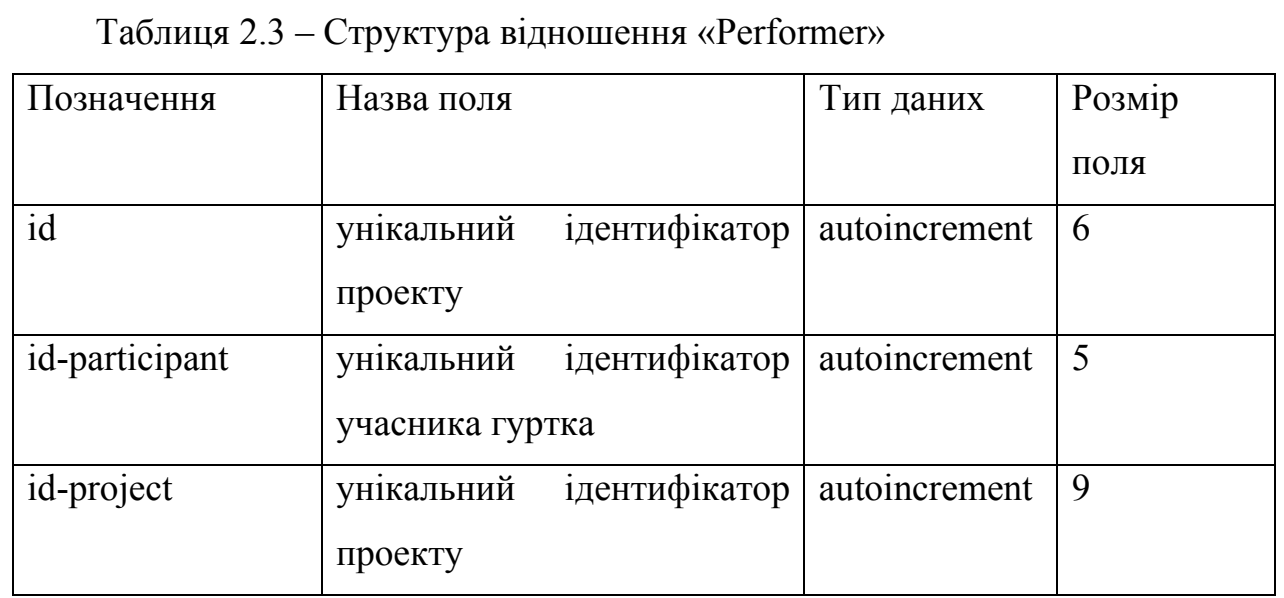

У таблиці 2.4 представлено структуру відношення «State». Відношення «State» містить атрибути: унікальний ідентифікатор стану, термін виконання проекту та етап виконання учасником гуртка проекту. Функціональність структури відношення «State» полягає розширенні сутності БД, що описано у таблиці 2.4.

Таблиця 2.4 – Структура відношення «State»

| Позначення         | Назва поля                    | Тип даних     | Розмір |
|--------------------|-------------------------------|---------------|--------|
|                    |                               |               | поля   |
| id                 | ідентифікатор  <br>унікальний | autoincrement |        |
|                    | стану                         |               |        |
| deadline           | термін виконання проекту      | int           |        |
| stage of execution | етап виконання учасником      | char          |        |
|                    | гуртка                        |               |        |
|                    |                               |               |        |

У таблиці 2.5 представлено структуру відношення «Role». Відношення «Role» містить такі атрибути: унікальний ідентифікатор учасника, роль учасника гуртка, рік вступу учасника до гуртка, ідентифікатор відношення учасника, ідентифікатор кожного з авторів учасника. Функціональність полягає у розширенні сутності БД, що описано у таблиці 2.5.

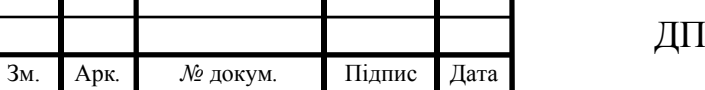

# $KCM.07117/14.00.00.00 \text{ }\Pi 3$

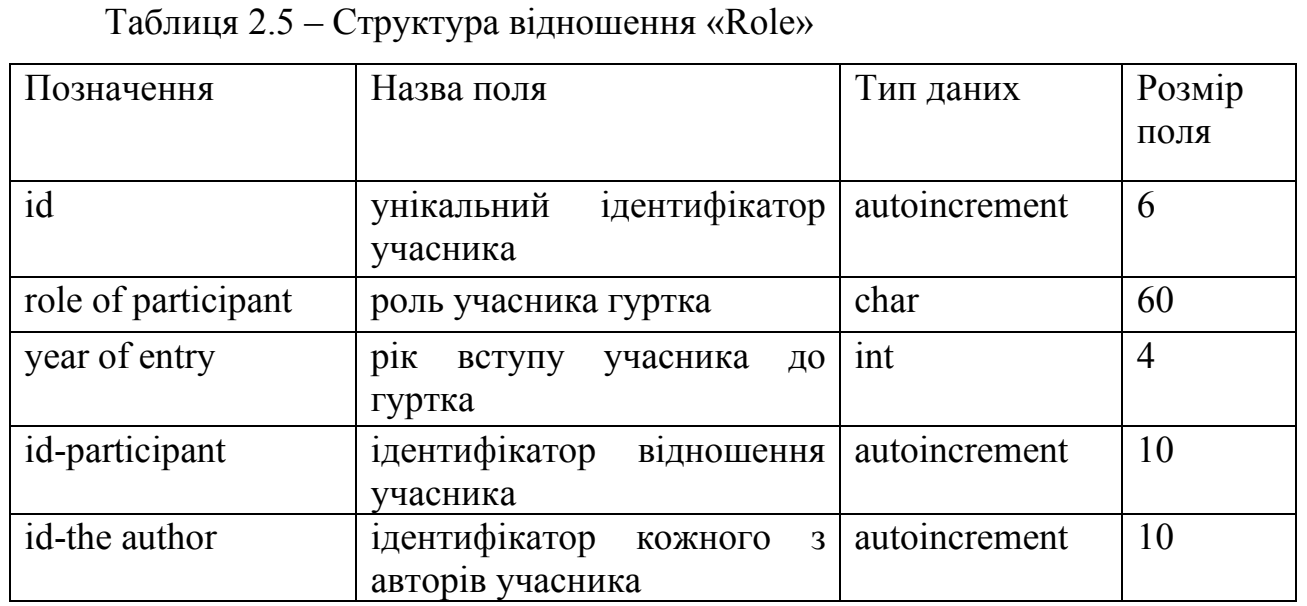

У таблиці 2.6 представлено структуру відношення «News». Відношення «News» містить атрибути: унікальний ідентифікатор новин, назва новини, дата опублікування новини, картинка, що відображає тему новини, текст новини, актуальність, ідентифікатор відношення новини, ідентифікатор кожного з авторів новини. Функціональність структури відношення «News» полягає у розширеному поясненні сутності бази даних, що описано у таблиці 2.6.

Таблиця 2.6 – Структура відношення «News»

Зм. Арк*. №* докум*.* Підпис Дата

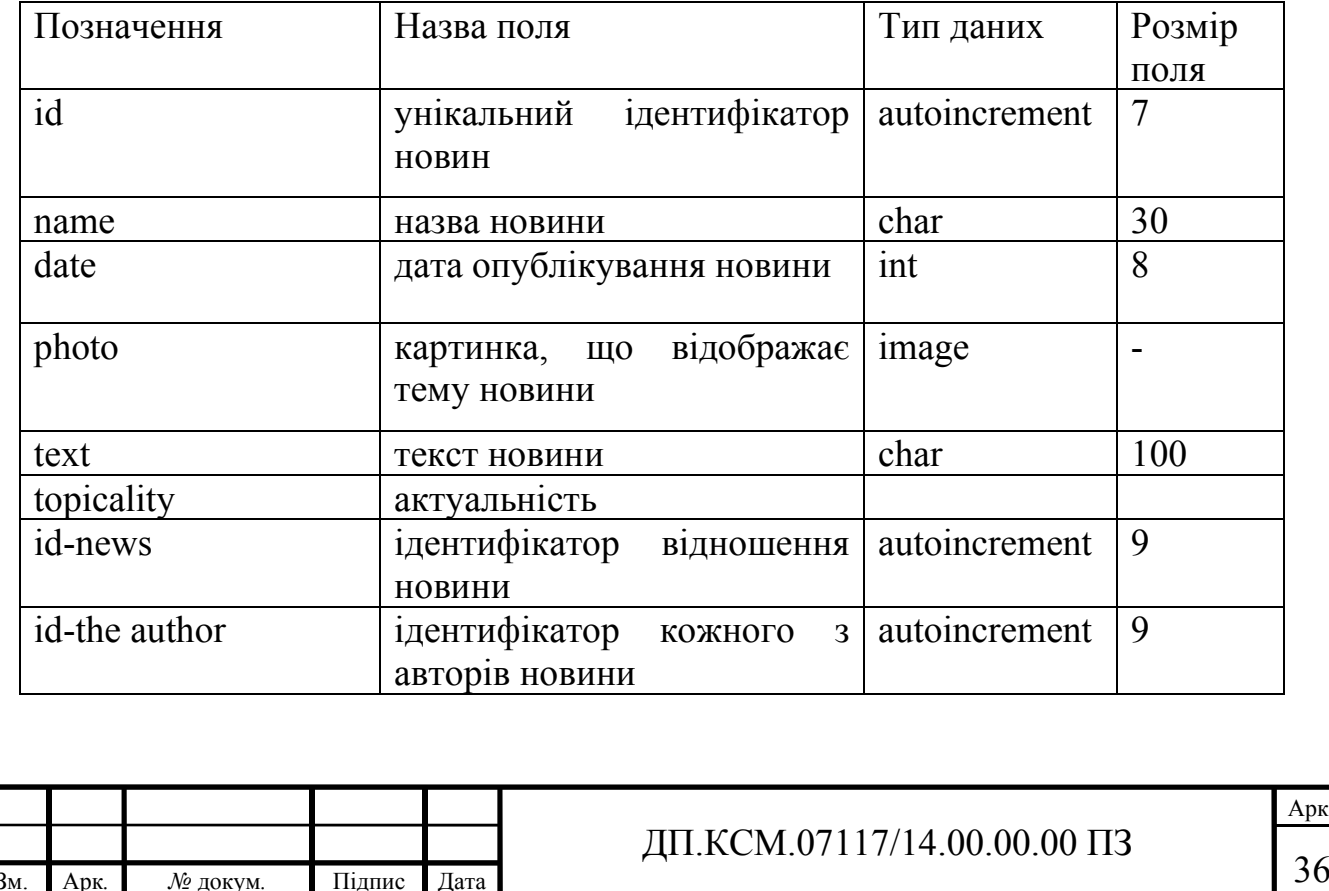

У таблиці 2.7 представлено структуру відношення «Admin». Відношення «Admin» містить такі атрибути: унікальний ідентифікатор адміністратора, вхід до сайту, пароль для входу, ідентифікатор відношення адміністратора. Функціональність структури відношення «Admin» полягає у розширенні компонентів, що містяться у сутності БД, описані у таблиці 2.7.

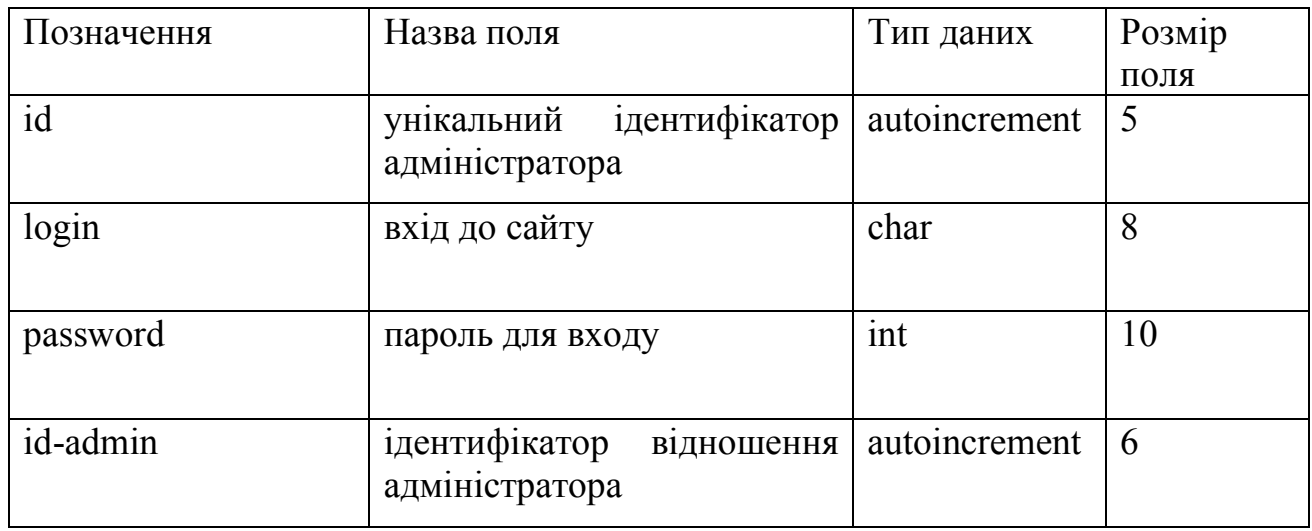

Таблиця 2.7 – Структура відношення «Admin»

Таким чином, база даних сайту складається з сутностей, що тісно пов'язані між собою та виконують певні складові, функції при заходженні, користуванні сайтом наукового гуртка «Програмування».

У розділі проведено аналіз вимог до розроблюваного веб-сайту наукового гуртка. У результаті чого, було сформовано функціональні вимоги до веб-сайту у вигляді діаграм варіантів використання. Для візуалізації способів реалізації основних функціональних вимог до системи було спроектовано ескізи головних сторінок веб-сайту. Далі було сформовано ієрархічну структуру веб-сайту, як для користувача, так і для адміністратора системи.

Важливою складовою будь-якої системи є її база даних. Тож у розділі спроектовано структуру бази даних веб-сайту наукового гуртка, а також детально описано кожне реляційне відношення із ER-діаграми.

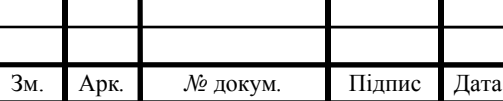

## 3 ВЕБ-САЙТ НАУКОВОГО ГУРТКА «ПРОГРАМУВАННЯ»

3.1 Основні сценарії роботи веб-сайту наукового гуртка

Для реалізації веб-сайту наукового гуртка для студентів потрібно розробити два головних модулі:

модуль користувача;

модуль адміністратора.

Модуль користувача повинен забезпечити можливість перегляду інформації про гурток, учасників та проекти, чату, а також контактів адміністратора веб-сайту. Також модуль дозволяє користувачу веб-сайту отримати інформацію про науковий гурток для студентів «Програмування», ознайомитися з тематикою навчання та розробок гуртка. Також повинен забезпечити авторизованому користувачу веб-сайту дозвіл на повну інформацію про гурток, учасників та наукові проекти.

Модуль адміністратора повинен забезпечити можливість на оновлення, видалення та редагування інформації, що міститься на веб-сайті наукового гуртка. Також модуль має забезпечити адміністратору можливість на додання нової інформації на веб-сайті наукового гуртка.

Візуалізацію реалізації функцій веб-сайту наукового гуртка здійснити можна за допомогою діаграми активності, що дозволяє описано послідовно можливості веб-сайту та продемонструвати алгоритми виконання операцій. На діаграмі активності показано послідовність дій та переходів від однієї діяльності до іншої. Результати активності для адміністратора показано на рисунку 3.1.

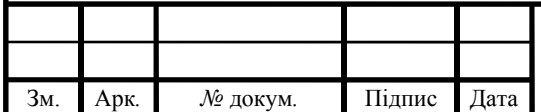

## ДП.КСМ.07117/14.00.00.00 ПЗ

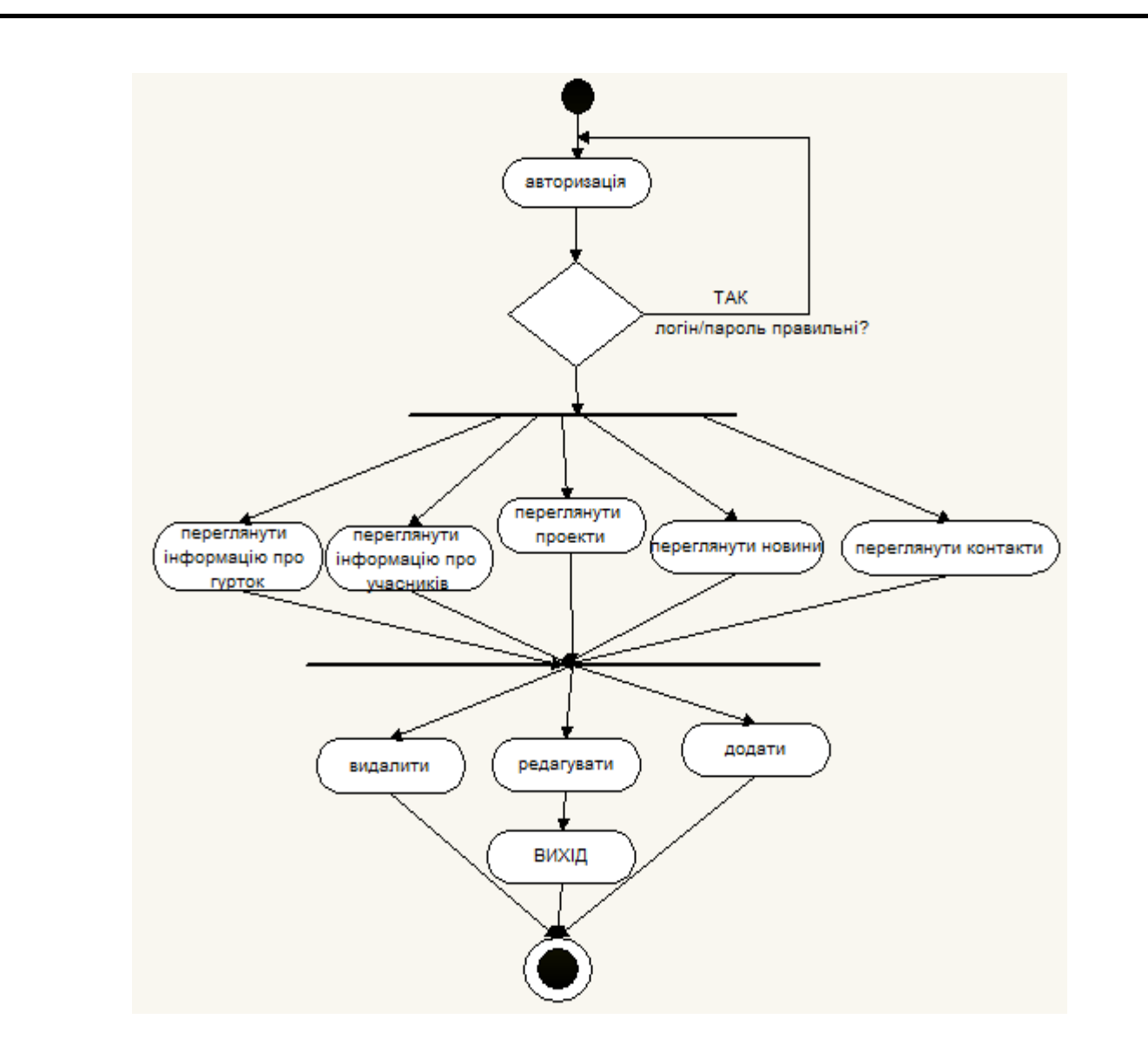

Рисунок 3.1 – Діаграма активності для варіанту використання «Авторизація» (для адміністратора)

На рисунку 3.1 продемонстровано вхід адміністратора до інформації вебсайту наукового гуртка «Програмування». Адміністратор має право переглядати будь-яку сторінку, що міститься на веб-сайті. Також адміністратору сайту надано можливість редагувати, додавати, видаляти та оновлювати сторінки, розміщені на веб-сайті «Програмування».

На діаграмі активності сторінки «Інформація про гурток» показано послідовність переходів веб-сайту про гурток для користувача. Вигляд діаграми активності для варіанту використання «Додати проект» подано на рисунку 3.2.

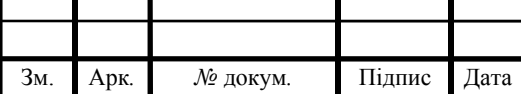

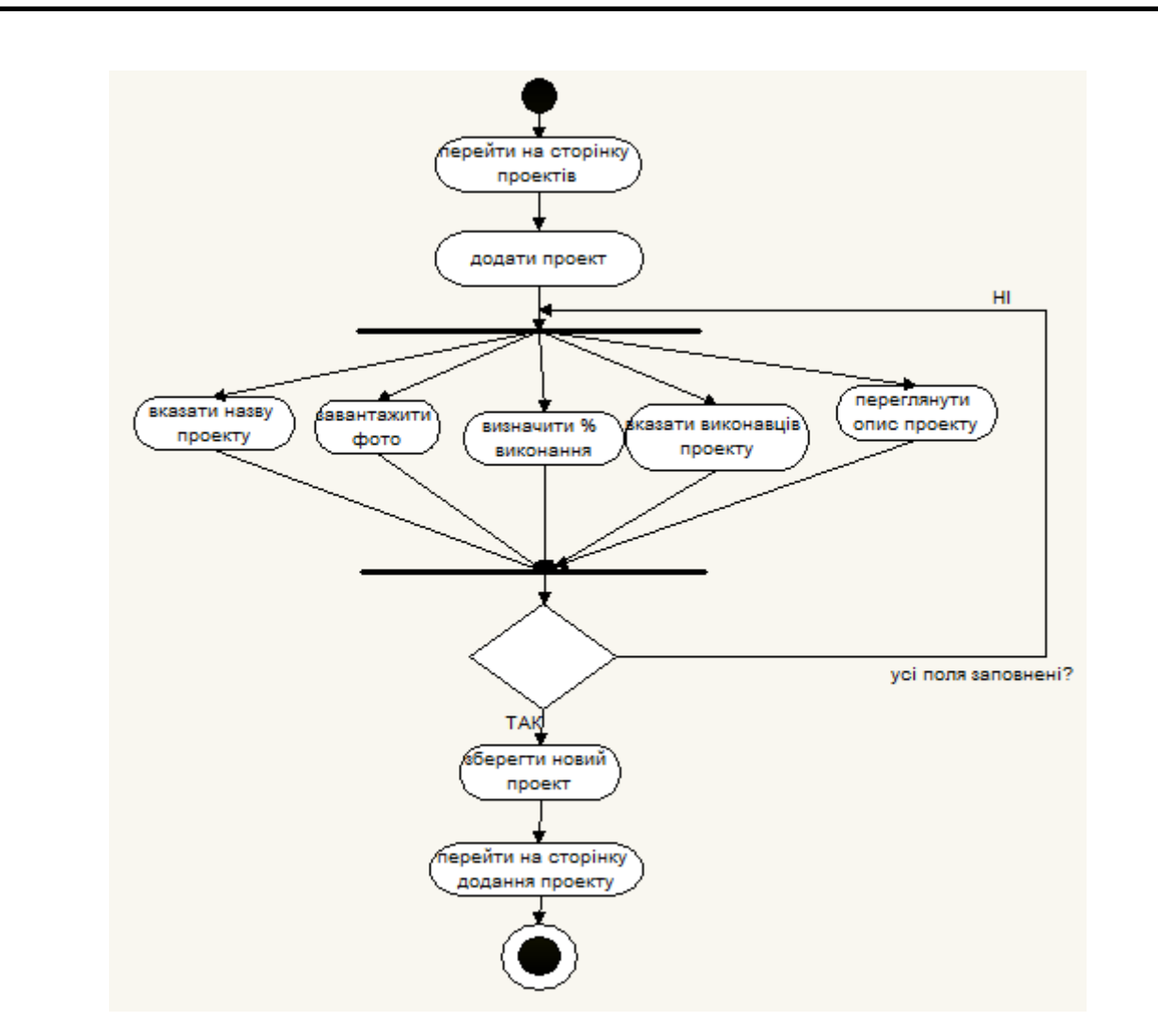

Рисунок 3.2 – Діаграма активності для варіанту використання «Додати проект» (для адміністратора)

Як видно, із рисунку 3.2 для реалізації процесу перегляду інформаційної сторінки веб-сайту «Актуальні проекти», адміністратор має право додавати проект, а також редагувати та видаляти його при необхідності. При доданні проекту адміністратор повинен вказати назву проекту; вставити фото; що зображує результат проекту – пристрій чи програму; відсоток виконання проекту розробниками; виконавців проекту та опис роботи проекту.

Після додання проекту, адміністратор має можливість перейти назад до головної сторінки.

Ще одним із головних процесів системи є пошуковий система, яку може здійснювати як користувач, так і адміністратор. Діаграма активності для пошуку інформації у системі (для користувача), проілюстровано на рисунку 3.3.

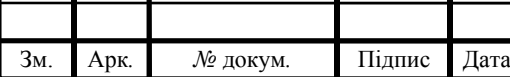

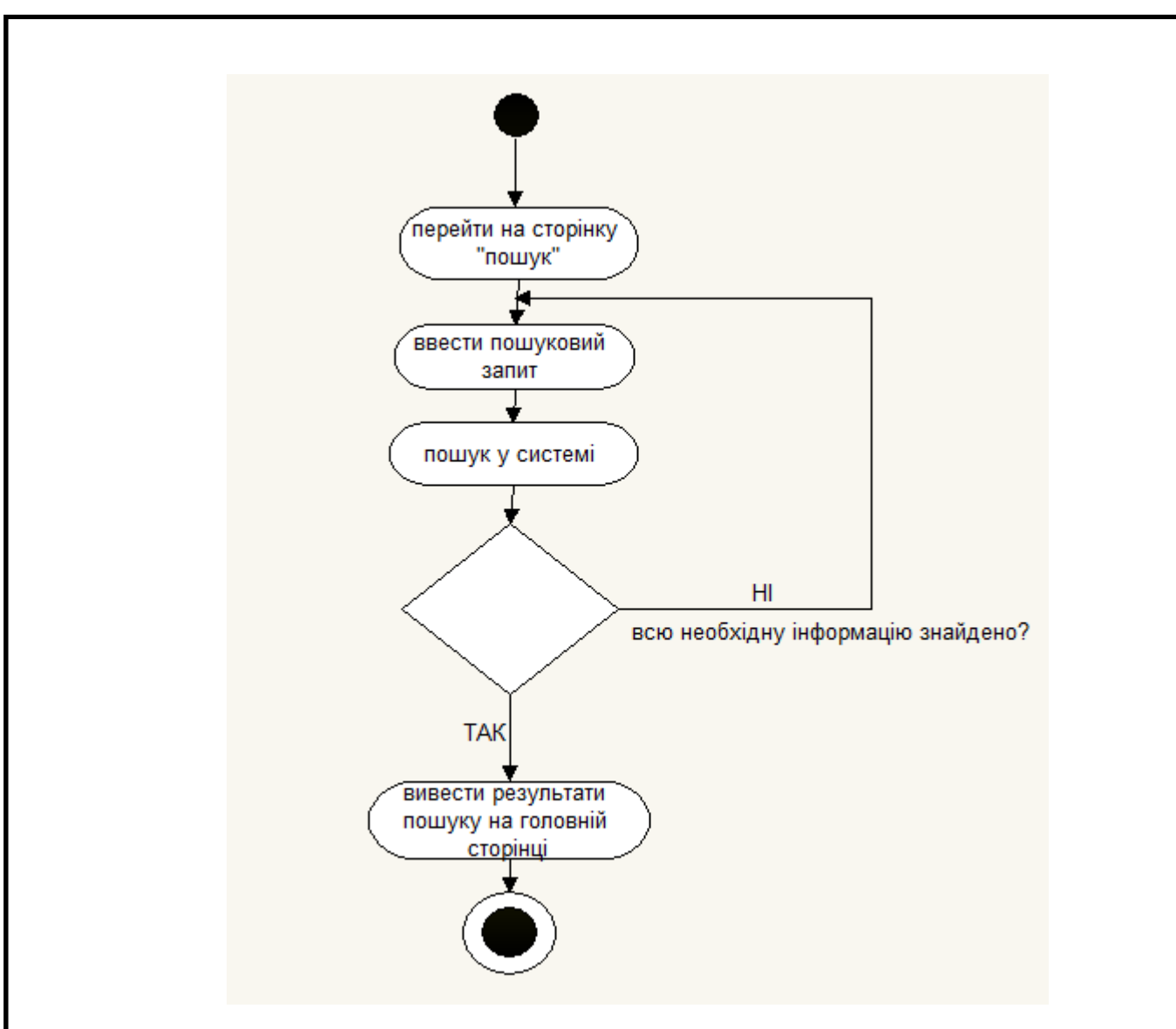

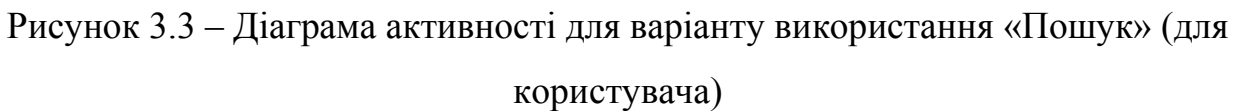

На рисунку 3.3 подано процес здійснення пошукового запиту. При завантаженні сторінки «Пошук», користувач повинен ввести пошуковий запит.

Після надання запиту, відбувається пошук у системі та виводиться необхідна користувачу інформація та має можливість перейти на головну сторінку веб-сайту.

Ще одним із основних процесів системи є процес ознайомлення користувача з інформацією про гурток. Діаграма активності для ознайомлення з інформацією про гурток (для користувача), проілюстрована на рисунку 3.4.

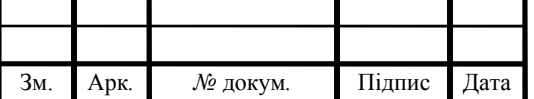

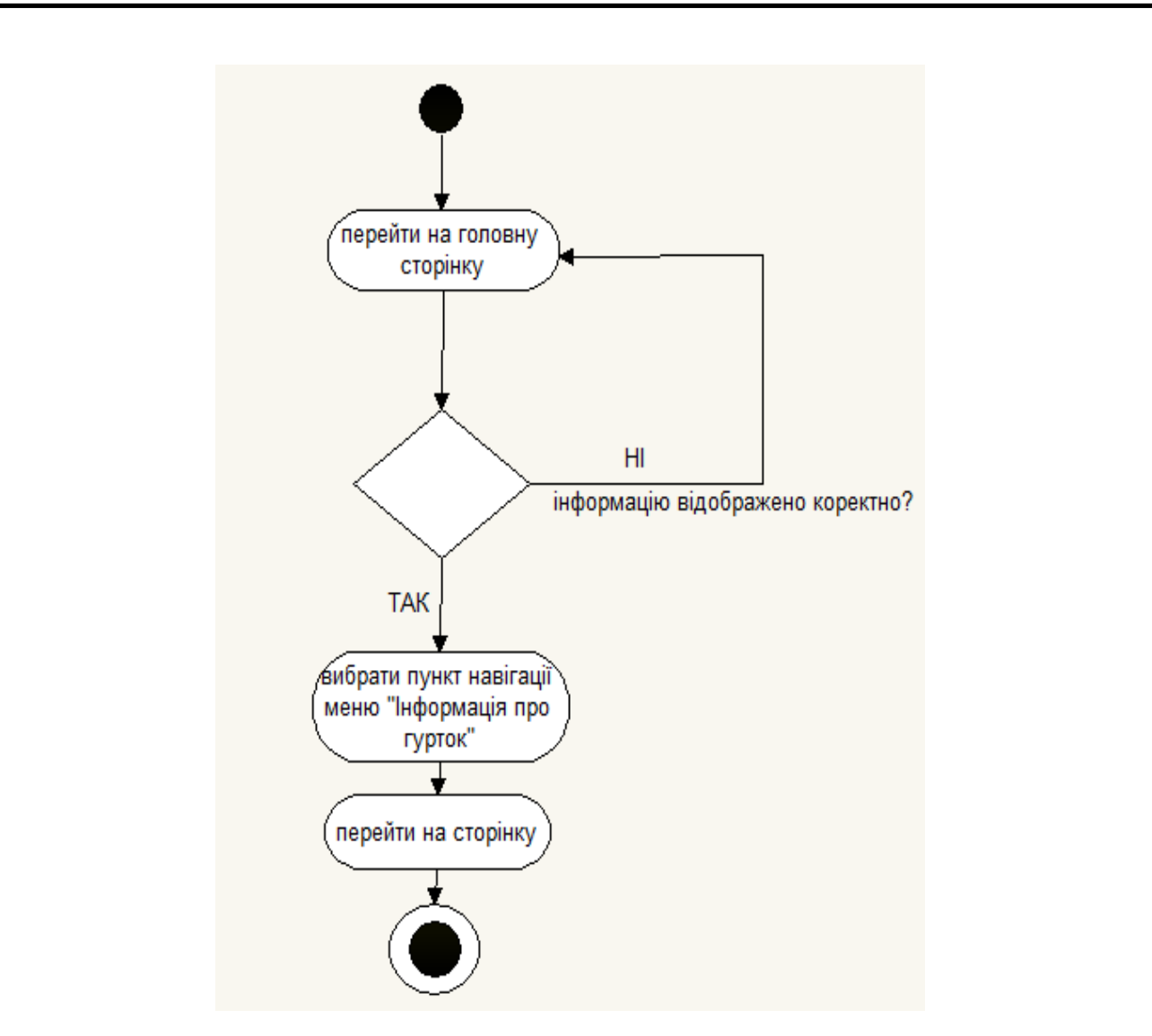

Рисунок 3.4 – Діаграма активності для варіанту використання «Переглянути інформацію про гурток»(для користувача)

Реалізація перегляду сторінки веб-сайту «Інформація про гурток» подано на рисунку 3.4. Після того, як користувач перейшов на основну сторінку вебсайту наукового гуртка, він повинен вибрати пункт навігації меню «Інформація про гурток» та перейти на сторінку.

Одним із головних процесів системи є перегляд проектів, які можуть здійснювати як користувач, так і адміністратор. Діаграма активності для перегляду інформації про проекти в системі (для користувача), продемонстровано на рисунку 3.5.

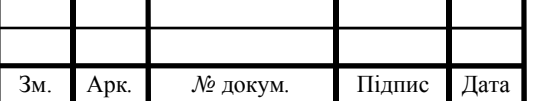

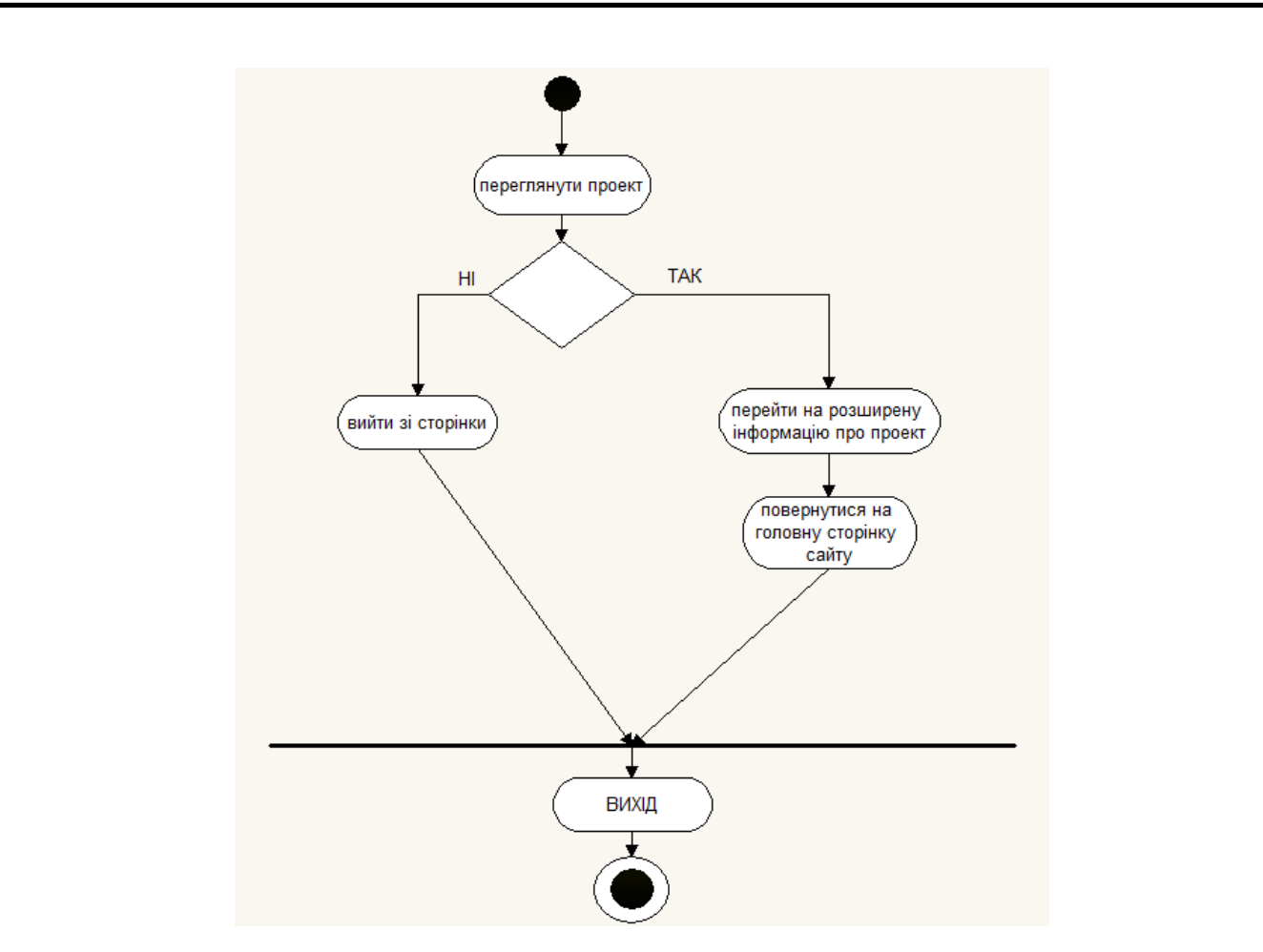

Рисунок 3.5 – Діаграма активності для варіанту використання «Переглянути проект» (для користувача)

На рисунку 3.5 подано реалізацію процесу перегляду проектів. Перш за все, користувач повинен завантажити домашню сторінку веб-сайту. Далі необхідно перейти через основне меню сайту на сторінку «Актуальні проекти». Після цього, користувачу необхідно натиснути на фото проекту, таким чином, перейшовши на розширений опис роботи наукового проекту. Ознайомившись із потрібною інформацією, користувач може повернутися на головну сторінку веб-сайту.

Один із основних процесів системи є надсилання повідомлень, спілкування із аудиторією наукового гуртка для студентів «Програмування». Діаграма активності для надсилання повідомлень, обмінюватися інформацією із учасниками наукового гуртка (для користувача), проілюстровано на наступному рисунку 3.6.

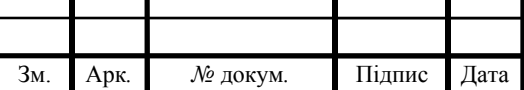

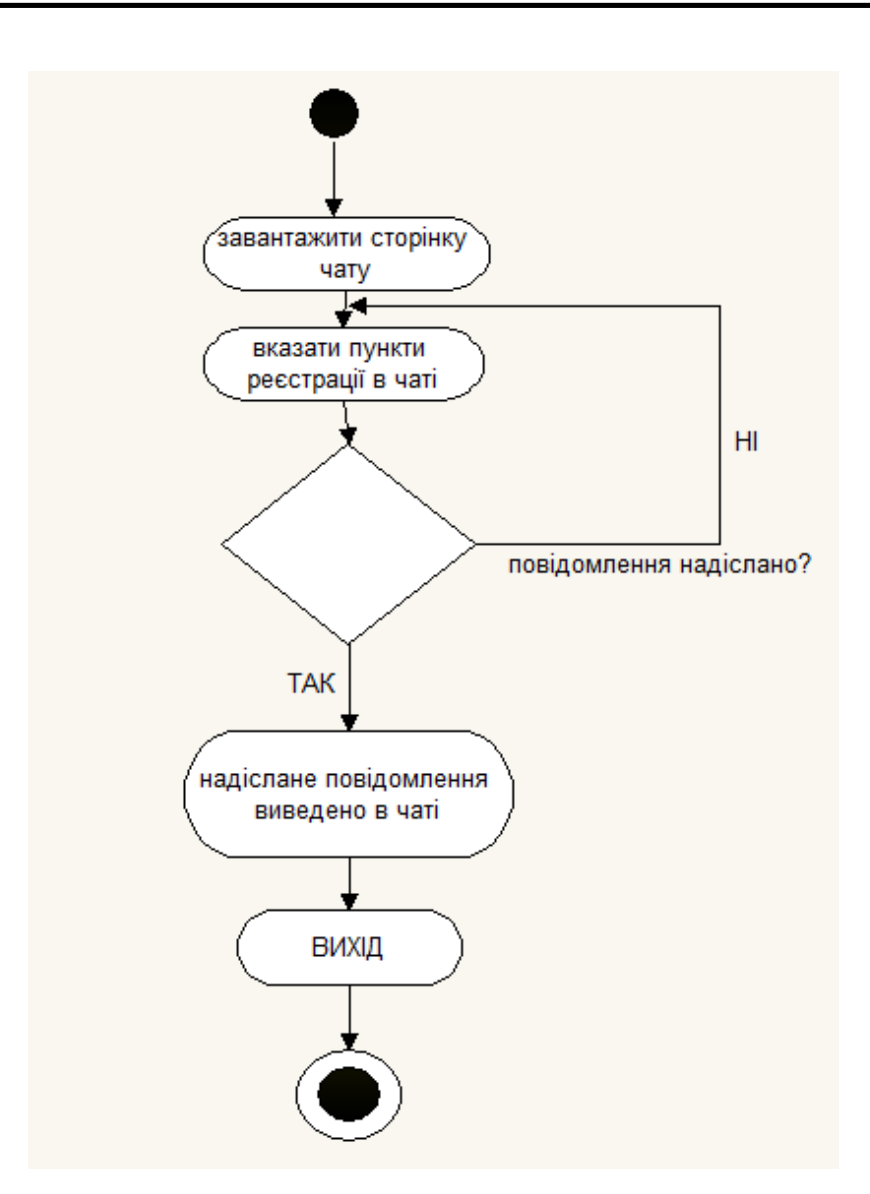

Рисунок 3.6 – Діаграма активності для варіанту використання «Надіслати повідомлення» (для користувача)

Реалізацію процесу надсилання повідомлень у чаті продемонстровано на рисунку 3.6. Перш за все, користувачу необхідно завантажити сторінку чату. Далі необхідно пройти реєстрацію, а саме: вказати ім'я та електронну пошту. Вказавши все правильно, користувач надсилає повідомлення. Успішно надіслане повідомлення виводиться в чаті.

Одним із важливих процесів роботи та функціональності сайту є подання заявки, яку потрібно здійснити користувачу веб-сайту. Діаграма активності для варіанту використання «Подати заявку» на участь у науковому гуртку для студентів, проілюстровано на рисунку 3.7.

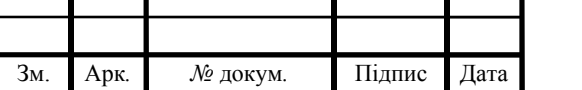

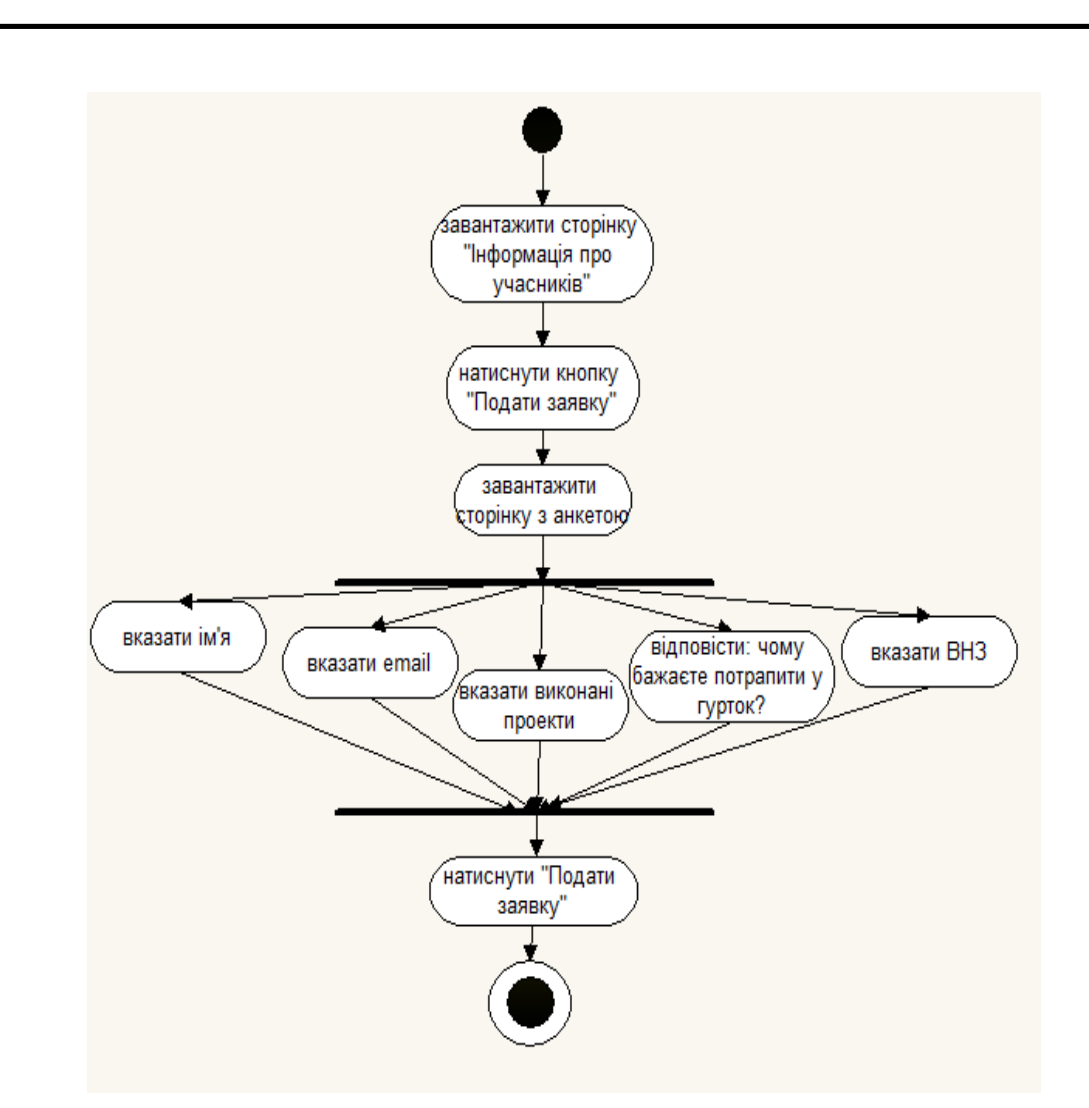

Рисунок 3.7 – Діаграма активності для варіанту використання «Подати заявку» (для користувача)

На рисунку 3.7 подано реалізацію процесу перегляду сторінки веб-сайту «Інформація про учасників». Для початку, користувач повинен завантажити сторінку, далі натиснути кнопку «Подати заявку». Для заповнення користувачу необхідно зайти на сторінку з анкетою заявки. В анкеті потрібно вказати: ім'я, email, виконані проекти, відповісти на запитання: «Чому бажаєте потрапити у гурток?», а також вказати вищий навчальний заклад та натиснути кнопку «подати заявку».

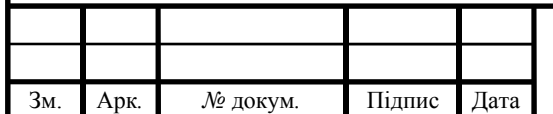

# ДП.КСМ.07117/14.00.00.00 ПЗ

## 3.2 Графічний інтерфейс веб-сайту наукового гуртка

На головній сторінці сайту наукового гуртка зображено меню, назву, логотип, створено пошук, карта місця знаходження та календар. Для того, щоб перейти на будь-які зі сторінок сайту, необхідно навести мишкою на одну зі сторінок меню. Карта дозволяє переглянути місце знаходження гуртка,а календар дозволяє переглянути дату. На рисунку 3.8 подано загальний вигляд домашньої сторінки сайту.

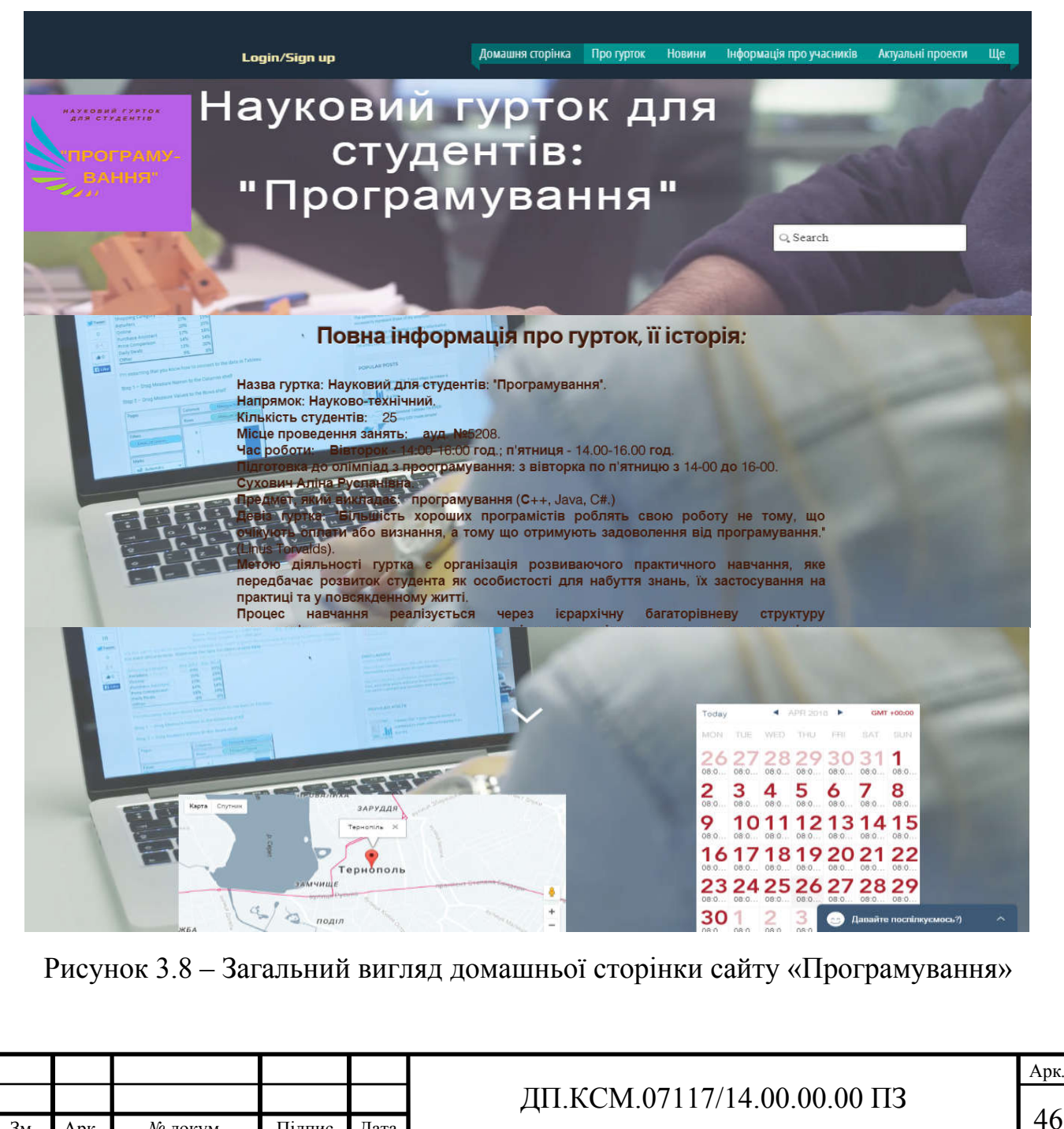

Зм. Арк*. №* докум*.* Підпис Дата

З головної сторінки користувач має можливість перейти на будь-яку з вказаних у меню. Меню містить такі сторінки сайту наукового гуртка: «Про гурток», «Новини», «Інформація про учасників», «Актуальні проекти», а також «Контакти» та «Чат». На рисунку 3.9 подано загальний вигляд меню веб-сайту наукового гуртка.

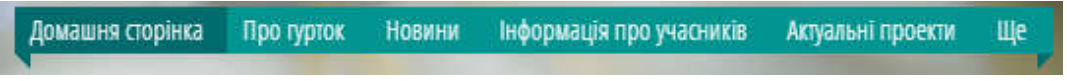

Рисунок 3.9 – Загальний вигляд меню веб-сайту

Також з основної сторінки можна перейти до «Пошуку». «Пошук» дозволяє знайти певну інформацію чи перейти одразу до сторінки, де інформація розташована. На рисунку 3.9 подано поле для «Пошуку» сайту.

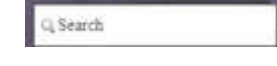

Рисунок 3.10 – Поле для «Пошуку» сайту

На рисунку 3.11 подано загальний вигляд сторінки веб-сайту «Про гурток». Це сторінка, що інформує користувача про науковий гурток «Програмування», історію створення гуртка та учасників-активістів гуртка. На рисунку 3.10 подано загальний вигляд сторінки веб-сайту «Про гурток». Вікно «Чату», за допомогою якого користувач сайту може поспілкуватися з учасниками гуртка.

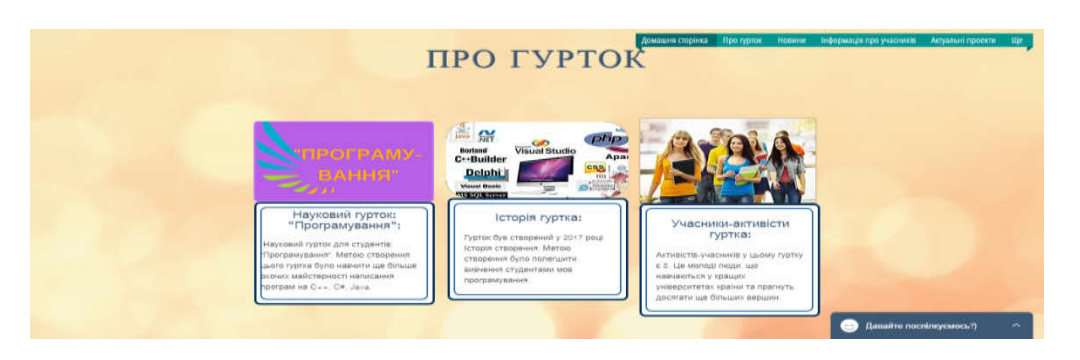

Арк*.* ДП.КСМ.07117/14.00.00.00 ПЗ Рисунок 3.11 – Загальний вигляд сторінки веб-сайту «Про гурток» На рисунку 3.12 проілюстровано загальний вигляд сторінки веб-сайту За допомогою шієї сторінки користувач має можливість перегляд

Зм. Арк*. №* докум*.* Підпис Дата

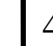

всі найновіші новини комп'ютерних інформаційних технологій. Навівши мишкою на «Дізнатися більше», користувач може перейти на сторінку набагато більшої кількості новин. Вікно «Чату» дозволяє користувачу поспілкуватись з учасниками гуртка.

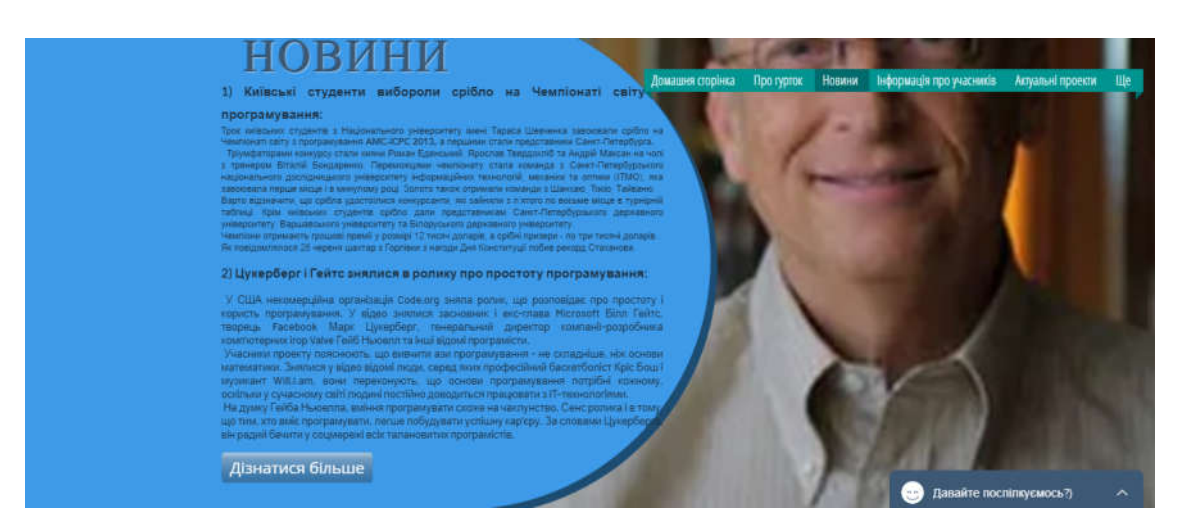

Рисунок 3.12 – Загальний вигляд сторінки веб-сайту «Новини»

На рисунку 3.13 продемонстровано загальний вигляд сторінки веб-сайту наукового гуртка «Інформація про учасників». На цій сторінці користувач може знайти інформацію про учасників, подати заявку на участь у гуртку, а також ознайомитись з випускниками гуртка.

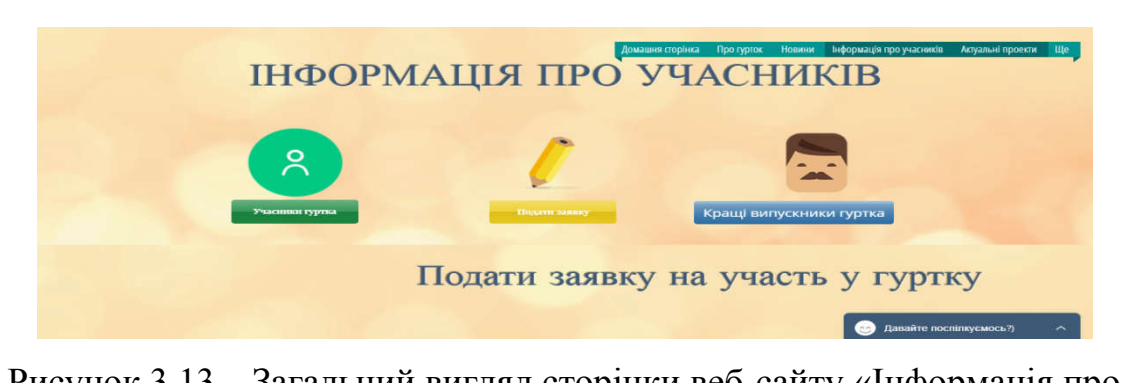

Рисунок 3.13 – Загальний вигляд сторінки веб-сайту «Інформація про учасників»

На рисунку 3.14 подано загальний вигляд форми заявки на участь у гуртку. Розташовано меню, що дозволяє перейти з будь-якої сторінки на іншу

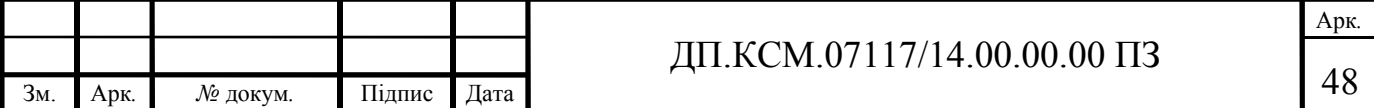

користувачу. Також розташовано вікно «Чату», що дозволяє поспілкуватись з учасниками гуртка.

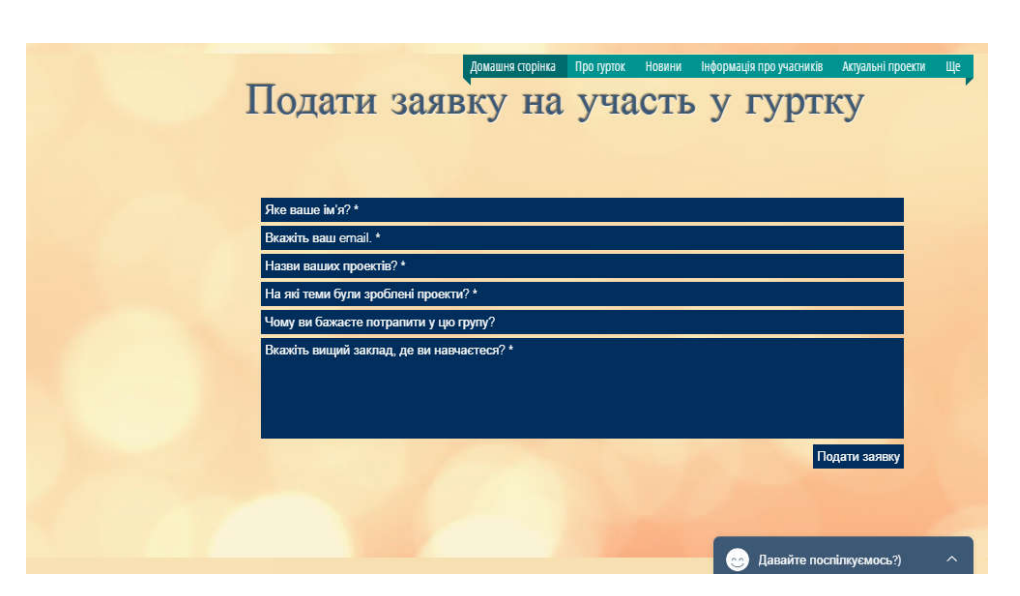

Рисунок 3.14 – Загальний вигляд форми «Подати заявку»

На рисунку 3.15 проілюстровано загальний вигляд сторінки веб-сайту кращих науковців гуртка: Абраменко Сергія, Баб'юк Олену, Геращенко Ірину, Григоришин В'ячеслава, Давиденко Ігоря.

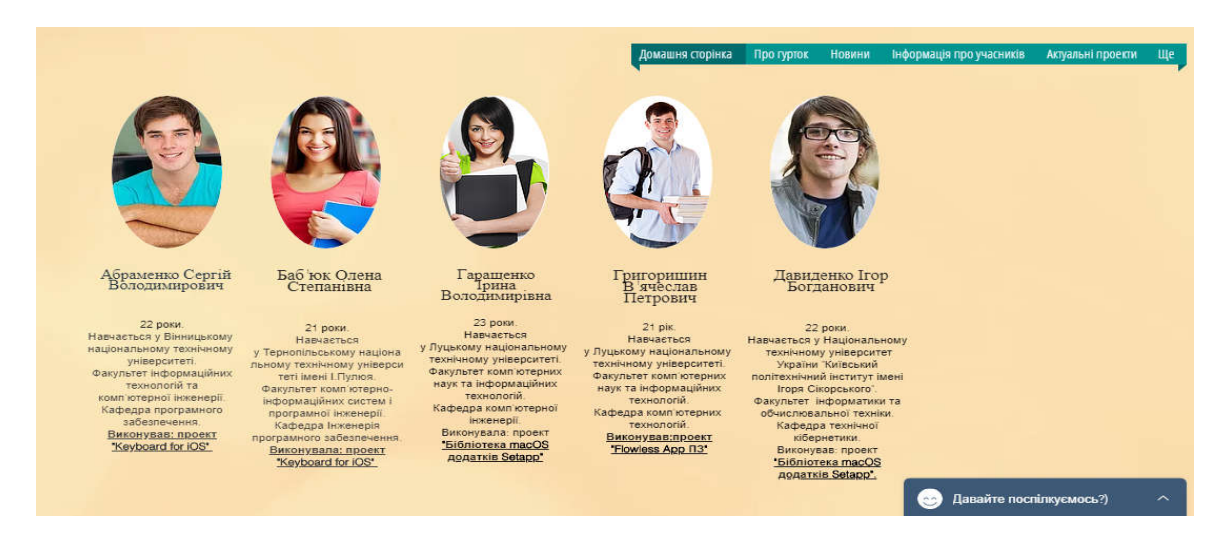

Рисунок 3.15 – Загальний вигляд сторінки веб-сайту «Кращі науковці гуртка» На рисунку 3.16 продемонстровано загальний вигляд сторінки веб-сайту учасників гуртка. Під кожним фото присутня інформація про учасників гуртка: вік, вищий навчальний заклад, назви проектів, які розроблялися.

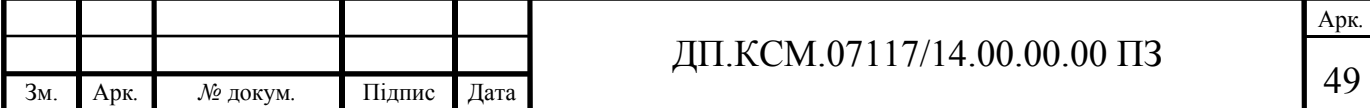

#### **HOODMALLIS ODD VANCH Doo** ryp Новини Золотницький<br>Назарій<br>Казимирович Корженко<br>Станіслав<br>Ростиславович Даценко<br>Оксана<br>Віталіївна Желіба Марина<br>Павлівна meuw иненко<br>Иосипович 20 pokis  $21$  pik 22 роки<br>Навчаеться у<br>Тернопільському<br>національному<br>економічному  $21$  pix 21 pix Po power<br>HaevaeTbca y<br>Biнницькому<br>національному технічному у навчаеться у<br>Житомирському<br>державному<br>терессионизм и Рим<br>Навчаться у<br>національному технічному<br>університеті Харківський<br>політехнічний інститут'.<br>Факультет Комп'ютерні та 21 рм:<br>Навчаеться<br>у Тернопільському<br>національному<br>технічному університеті<br>імені Івана Пулюя. ніверситеті технологічному Факультет інформаційних університеті університеті технологій та комп'ютерної Факультет інформаційно інформаційні технології Факультет комп'ютерно-Факультет інформаційно-<br>комп'ютерних технологій<br>Кафеда комп'ютерної<br>інженерії.<br>Виконував:<br><u>проект "Luciding —</u> Факультет комп'ютерних технологи та комп ютерног<br>- інженерії.<br>- Кафедра обчислювальної<br>- техніки. Кафедра комп'ютерних інформаційних систем і інформаційних технологій поримациних систем<br>програмної інженерії<br>Кафедра комп'ютерні<br>науки та інформаційні наук і програмної інженерії кафедра інформаційно-<br>обчислювальних систем і ук і програмної інжен<br>**Виконувала: проєк**<br><u>"Settle for Android".</u> ект <u>Виконував: проект 'IBlazr -</u> ynpas світлодіодний спалах для Виконувала: проект технології телефонів і планшетів' пристрій, що дозволяє Виконував: проект 'Settle <u>'IBlazr-світлодіодний</u><br>спалах для телефонів **КЕРУБАТИ СНОВИДІННЯМИ** for Android' nnaHweris' **Давайте поспілкуємось?)**  $\lambda$  $\Gamma_{\!\!{\tiny\rm{DMCHIO}}}$  Павло Борисович Валенко Василина<br>Микитівна Базилевич Руслан<br>Михайлович Вишенський<br>Мирослав<br>Олексійович  $\Gamma$ алібей Матвій<br>Георгійович 22 роки 21 pix 22 DOKW 21 роки. 22 роки. Навчаеться у Навчається Навчаеться Навчаеться Навчається Житомирському **V Житомирському** у Вінницькому Тернопільському **V Вінницькому** державному державному національному національному національному технічному технологічному технічному університеті. технологічному економічному університеті. університеті. університеті університеті. Факультет інформаційних Факультет інформаційних Факультет комп'ютерних технологій та Факультет інформаційно-Факультет інформаційноінформаційних технологій технологій та комп'ютерних технологій комп'ютерної інженерії. комп'ютерних технологій. Кафедра економічної комп'ютерної інженерії. Кафедра комп'ютерної Кафедра програмного Кафедра захисту кібернетики та Кафедра комп'ютерних інформації. інженерії інформатики. наук забезлечення систем забезпечення систем.<br>**Виконував: проект Ајах** Виконувала: проект Ајах<br>Systems' Виконував: проект 'Settle Виконував: проект "Ајах Виконував: проект for Android'. Systems'. "Grammarly 13" Systems'. Давайте поспілкуємось?) Рисунок 3.16 – Загальний вигляд сторінки веб-сайту «Кращі учасники»

На рисунку 3.17 подано загальний вигляд сторінок всіх актуальних проектів. В кінці сторінки розміщена кнопка «Готові наукові проекти», що дозволяє переглянути проекти учасників наукового гуртка.

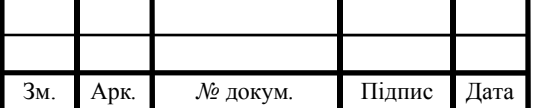

# ДП.КСМ.07117/14.00.00.00 ПЗ

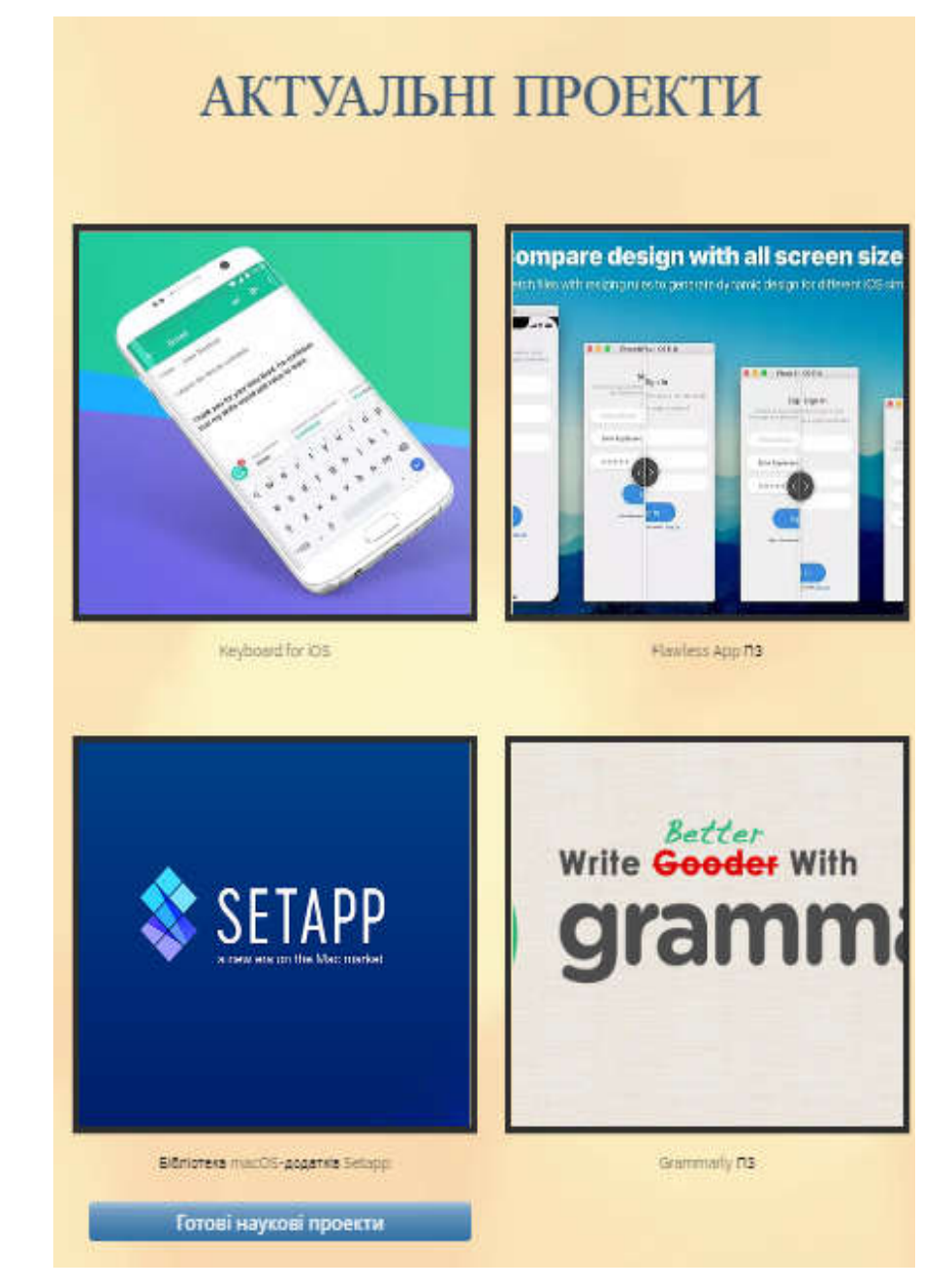

Рисунок 3.17 – Загальний вигляд сторінки «Актуальні проекти»

На рисунку 3.18 проілюстровано загальний вигляд сторінки проекту «Keyboard for iOS». Міститься інформація про проект, виконавців проекту та відсотки виконання, а також розташована кнопка, що дозволяє повернутися до проектів.

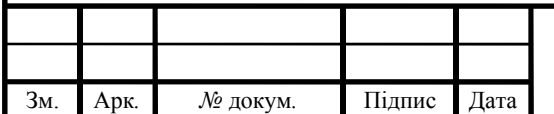

# ДП.КСМ.07117/14.00.00.00 ПЗ

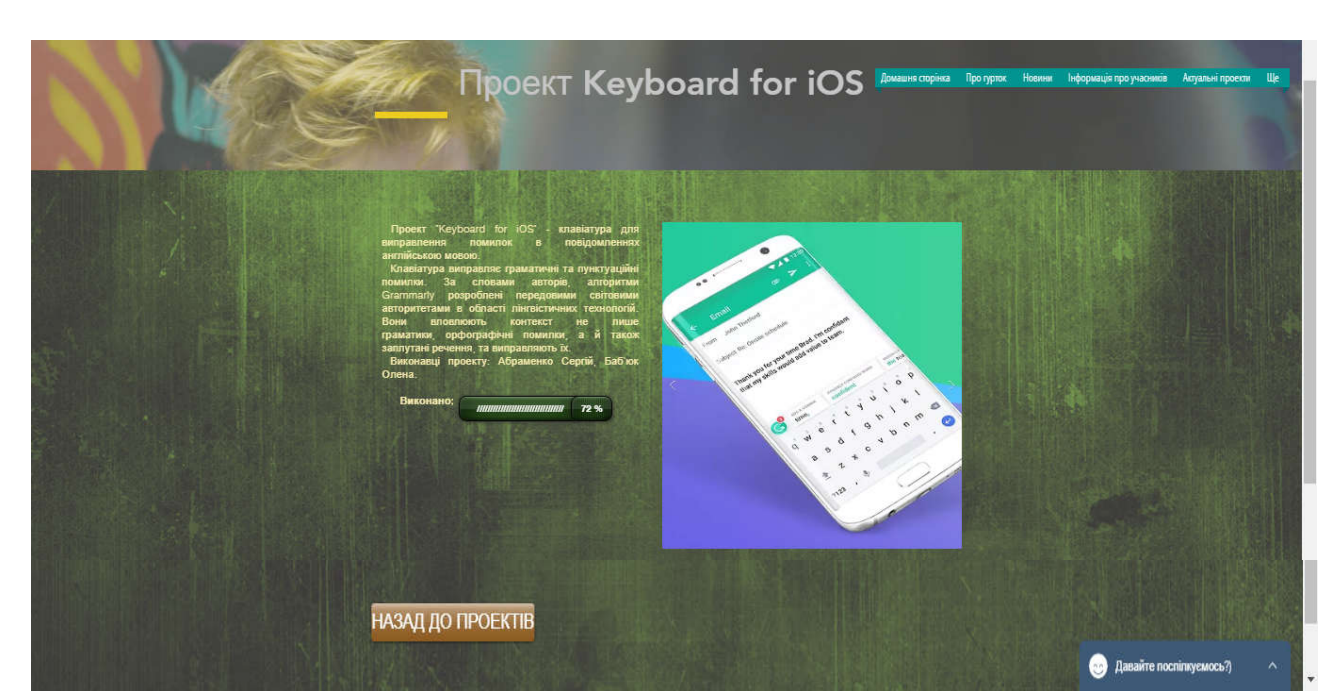

Рисунок 3.18 – Загальний вигляд сторінки проекту Keyboard for iOS

На рисунку 3.19 показано загальний вигляд сторінки проекту FlawLess App ПЗ. На сторінці розміщено інформація про проект, виконавців проекту та відсотки виконання проекту, також є наявна кнопка, що дає можливість повернутися до проектів.

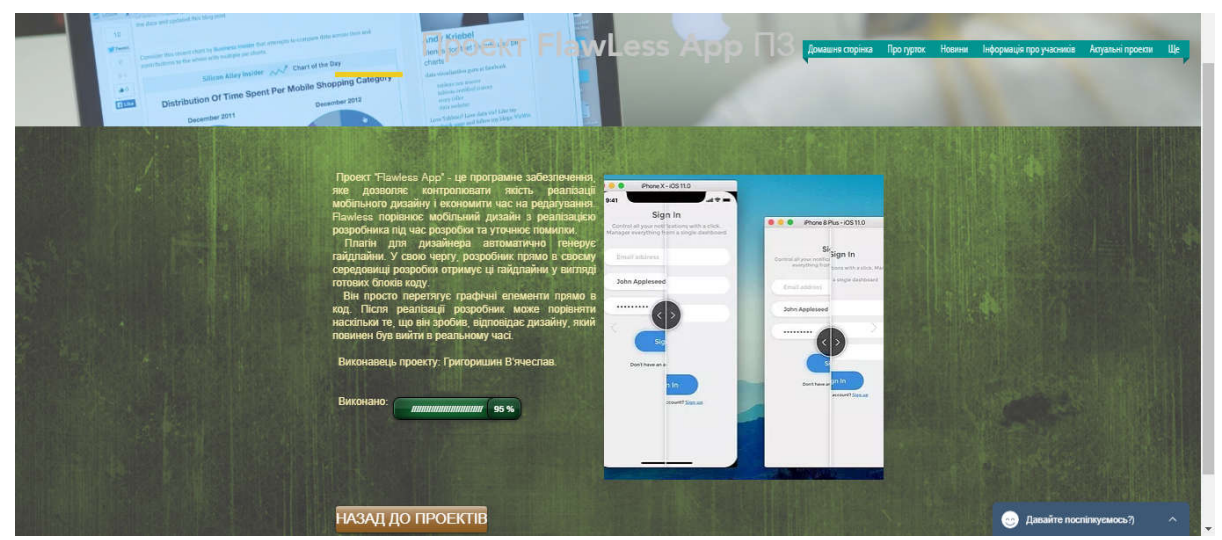

Рисунок 3.19 – Загальний вигляд сторінки проекту FlawLess App ПЗ

На рисунку 3.20 подано загальний вигляд сторінки проекту «бібліотека macOS додатків SETApp». На сторінці міститься інформація про проект, виконавців проекту та відсотки виконання проекту, також присутня кнопка, що дозволяє користувачу повернутися до інших проектів.

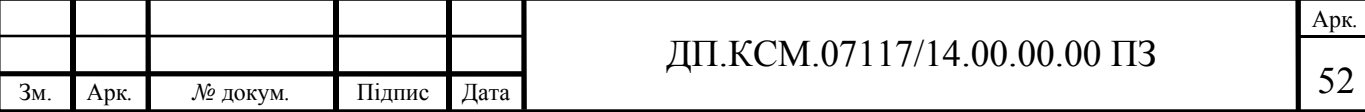

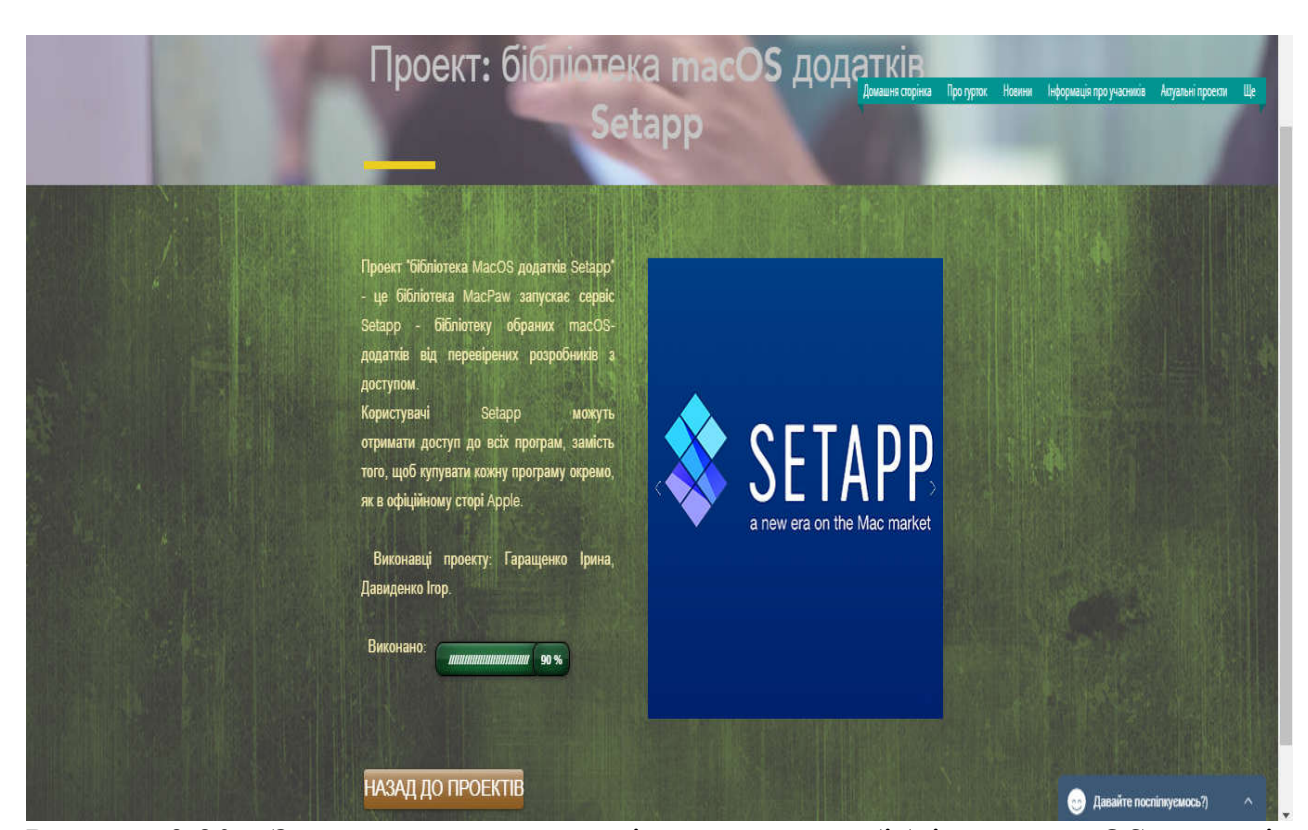

Рисунок 3.20 – Загальний вигляд сторінки проекту «бібліотека macOS додатків SETApp»

На рисунку 3.21 проілюстровано загальний вигляд сторінки проекту Grammarly ПЗ. На сторінці розташовано інформацію про проект, виконавців проекту та відсотки виконання проекту, також є наявна кнопка, що дає можливість користувачу перейти до інших проектів.

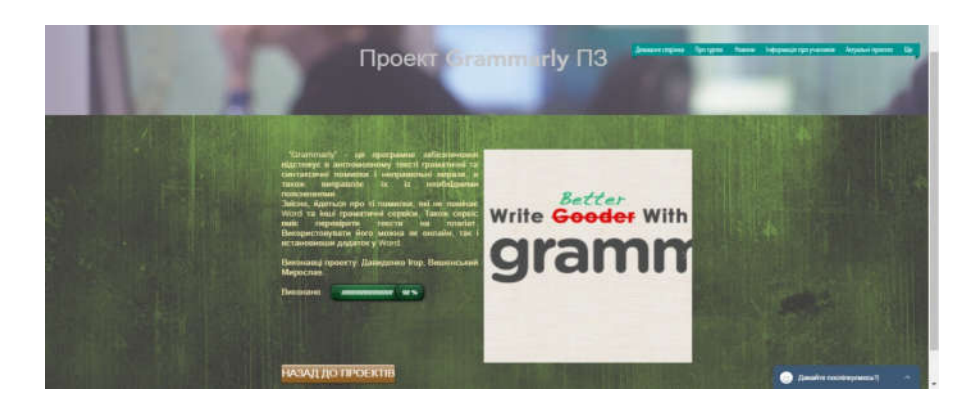

Рисунок 3.21 – Загальний вигляд сторінки проекту Grammarly ПЗ

На рисунку 3.22 показано загальний вигляд сторінки веб-сайту «Контакти». На сторінці присутня розширена інформація про адміністратора

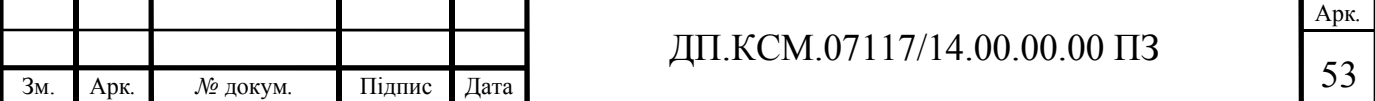

сайту наукового гуртка «Програмування»: карта-адреса, телефон, email, а також можливість написати запитання на електронну пошту адміністратора сайту.

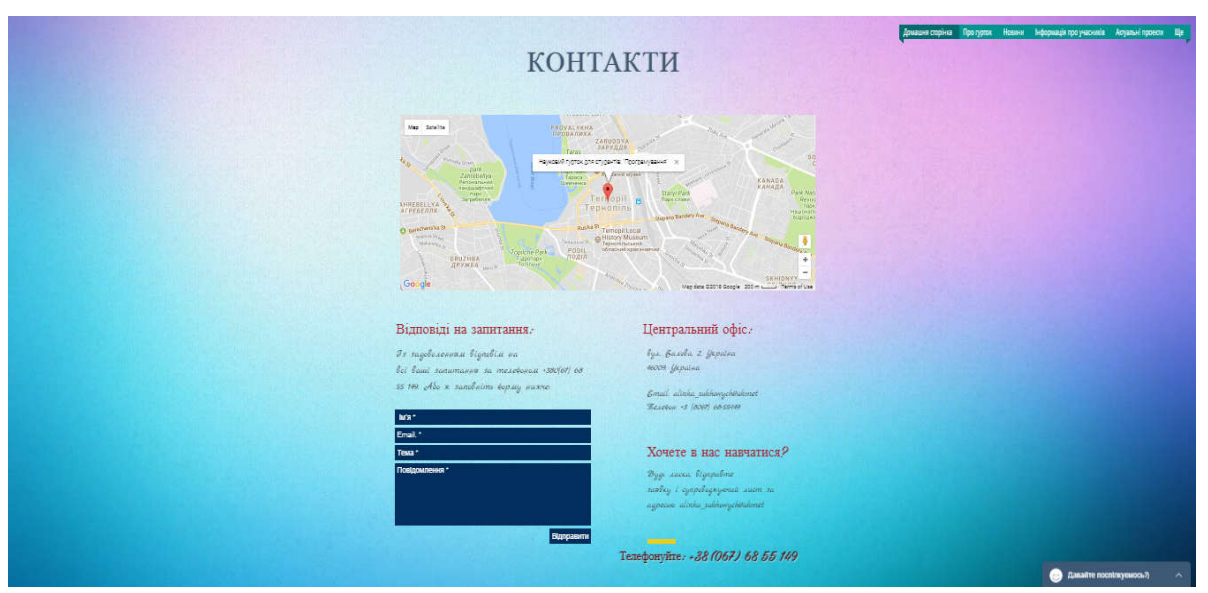

Рисунок 3.22 – Загальний вигляд сторінки веб-сайту «Контакти»

На рисунку 3.23 продемонстровано загальний вигляд входу для користувачів за допомогою вказування електронної пошти та паролю або автоматичного входу через Facebook або Google+.

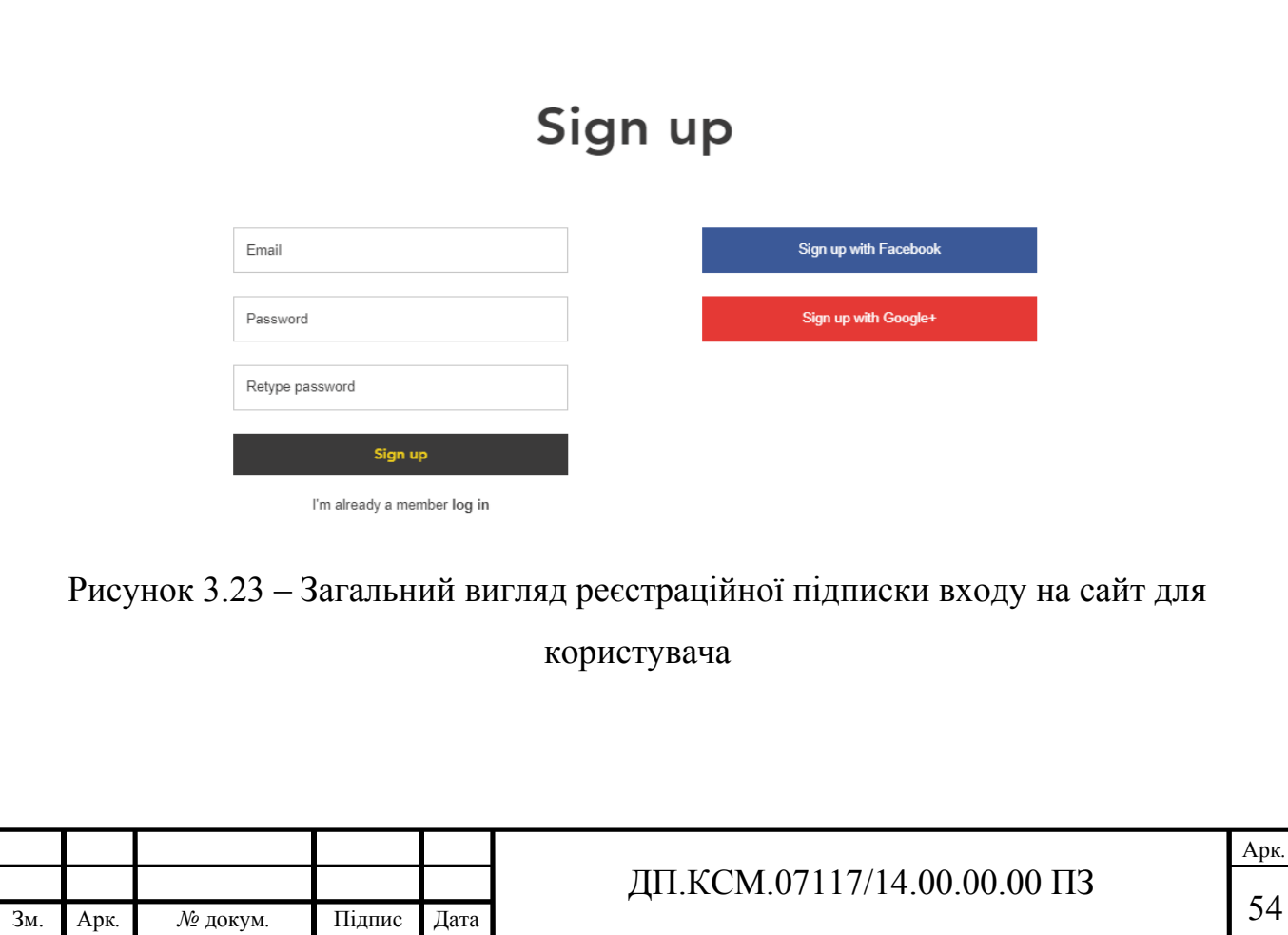

На рисунку 3.24 подано загальний вигляд «Чату», за допомогою якого користувач має можливість поспілкуватися з учасниками гуртка.

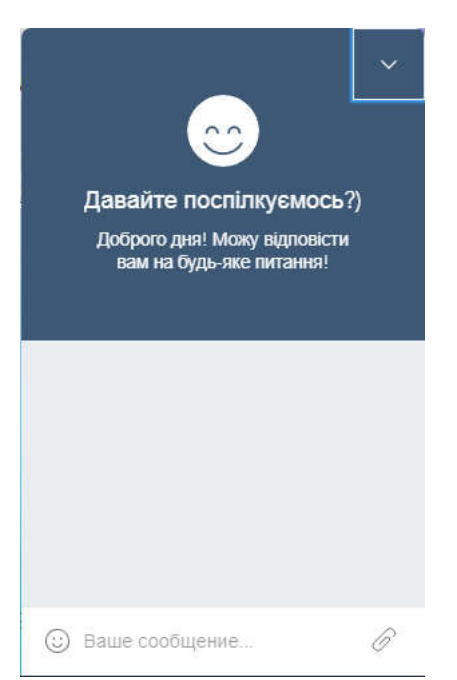

Рисунок 3.24 – Загальний вигляд сторінки «Чат»

3.3 Тестування веб-сайту наукового гуртка «Програмування»

Під час розробки веб-сайту наукового гуртка «Програмування» проведено системне тестування, а також тестування графічного інтерфейсу та функціональне тестування. При розробці веб-сайту наукового гуртка «Програмування» було налаштовано базу даних веб-сайту.

При написанні веб-сайту наукового гуртка більша частина сайту було протестовано за допомогою CMS. Таким чином, розподіл тестових випадків функціонального тестування за варіантами використання системи подано у таблиці 3.1.

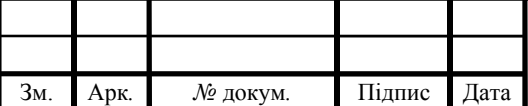

# ДП.КСМ.07117/14.00.00.00 ПЗ

Таблиця 3.1 - Розподіл тестових випадків функціонального тестування за варіантами використання системи

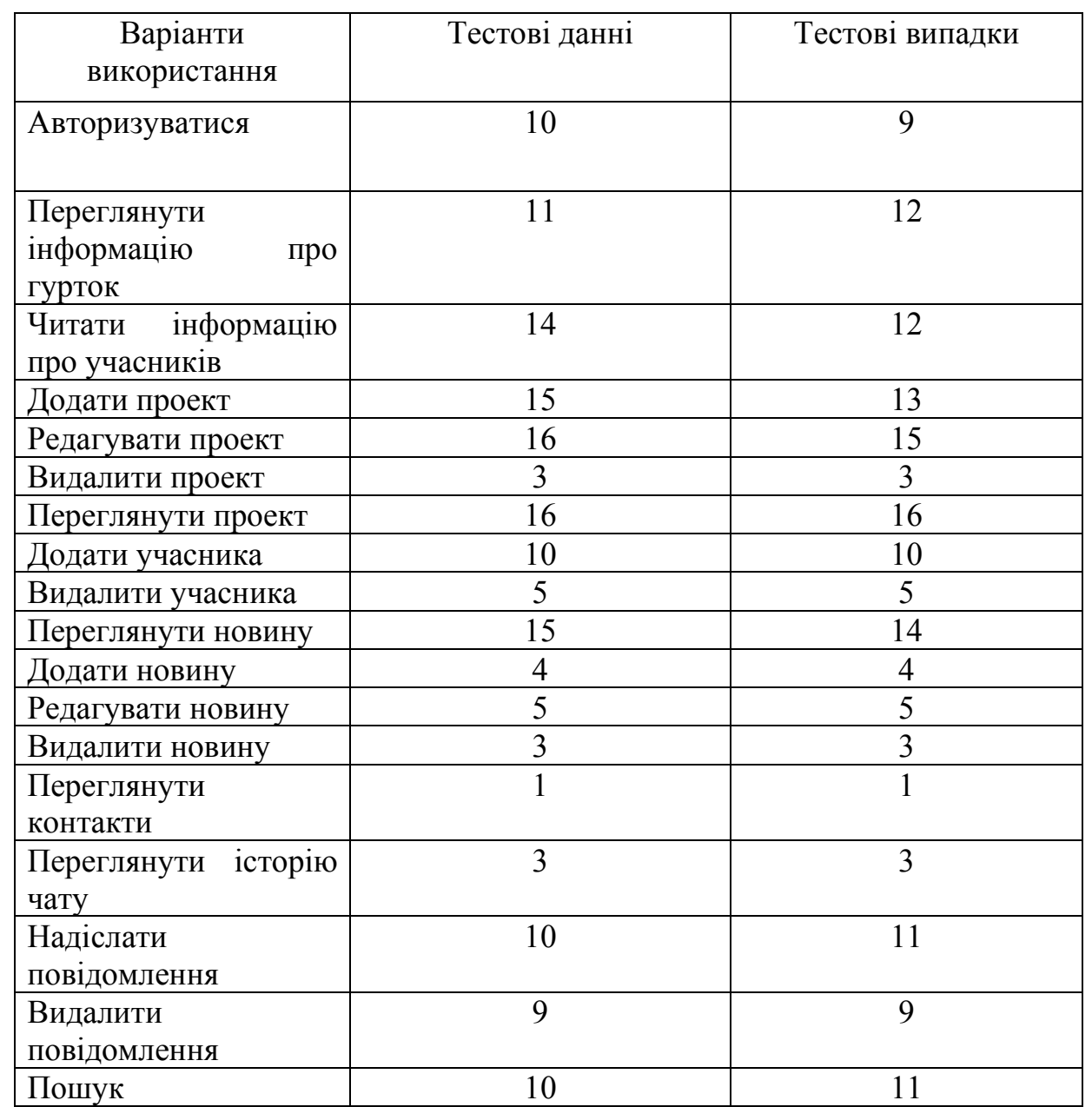

Під час процесу тестування веб-сайту наукового гуртка було перевірено правильність функціонування веб-сайту «Програмування». Процес тестування графічного інтерфейсу веб-сайту наукового гуртка було проведено вручну. А також перевірено коректність розташування всіх елементів, що розміщені на сторінках веб-сайту.

Крім того, було проведено функціональне тестування системи (див. табл. 3.1), усі виявлені під час нього дефекти було успішно усунуто. Тому можна стверджувати, що розроблений в межах дипломної роботи веб-сайт наукового

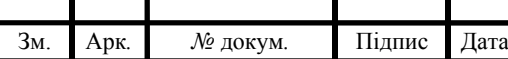

гуртка функціонує коректно та реалізує увесь функціонал описаний у 2 розділі роботи.

Отже, у цьому розділі було розроблено діаграми активності для варіантів використання, сценарії, сайт наукового гуртка для студентів «Програмування», а також було успішно проведено тестування функціональності сайту та перевірено веб-сайт на коректність роботи.

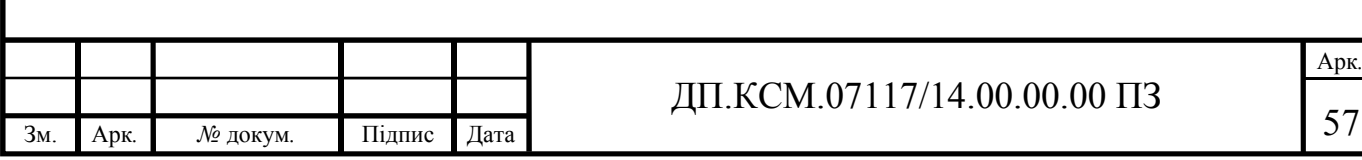

## 4 ТЕХНІКО-ЕКОНОМІЧНИЙ

У розробці проектного рішення задіяні наступні спеціалісти - розробники, а саме: керівник дипломного проекту ( $K_{\text{III}}$ ); студент-дипломант (*C*); консультант техніко-економічного розділу (*К*ТЕО).

4.1 Розрахунок витрат на розробку інтернет-сторінки

Витрати на розробку і впровадження програмних засобів (*К*) включають:

$$
K=K_1,+K_2
$$

де *K*<sup>1</sup> - витрати на розробку програмних засобів, грн.

*К*2 - витрати на відлагодження і дослідну експлуатацію програми рішення задачі на комп'ютері, грн.

Витрати на розробку програмних засобів включають:

- витрати на оплату праці розробників  $(B_{OII})$ ;
- витрати на відрахування у спеціальні державні фонди (*В*ф);

— витрати на покупні вироби  $(\Pi_{\text{B}})$ ;

— витрати на придбання спецобладнання для проведення експериментальних робіт (*О*б);

— накладні витрати (*Н*);

— інші витрати (*І*в).

Витрати на оплату праці включають заробітну плату (ЗП) всіх категорій працівників, безпосередньо зайнятих на всіх етапах проектування. Розмір ЗП обчислюється на основі трудомісткості відповідних робіт у людино-днях та середньої *ЗП* відповідних категорій працівників.

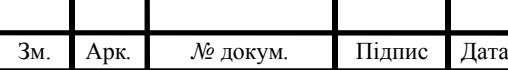

# ДП.КСМ.07117/14.00.00.00 ПЗ

У розробці проектного рішення задіяні наступні спеціалісти - розробники, а саме: керівник проекту; студент-дипломник; консультант технікоекономічного розділу.

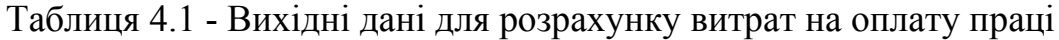

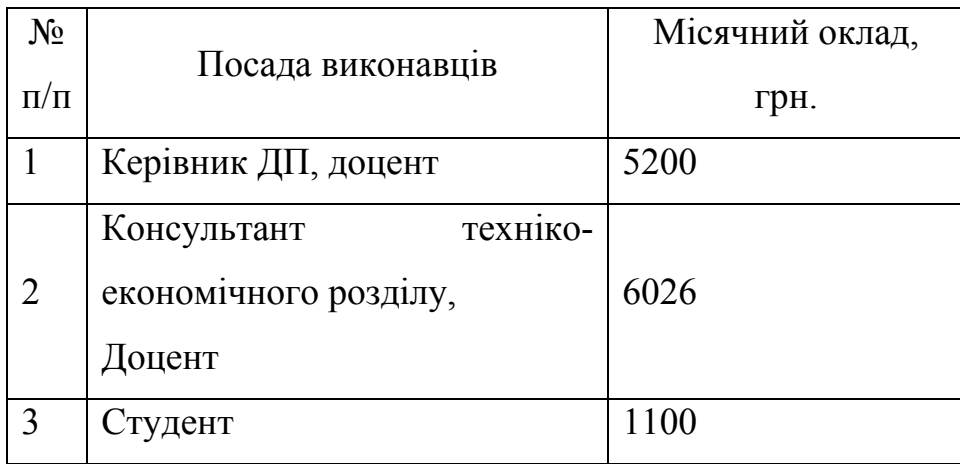

Витрати на оплату праці розробників проекту визначаються за формулою:

$$
B_{\text{OH}} = \sum_{i=1}^{N} \sum_{j=1}^{M} n_{ij} \cdot t_{ij} \cdot C_{ij} = 1 * 144 * 16{,}17 = 2328{,}48 \text{rph}
$$

де *nij* – чисельність розробників *і*-ої спеціальності *j*-го тарифного розряду, осіб;

*tij* – затрачений час на розробку проекту співробітником *і*-ої спеціальності *j*го тарифного розряду, год;

*Cij* – годинна ставка працівника *і*-ої спеціальності *j*-го тарифного розряду.

Середньо годинна ставка працівника може бути розрахована за формулою:

> *h*=1.47,  $P$ *Ч<sub>i</sub>* = 168 год.

Для керівника ДП:

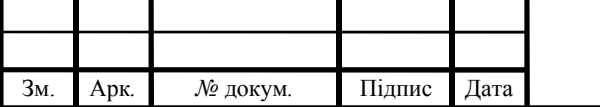

# ДП.КСМ.07117/14.00.00.00 ПЗ

$$
C_{ij} = \frac{C_{ij}^{0}(1+h)}{P^2I_i} = C_{ij} = \frac{5200(1+1,47)}{168} = 76,45 \text{rph.}
$$

Для консультанта ДП:

$$
C_{ij} = \frac{C_{ij}^{0}(1+h)}{P^{i}} = C_{ij} = \frac{6026(1+1,47)}{168} = 88,6 \text{rph.}
$$

Для студента:

$$
C_{ij} = \frac{C_{ij}^{0}(1+h)}{P{Y}_{i}} = C_{ij} = \frac{1100(1+1,47)}{168} = 16,17r \text{pH}.
$$

де *Cij* – основна місячна заробітна плата розробника *і*-ої спеціальності *j*-го тарифного розряду, грн.;

*h* – коефіцієнт, що визначає розмір додаткової заробітної плати (при умові наявності доплат);

*РЧi* - місячний фонд робочого часу працівника *і*-ої спеціальності *j*-го тарифного розряду, год. (приймаємо 60 год.). Результати розрахунку записуємо до таблиці 4.2.

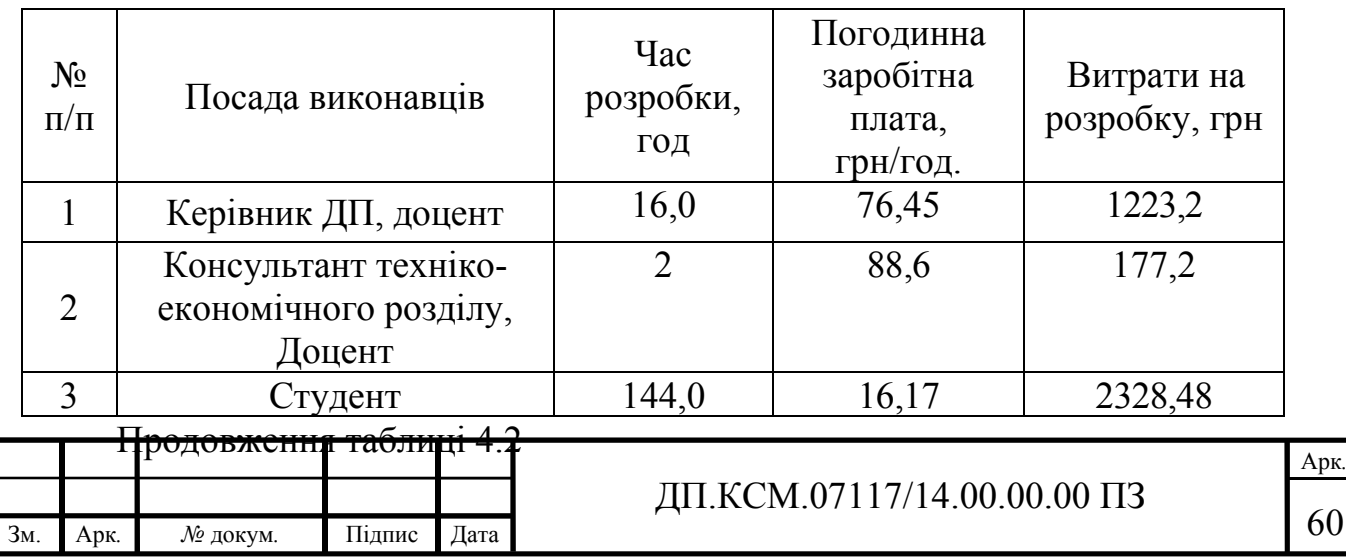

Таблиця 4.2 - Розрахунок витрат на оплату праці

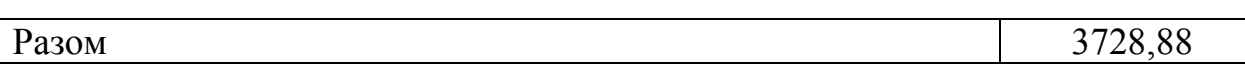

Величну відрахувань у спеціальні державні фонди визначають у відсотковому співвідношенні від суми основної та додаткової заробітних плат. Згідно діючого нормативного законодавства сума відрахувань у спеціальні державні фонди складає 20,5 % від суми заробітної плати:

$$
B_{\phi} = \frac{20,5}{100} \cdot 3728,88 = 764,42 \text{rph}
$$

4.2 Розрахунок витрат на матеріали та комплектуючі

У таблиці 4.3 наведений перелік купованих виробів і розраховані витрати на них.

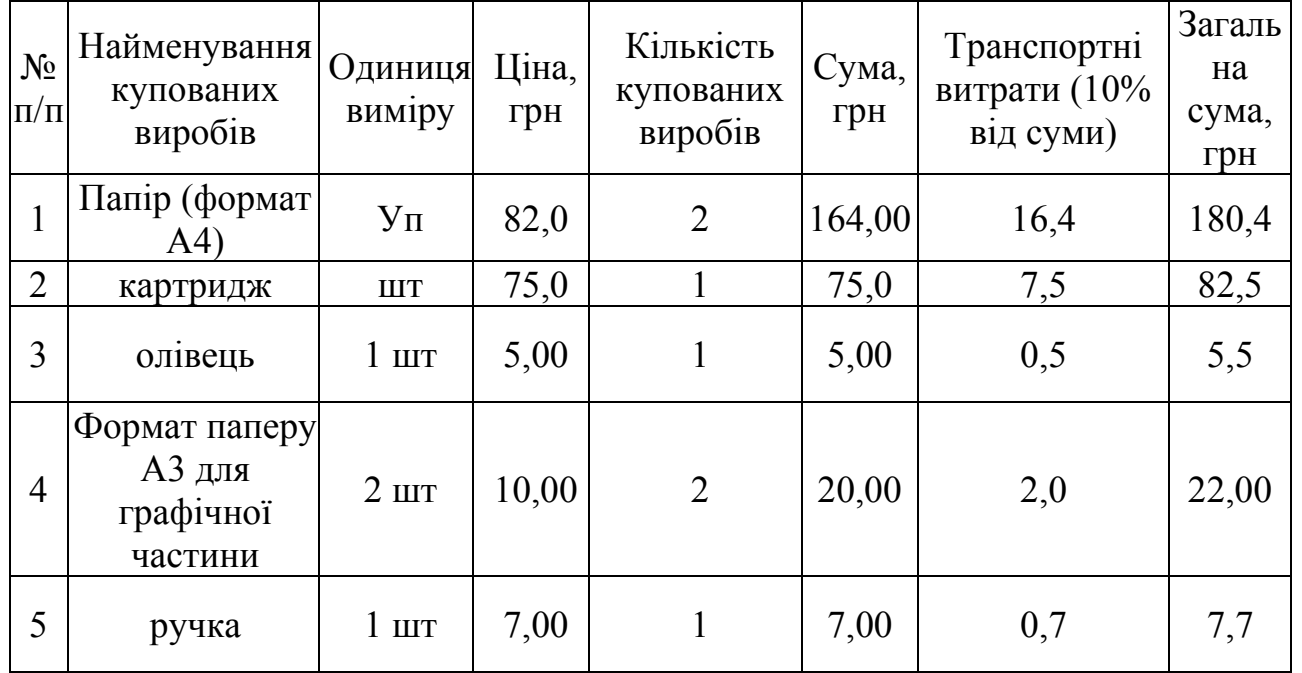

Таблиця 4.3- Розрахунок витрат на матеріали та комплектуючі

## Продовження таблиці 4.3

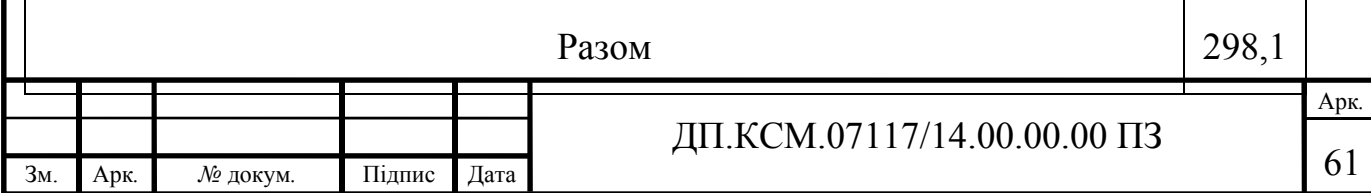

4.3 Витрати на використання комп'ютерної техніки

Витрати на використання комп'ютерної техніки включають витрати на амортизацію комп'ютерної техніки, витрати на користування програмним забезпеченням, витрати на електроенергію, що споживається комп'ютером. За даними обчислювального центру ТНЕУ для комп'ютера типу ІВМ РС/АТХ вартість години роботи становить 5 грн. Середній щоденний час роботи на комп'ютері – 2 години. Розрахунок витрат на використання комп'ютерної техніки приведений в таблиці 4.4.

| $N_2$     | Назва етапів робіт, при<br>виконанні                  | Час<br>використання | Витрати на<br>використання |
|-----------|-------------------------------------------------------|---------------------|----------------------------|
| $\Pi/\Pi$ | яких використовується                                 | комп'ютера,         | комп'ютера                 |
|           | комп'ютер                                             | ГОД.                | грн.                       |
|           | Проведення досліджень та<br>оформлення їх результатів | 60                  | 300                        |
| 2         | Оформлення техніко-<br>економічного розділу           | 10                  | 939                        |
| 4         | Оформлення ДП                                         | 12                  | 2328,48                    |
|           | Разом                                                 | 82                  | 3567,48                    |

Таблиця 4.4 - Розрахунок витрат на використання комп'ютерної техніки

Таблиця 4.5 - Придбання ліцензії

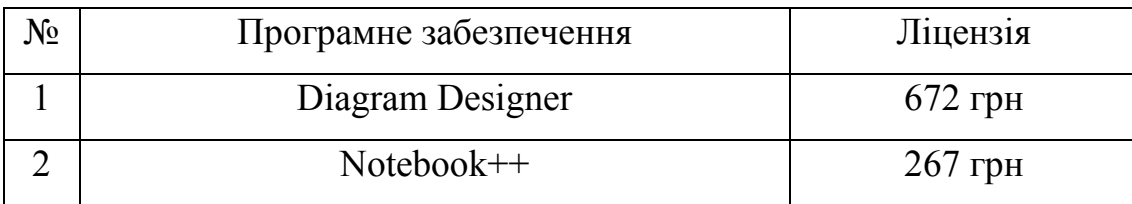

Накладні витрати проектних організацій включають три групи видатків: витрати на управління, загальногосподарські витрати, невиробничі витрати. Вони розраховуються за встановленими відсотками до витрат на оплату праці.

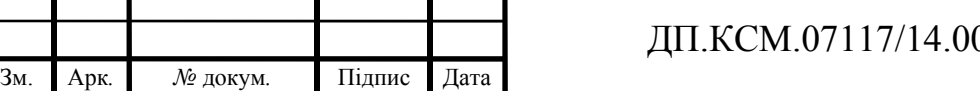

Середньостатистичний відсоток накладних витрат приймемо 150% від заробітної плати:

$$
H = 1,5 \cdot 3728,48 = 5592,72
$$
 *zpt.*

Інші витрати є витратами, які не враховані в попередніх статтях. Вони становлять 10% від заробітної плати:

$$
I = 3728,48 \cdot 0.1 = 372,84
$$
 rph.

Витрати на розробку програмного забезпечення складають:

$$
K_1 = B_{\text{OII}} + B_{\Phi} + B_{\text{IIB}} + H + I
$$

 $K_1$  = 3728,48 + 764,42 + 298,1 + 5592,72 + 372,84 = 10756,56грн.

Витрати на відлагодження і дослідну експлуатацію визначаємо так:

$$
K_2 = S_{\scriptscriptstyle M.2.} \cdot t_{\scriptscriptstyle \mathsf{e} i\partial} ,
$$

де *Sм*.*г*. - вартість однієї машино-години роботи ПК, грн./год.;

*від t* комп'ютерний час, витрачений на відлагодження і дослідну експлуатацію створеного програмного продукту, год.

Середній щоденний час роботи на комп'ютері – 5 годин. Вартість години роботи комп'ютера дорівнює 82 грн. Тому:

$$
K_2 = 82.5 = 410
$$
 rph.

На основі отриманих даних складаємо кошторис витрат на розробку

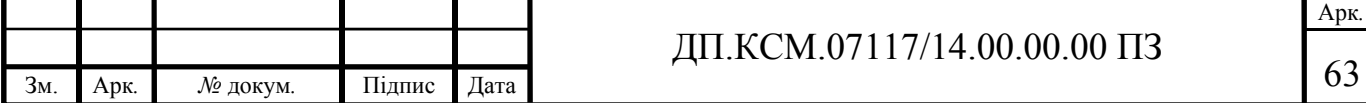

програмного забезпечення.

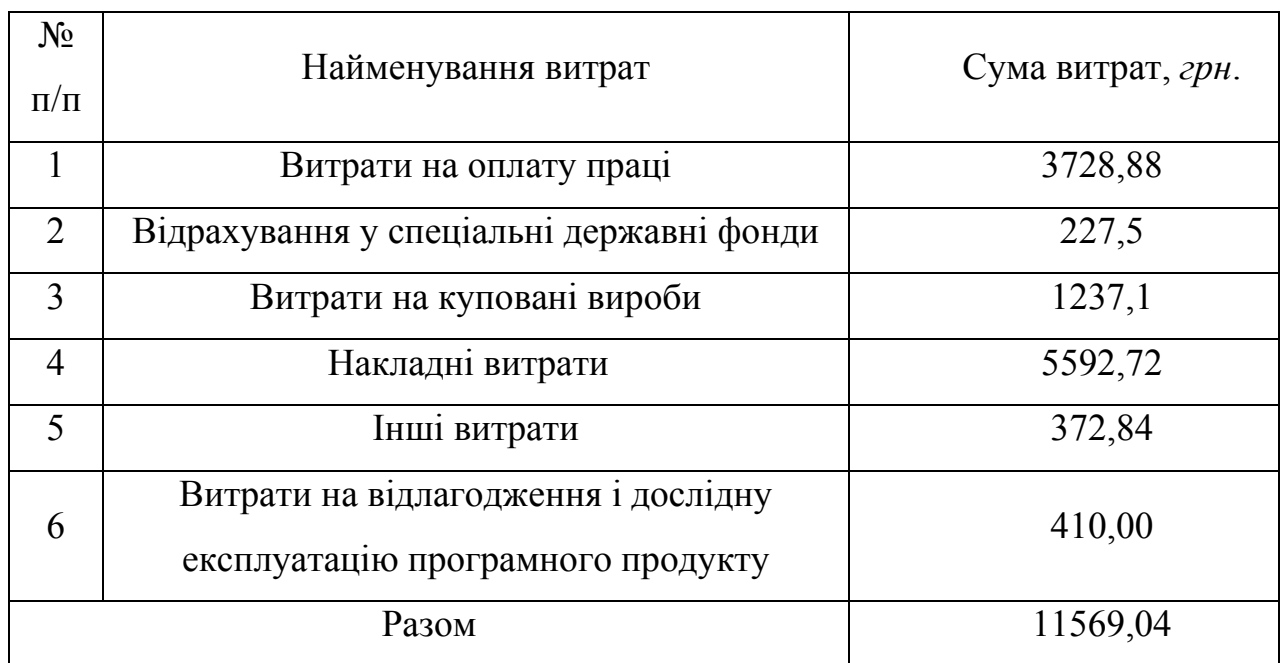

Таблиця 4.6 - Кошторис витрат на розробку програмного забезпечення

Для оцінки економічної ефективності розроблюваного програмного продукту слід порівняти його з аналогом, тобто існуючим програмним забезпеченням ідентичного функціонального призначення. Експлуатаційні одноразові витрати по програмному забезпеченню і аналогу включають вартість підготовки даних і вартість роботи комп'ютера (за час дії програми):

$$
E_{\text{II}} = E_{\text{III}} + E_{\text{2II}}
$$
, 12,5 + 10,0 = 22,5rph.

де *Е*<sup>п</sup> - одноразові експлуатаційні витрати на ПЗ (аналог), грн.;

*Е*1п - вартість підготовки даних для експлуатації ПЗ (аналогу), грн.;

*Е*2п - вартість роботи комп'ютера для виконання проектного рішення (аналогу), грн.

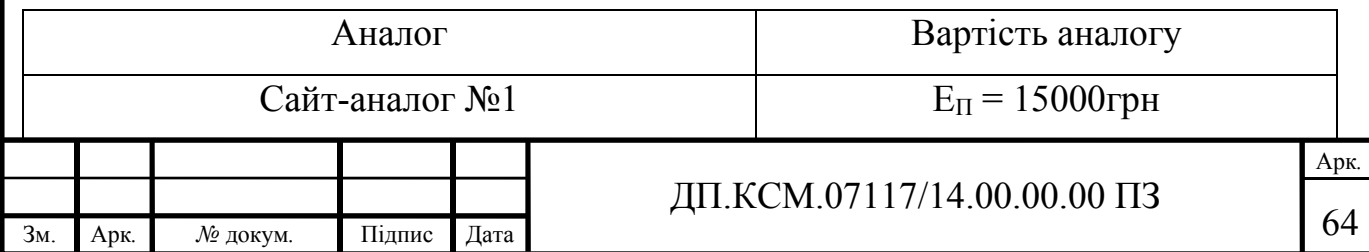

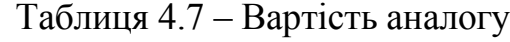

Річні експлуатаційні витрати аналогу В<sub>ЕП</sub> визначаються за формулою:

$$
B_{\text{EII}} = E_{\text{II}} * N_{\text{II}} = 22.5 * 360 = 8100 \text{rph.}
$$

де *N*<sup>П</sup> *-* періодичність експлуатації ПЗ (аналогу), раз/рік.

Вартість підготовки даних для роботи на комп'ютері визначається за формулою:

$$
E_{\text{III}} = \sum_{i=1}^{n} n_i t_i c_i = 1 * 2 * 6,25 = 12,5 \text{rph.},
$$

де *і* - категорії працівників, які приймають участь у підготовці даних  $(i=1,2,...n)$ ;

*nі* - кількість працівників *і*-ої категорії, осіб.;

*tі* - трудомісткість роботи співробітників *і*-ої категорії по підготовці даних, год.

*сі* - середнього годинна ставка працівника *і*-ої категорії з врахуванням додаткової заробітної плати, що знаходиться із співвідношення:

$$
c_i = \frac{c_i^0(1+b)}{m},
$$

де  $c_i^{\scriptscriptstyle 0}$  - основна місячна заробітна плата працівника *і*-ої категорії, грн.;

*b* - коефіцієнт, який враховує додаткову заробітну плату (немає);

*m* - кількість робочих годин у місяці, год.

Для роботи з даними як для проектного рішення так і аналогу потрібен один працівник, основна місячна заробітна плата якого складає:

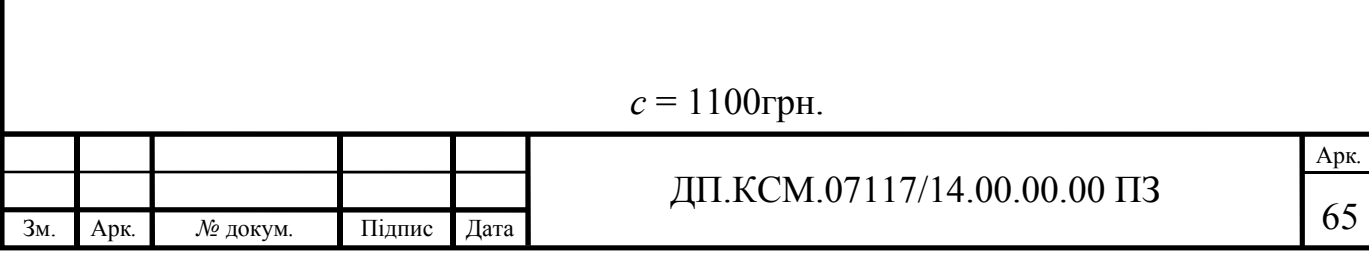

Тоді:

$$
c_1 = \frac{(1100*1)}{22*8} = 6,25 \text{rph/roq}.
$$

Трудомісткість підготовки даних для проектного рішення складає 2 год., для аналога 2,5 год.

Таблиця 4.9 -Розрахунок витрат на підготовку даних та реалізацію проектного рішення на комп'ютері

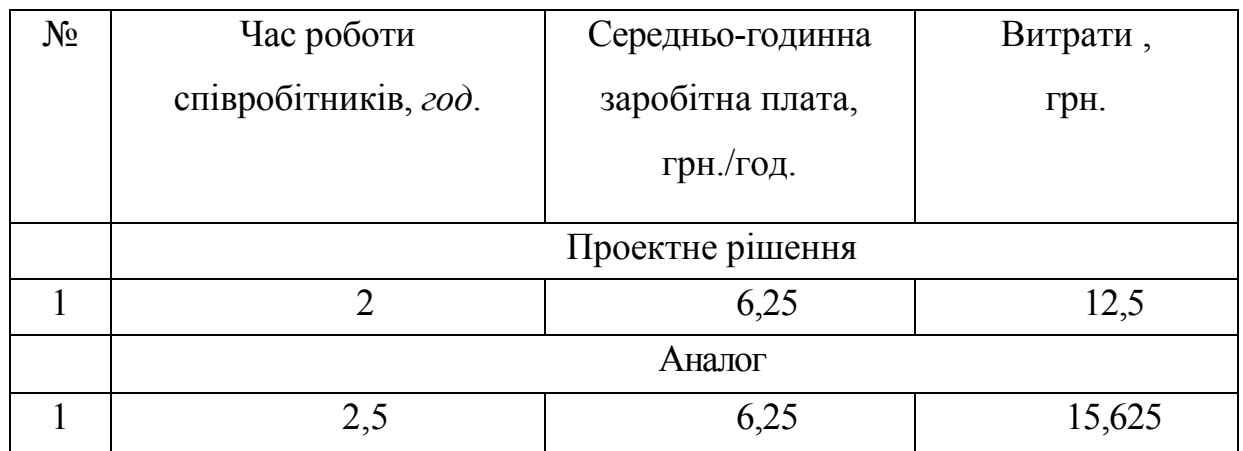

Витрати на експлуатацію комп'ютера визначається за формулою:

$$
E_{2II} = t * S_{\text{MT}} = 5 * 0.82 = 4.1
$$

де *t* - витрати машинного часу для реалізації проектного рішення (аналогу), год. (5 год.);

*SMГ* - вартість однієї години роботи комп'ютера, грн./год. (0,1).

$$
E_{2n} = 2*5 = 10
$$
 rph.;  $E_{2a} = 2.5 \cdot 5 = 12.5$  rph.

 $E_{\text{II}}$ =12,5+10=22,5 грн.;  $E_{\text{A}}$ =15,625+12,5 = 28,125 грн.  $B_{\text{CII}} = 22,5*360 = 8100,00 \text{ rph.}; B_{\text{C}A} = 28,125*360 = 9045,00 \text{ rph.}$ 

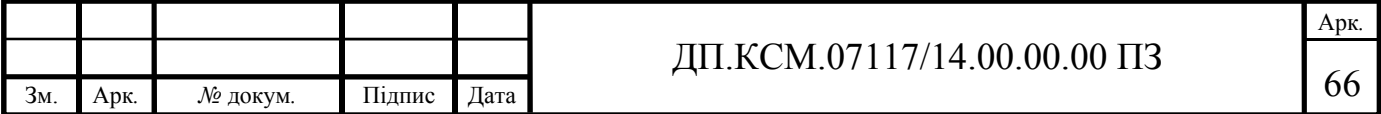

Ціна споживання - це витрати на придбання і експлуатацію проектного рішення за весь строк його служби:

$$
H_{\rm{CII}} = H_{\rm{II}} + B_{\rm{enpv}}
$$

де *Цп* - ціна придбання проектного рішення, грн.:

 $22096,0$  грн.  $U_{\text{CII}} = 13996,0+8100 = 22096,0$  грн.

$$
L_{\Pi} = K(1 + \frac{\Pi_{\rm P}}{100}) + K_{\rm o} + K_{\rm K}
$$

$$
L_{\text{II}} = (11569,04(1+(20/100))) + 32,00 + 82,00 = (11569,04*1,2) + 32,00 + 82,00 = 13882,84 + 132,00 = 13996,0 \text{ rph.},
$$

де *К* - кошторисна вартість; (11569,04грн);

*П*<sup>Р</sup> - рентабельність; (0,2);

*К*О - витрати на прив'язку та освоєння проектного рішення на конкретному об'єкті, грн.; (32,00);

*К*<sup>к</sup> - витрати на доукомплектування технічних засобів на об'єкті, грн.(82,00).

$$
U_{\rm \mu} = 11569.04 \cdot (1 + 0.2) = 13882.84 \text{rph.}
$$

Вартість витрат на експлуатацію проектного рішення (за весь час його експлуатації), грн.:

$$
B_{\text{enpv}} = \sum_{t=0}^{T} \frac{B_{\text{EII}}}{(1+R)^t},
$$

де *В*еп - річні експлуатаційні витрати, грн.;

*T* - строк служби проектного рішення, років;

*R* - річна ставка проценту банку.

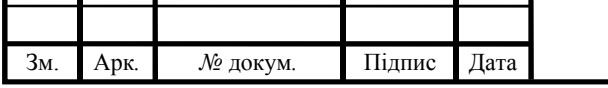

ДП.КСМ.07117/14.00.00.00 ПЗ

$$
B_{\text{EIIp}} = \sum_{t=1}^{6} \frac{8100}{(1+0.07)^t} = 7570, \text{IrpH}.
$$

$$
B_{\text{EA}} = \sum_{t=1}^{6} \frac{9045}{(1+0.07)^t} = 8453.27 \text{rph.}
$$

Тоді ціна споживання проектного рішення дорівнюватиме:

$$
L_{\text{CII}} = 13996 + 8100 = 22096, 0 \text{ rph.}
$$

Аналогічно визначається ціна споживання для аналогу:

$$
H_{\rm CA} = 15000 + 8453,27 = 23453,0
$$
 rph.

4.4 Визначення показників економічної ефективності

Економічний ефект в сфері проектування рішення:

$$
E_{\text{HP}} = H_{\text{A}} - H_{\text{HP}}
$$

$$
E_{\text{HP}} = 23453 - 22096 = 1357 \text{ rph.}
$$

Річний економічний ефект в сфері експлуатації:

$$
E_{\rm KC} = B_{\rm EA} - B_{\rm EH}
$$

 $E_{\text{kc}}$ = 9045 – 8100 = 945 грн.

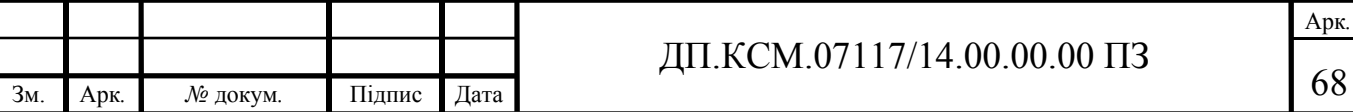
Додатковий економічний ефект у сфері експлуатації:

$$
\Delta E_{\text{ekc}} = \sum_{t=1}^{T} E_{\text{ekc}} (1 + R)^{T - t}
$$

$$
\Delta E_{\text{ekc}} = \sum_{t=1}^{6} 945(1+0.07)^{6-t} = 1323 \text{ T} \text{p} \text{H}.
$$

Сумарний ефект складає:

$$
E = E_{\pi p} + \Delta E_{\text{etc}} = 1357 + 1323 = 2680 \text{ rph.}
$$

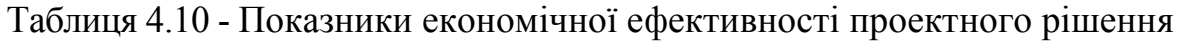

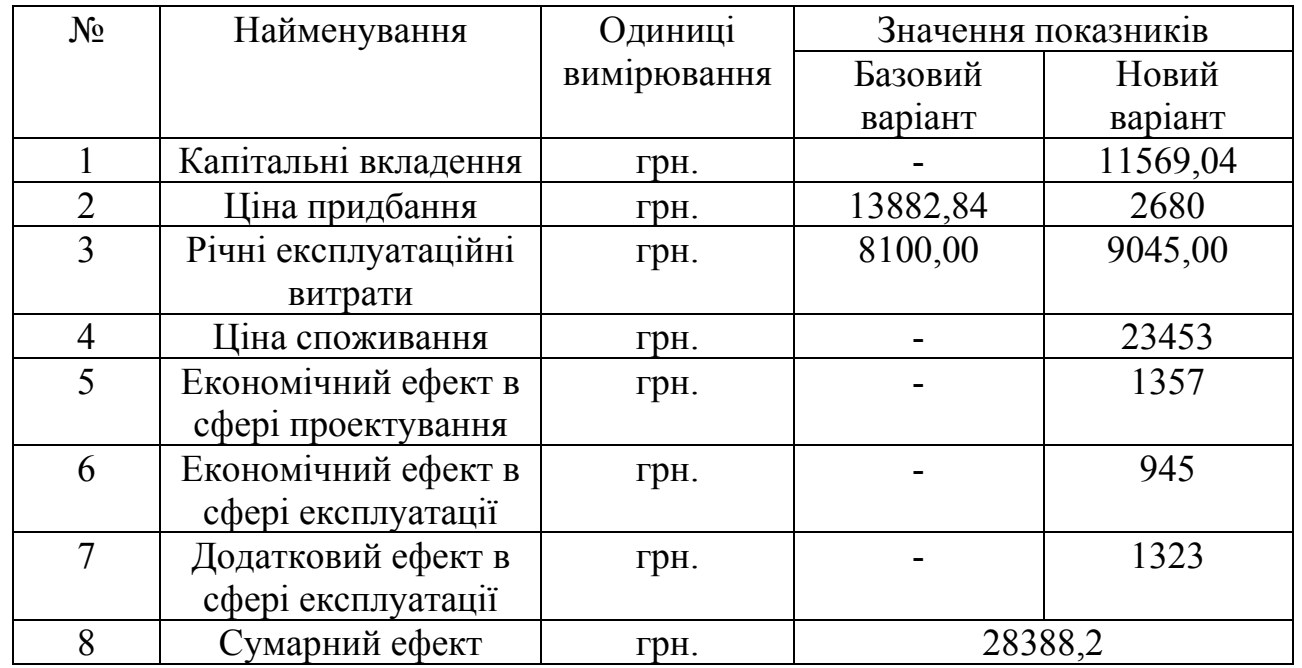

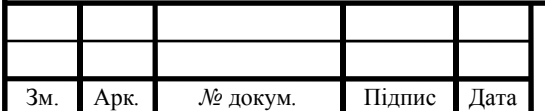

## ДП.КСМ.07117/14.00.00.00 ПЗ

В цьому розділі проведено розрахунок витрат на розробку проектного рішення. Здійснено порівняння з існуючим аналогом. Відповідно, показано, що проектне рішення має переваги в порівнянні з аналогом. Згілно з проведеним економічним обгрунтуванням, дане проектне рішення є доцільним та конкурентноздатним.

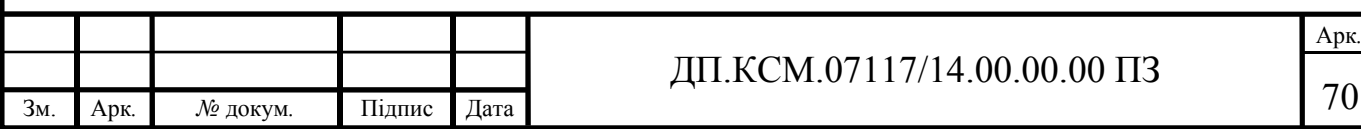

## ВИСНОВКИ

Під час виконання дипломного проекту було розв'язано такі задачі:

- проведено аналіз предметної області та об'єкту дослідження, на основі результатів аналізу сайтів-аналогів наукових груп, що дало можливість визначити основні напрямки та структурні складові сайтів даного типу;

- досліджено головні функціональні та нефункціональні вимоги до розробки сайту, на основі аналізу структури ядра науково-дослідних сайтів;

- сформовано специфікацію вимог до сайтів наукових гуртків, що дало можливість розробити структуру веб-сайту наукового гуртка «Програмування» ;

- спроектовано основні сценарії роботи розроблювального веб-сайту у вигляді діаграм активності користувачів системи;

- спроектовано структуру веб-сайту наукового гуртка «Програмування», що дало можливість реалізувати програмні модулі веб-сайту;

- реалізовано веб-сайт наукового гуртка «Програмування» та проведено тестування та порівняння реалізованого веб-сайту з сайтамианалогами.

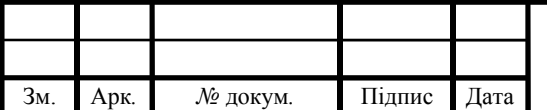

## ДП.КСМ.07117/14.00.00.00 ПЗ

## СПИСОК ВИКОРИСТАНИХ ДЖЕРЕЛ

1. Інтернет, [Електронний ресурс]. – 2016. Режим доступу: https://searchwindevelopment.techtarget.com - Інтернет.

2. Переваги та недоліки інтернету, [Електронний ресурс]. – 2015. Режим доступу: https://www.importantindia.com - Переваги та недоліки інтернету.

3. Основні плюси і мінуси інтернету, [Електронний ресурс]. – 2015. Режим доступу: http://poradumo.com.ua - основні плюси і мінуси інтернету.

4. Ашманов І. Оптимізація та розвиток сайтів в пошукових системах: навч. посіб. для студ. ВНЗ / І. С. Ашманов, А. І. Іванов. – Вид. 3-тє. – К. : Пітер,  $2011. - 464c$ .

5. Класифікація веб-сайтів, [Електронний ресурс]. – 2014. Режим доступу: https://sites.google.com/site/yaremusinform/home - Класифікація вебсайтів.

6. Веб-сайт, [Електронний ресурс]. – 2012. Режим доступу: http://www.webtec.com.ua - Веб-сайт: визначення й застосування.

7. Класифікація веб-ресурсів, [Електронний ресурс]. – 2010. Режим доступу: https://sites.google.com/site/yaremusinform/home - Класифікація вебресурсів.

8. Веб-ресурси, [Електронний ресурс]. – 2018. Режим доступу: https://msdn.microsoft.com - Веб-ресурси.

9. Людмила Чистякова. Особливості організації гуртка: наукові записки: стаття. / Людмила Чистякова. – К. : Вид.група «Основа», 2013. - 254 с.

10. Гуртки програмування, [Електронний ресурс]. – 2003-2018. Режим доступу: https://sites.google.com/site/yaremusinform/home - Гуртки програмування.

Зм. Арк*. №* докум*.* Підпис Дата

11. Гуртки програмування, [Електронний ресурс]. – 2003-2018. Режим доступу: https://sites.google.com/site/yaremusinform/home - Гуртки програмування.

12. Гурток програмування «Кодфорс», [Електронний ресурс]. – 2008. Режим доступу: http://school16.zp.ua - Гуртки програмування «Кодфорс».

13. Гурток, [Електронний ресурс]. – 1994-2018. Режим доступу: http://zakon2.rada.gov.ua – Гурток.

14. Н. Журавська. Науковий гурток: наукові записки: стаття. / Н. Журавська, Л. Чистякова. – К. : Вид.група «Гурток», 2016. - 2 с.

15. Шрамко Олексій. Гурток як форма соціалізації особистості: наукові записки: стаття. / Шрамко Олексій. – К. : Вид.група «Гурток», 2014. - 15 с.

16. JavaScript фреймворки, [Електронний ресурс]. – 2017. Режим доступу: https://proglib.io - JavaScript фреймворки.

17. CMS (система управління вмістом), [Електронний ресурс]. – 2017. Режим доступу: https://proglib.io - CMS (система управління вмістом).

18. CMS, [Електронний ресурс]. – 2015. Режим доступу: http://www.ratingruneta.io - CMS.

19. Види CMS, [Електронний ресурс]. – 2012. Режим доступу: https://habr.com – Види CMS.

20. Веб-програмування. CMS, [Електронний ресурс]. – 2015. Режим доступу: http://webstudio2u.net – Веб-програмування. CMS.

21. Програми для створення сайтів, [Електронний ресурс]. – 2001-2015. Режим доступу: http://webstudio2u.net/ua/programming/188-html-redactor.html – Програми для створення сайтів.

22. Фреймворки в веб-розробці, [Електронний ресурс]. – 2004-2018. Режим доступу: https://web-creator.com – Фреймворки в веб-розробці.

23. Фреймворки, [Електронний ресурс]. – 2018. Режим доступу: https://habr.com/post/253297/ – Фреймворки в веб-розробці.

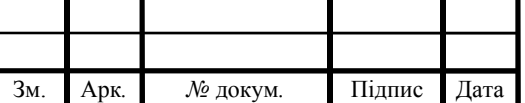

24. Положення про студентські наукові гуртки, [Електронний ресурс]. – 2016. Режим доступу: http://ped.chnu.edu.ua/?page=ua/1331polojennia – Положення про студентські наукові гуртки.

25. Функції гуртка, [Електронний ресурс]. – 2014. Режим доступу: https://blog-sumchenko-oksani-mikolajivni-zdvr-divichkivskenvo4.webnode.com. ua/posadova-instruktsiya-kerivnika-gurtka/ – Функції гуртка.

26. Кудлай О. В. Гурток як форма організації: навч. посіб. для студ. ВНЗ / О. В. Кудлай, Н. М. Носовець. – Вид. 2-тє. – К. : Львів, 2015. – 177 с.

27. Гурток як синтетична форма, [Електронний ресурс]. – 2014. Режим доступу: https://blog-sumchenko-oksani-mikolajivni-zdvr-divichkivskenvo4. web node.com. ua/posadova-instruktsiya-kerivnika-gurtka/ – Гурток як синтетична форма.

28. Гурток. Науковий гурток, [Електронний ресурс]. – 2010. Режим доступу: https://zu.edu.ua– Гурток. Науковий гурток.

29. Методичні рекомендації до виконання дипломного проекту з освітньо-кваліфікаційного рівня "Бакалавр" напряму підготовки 6.050102 «Комп'ютерна інженерія» фахового спрямування «Комп'ютерні системи та мережі» / О. М. Березький, Л. О. Дубчак, Р. Б. Трембач, Г. М. Мельник, Ю.М. Батько, С. В. Івасьєв / Під ред. О. М. Березького. Тернопіль: ТНЕУ,  $2014,-65$  c.

30. Методичні вказівки до написання техніко-економічного розділу дипломних проектів освітньо-кваліфікаційного рівня «бакалавр» напряму підготовки 6.050102 комп'ютерна інженерія/ І. Р. Паздрій – Тернопіль: ТНЕУ,  $2014. - 37$  c.

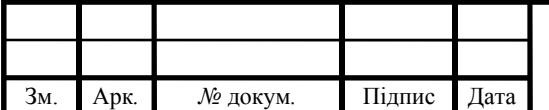